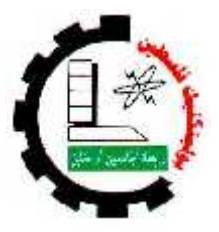

جامعة بوليتكنيك فلسطين

كلية العلوم الإدارية ونظم المعلومات

دائرة تكنولوجيا المعلومات

"نظام التعليم الالكتروني لمديرية التربية والتعليم مادة النكنولوجيا للصف العاشر"

يحيى -

جهاد خليل الرجوب

فادي سلامه السويطى

قدم هذا البحث استكمالا لمتطلبات الحصول على درجة البكالوريوس في تخصص تكنولوجيا المعلومات في جامعة بوليتكنك فلسطين

> لثمر اف: الدكتور : محمد الد ت

الإهداء

إلى الذي وعدته أن أكون فكنت ......................... الى الذي مد ذراعيه جسرا فعبرت 

أبي العزيز

إلى من تجسدت السعادة في أحضانها .............................. وارتسمت الفرحة في عينيها

إلى أحن وأغلبي قلب ......................... إلى أسمى لحن عزفه قلبي قبل لساني

إلى ينبوع الحياة الدافئ .................. إلى الحياة وبدونها لا حياة

إلى نبضات القلب التي غمرتني بالحنان

#### أمى الحبيبة

إلى باقات الأمل التي نضـيء بيتنا..................... إلى من سكنوا مكان الروح من الـجسد

إخوتي وأخواتي

إلى رفاق دربي .......... أصدقائي

فريق العمل

#### الشكر والتقدير

نتقدم بجزيل الشكر والعرفان إلى جميع أعضاء الهيئة التدريسية في كلية العلوم الإدارية ونظم المعلومات بجامعة بوليتكنك فلسطين.

كما ونوجه الشكر والنَقدير إلى الدكتور محمد الدشت المشرف على هذا المشروع احتراما لجهوده ولما أبداه من ملاحظات قيمة.

كما ونتوجه بجزيل الشكر إلى مديرية التربية والتعليم ونخص بالذكر الموجه الفاضل الأستاذ وليد البدو ي .

وكل الشكر والاهترام إلى من ساهم في إنجاز هذا المشروع المتواضع.

فريق العمل

\* ملخص المشروع .

يهدف هذا المشروع إلى إيجاد نظام متكامل للتعليم الالكتروني في التربية والتعليم لجميع المســـاقات المدرسية وقام فريق البحث باختيار مساق التكنولوجيا للصف العاشر بحيث يتم اختيار الوحدة الأولى من هذا الكتاب، لكي يساند الطلبة في در استهم التقليدية ومساعدتهم على حل وفهم المســـاق بــــالطرق التكنولوجية الحديثة باستخدام الوسائط المتعددة, وتكمن أهمية هذا البحث في اســـتخدام العديـــد مـــن الوسائل التعليمية والتي قد لا نتوافر لدى العديد من المعلمين من الوسائل السمعية والبصرية والعمـــل على تشجيع التعلم الذاتي.

ويجب أن يوفر هذا النظام طريقة مناسبة ويعتمد عليها بحيــث تكـــون مســـاعدة لعــــرض معتويات المساق بصورة منكاملة ومبسطة من خلال صفحة انترنت خاصة علسي شــبكة الانترنـــت العالمية.

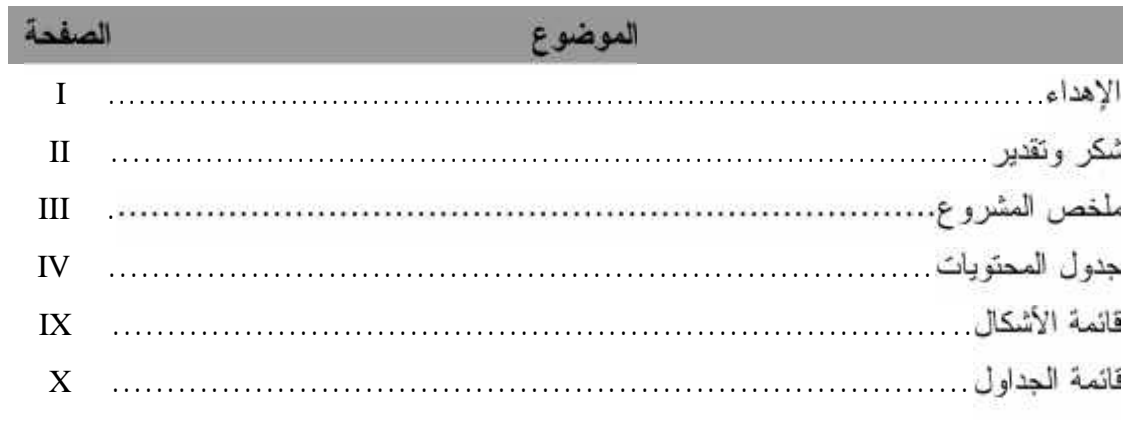

#### الصفحة

#### المقدمة

#### الفصل الأول

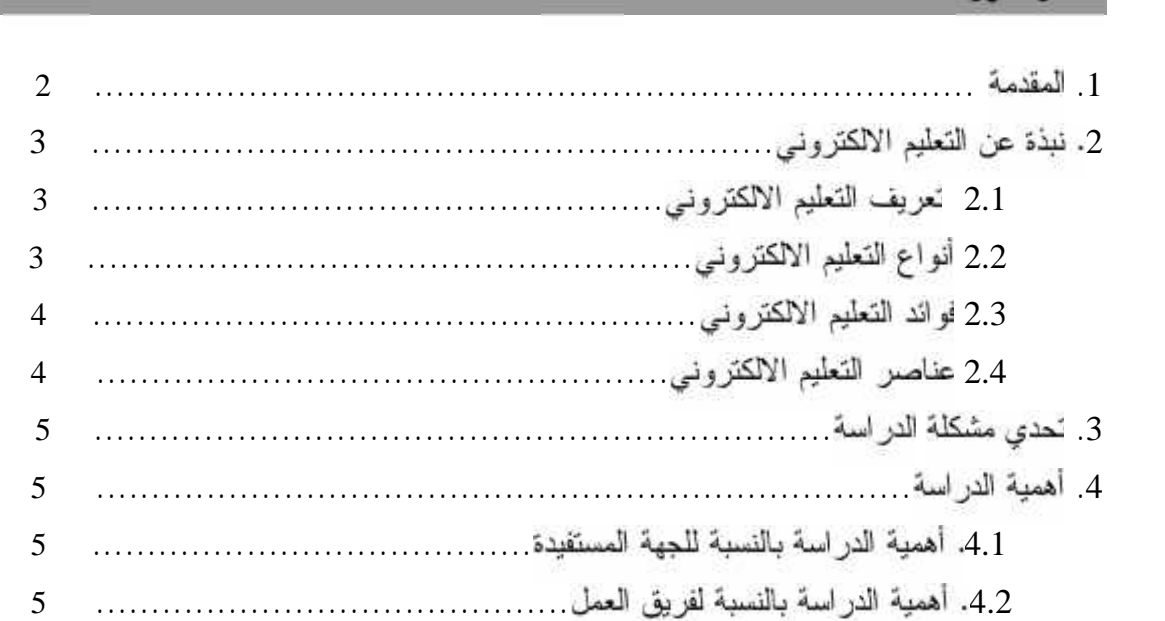

#### الصفحة

#### مواصفات النظام

الفصل الثاني

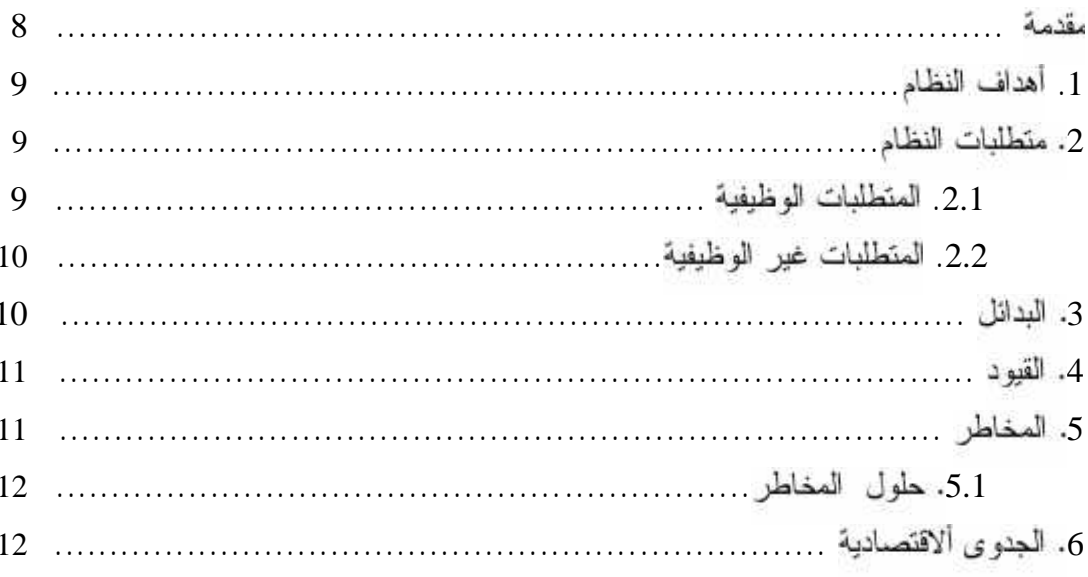

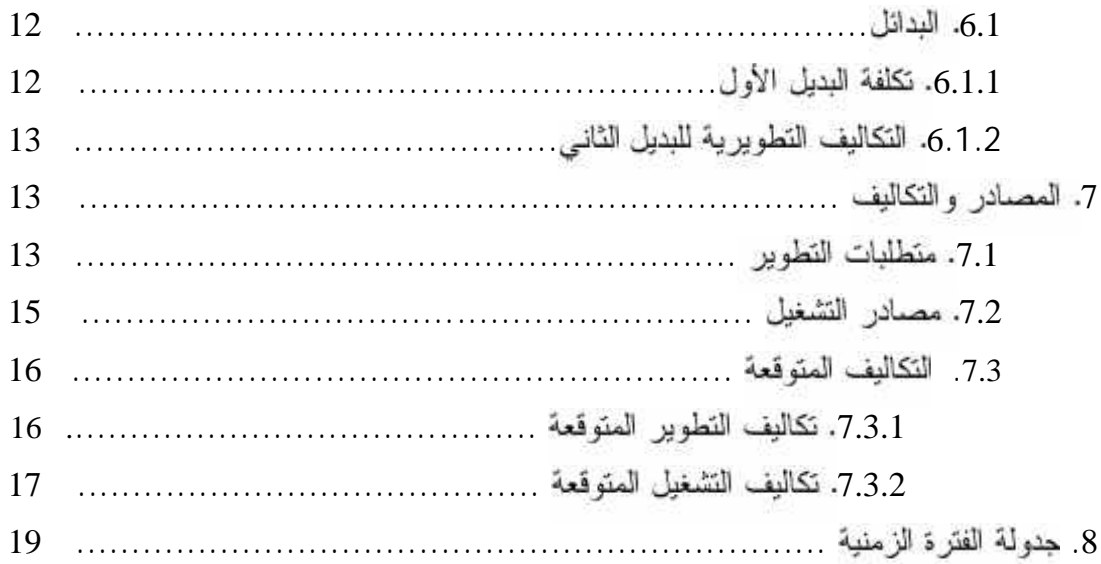

#### وم

#### الفصل الثالث

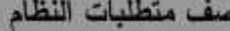

الصفحة

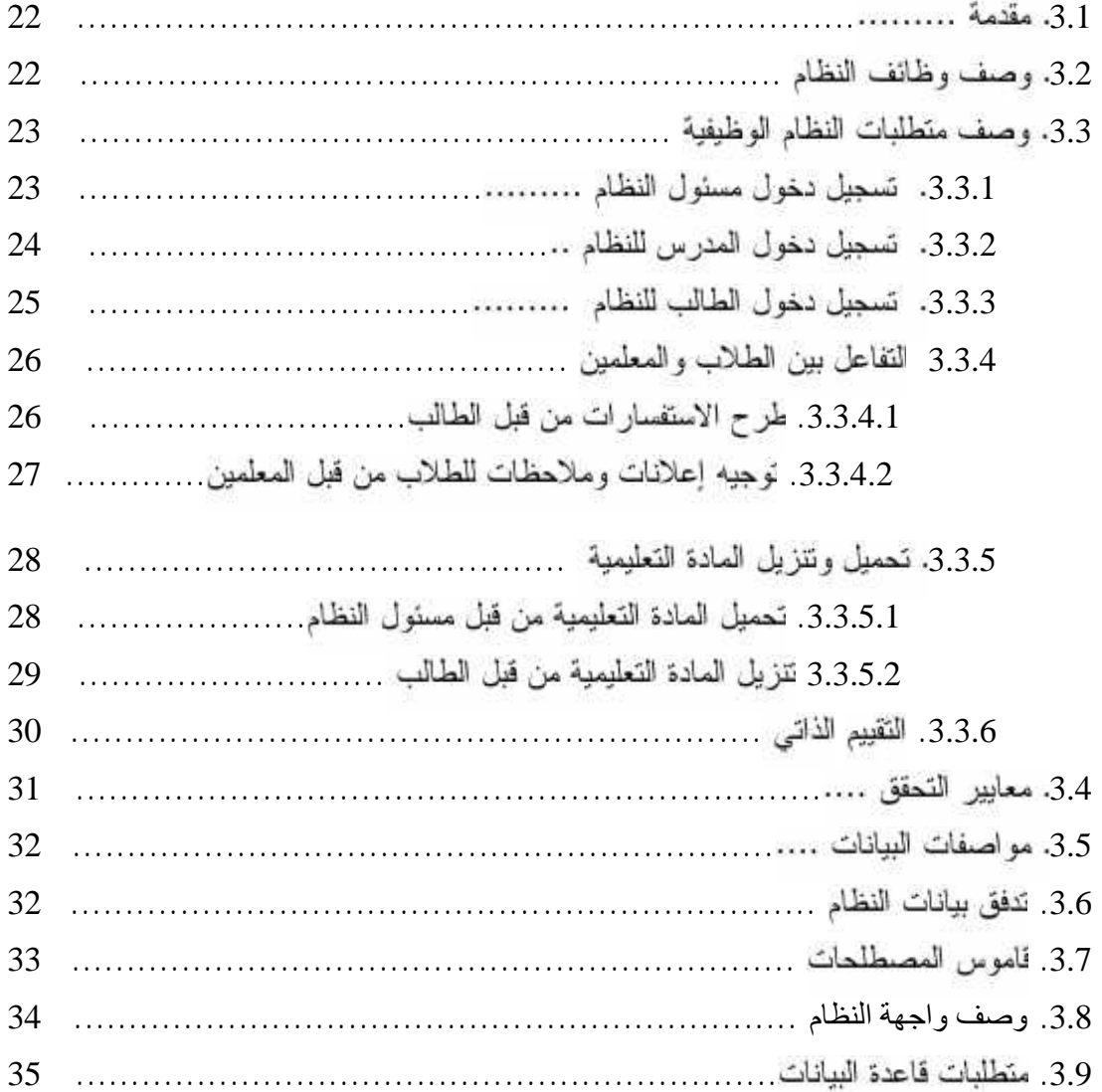

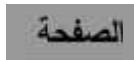

### تصميم النظام

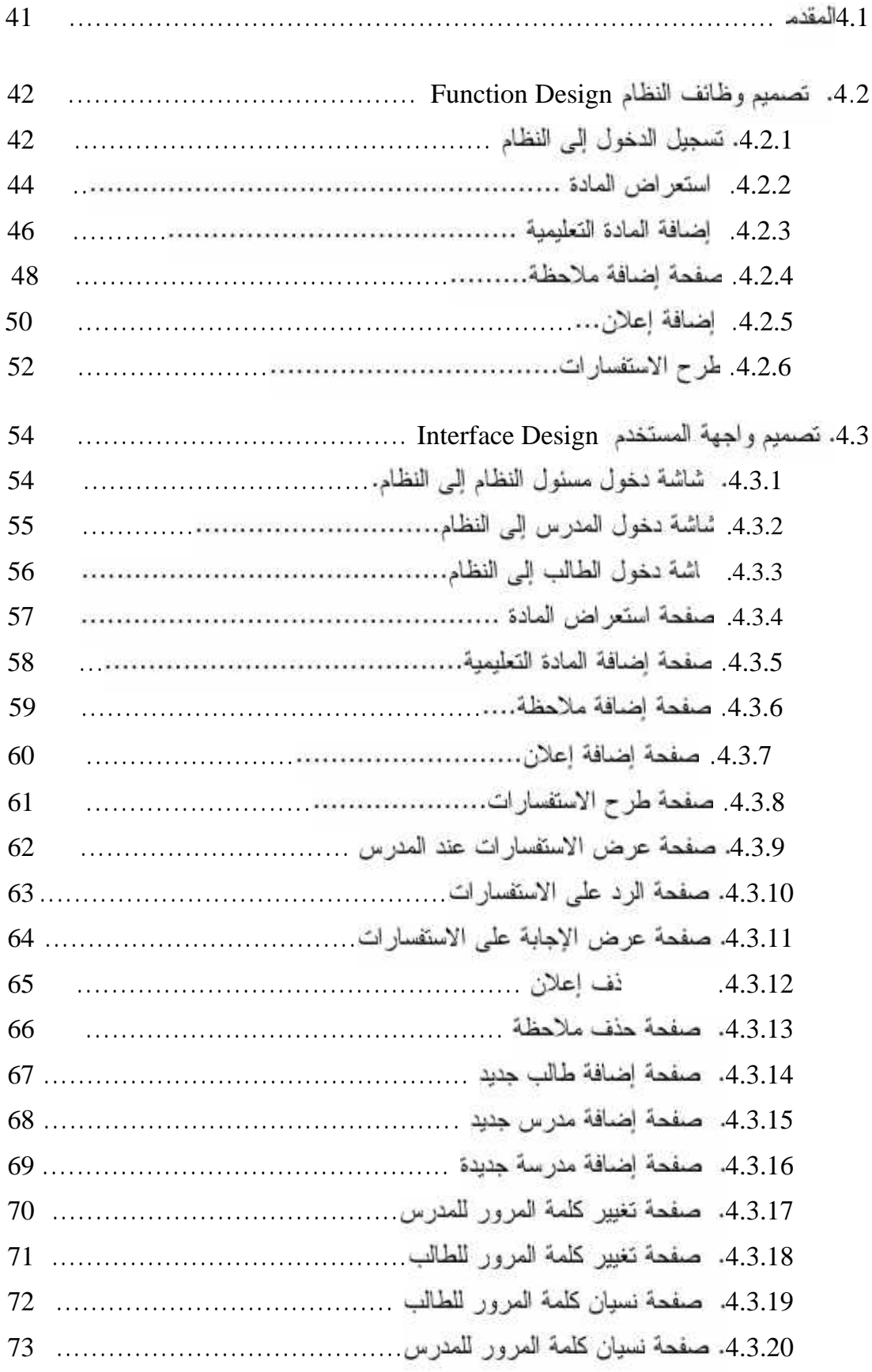

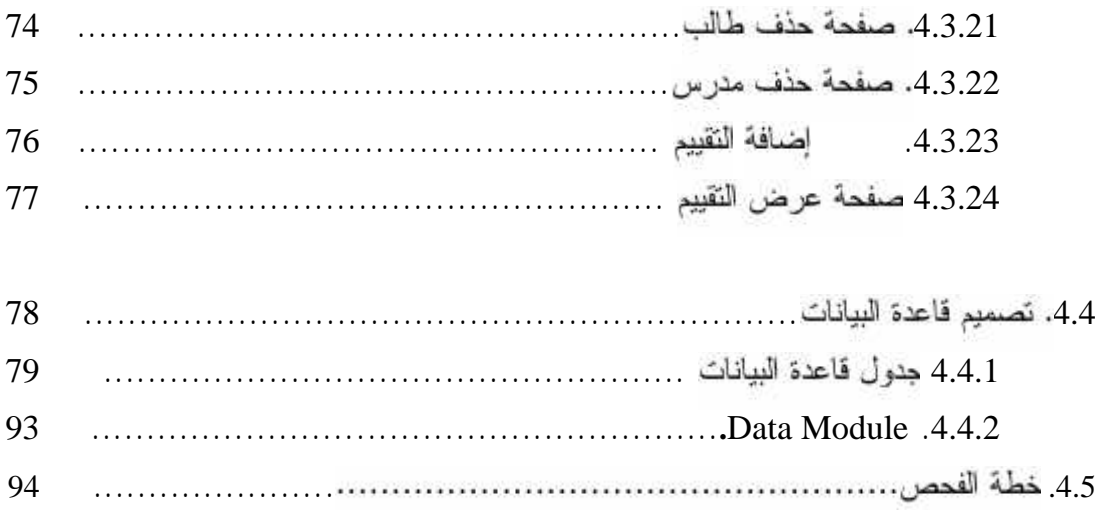

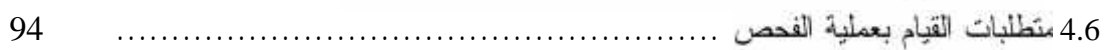

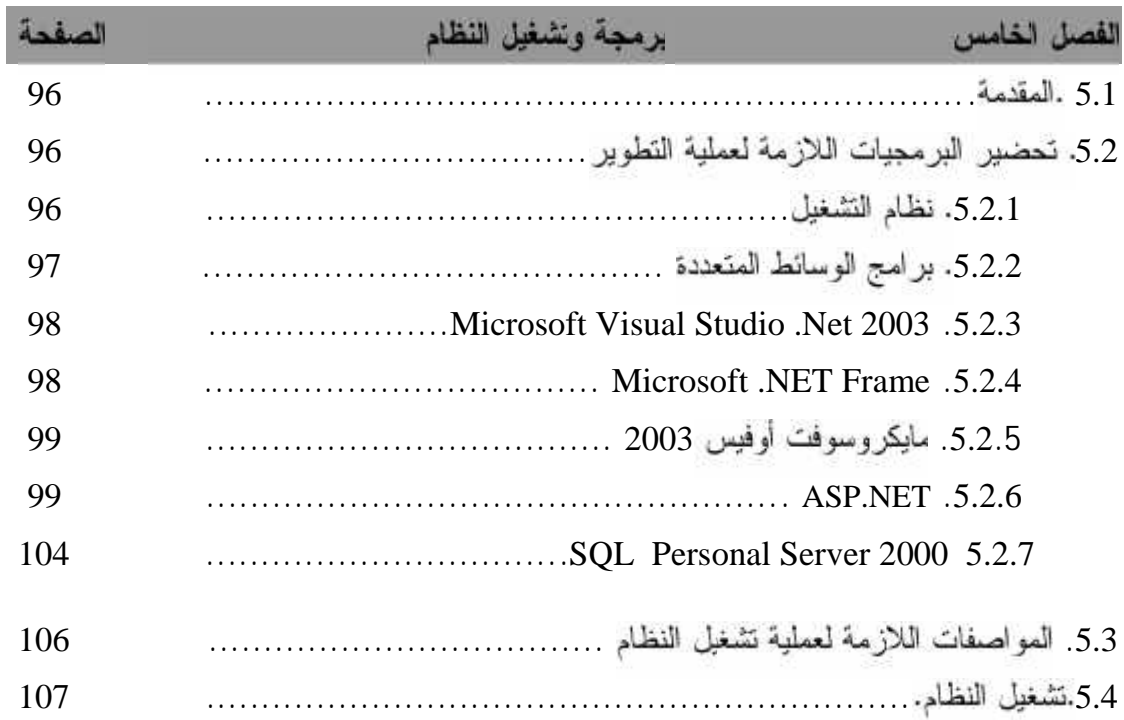

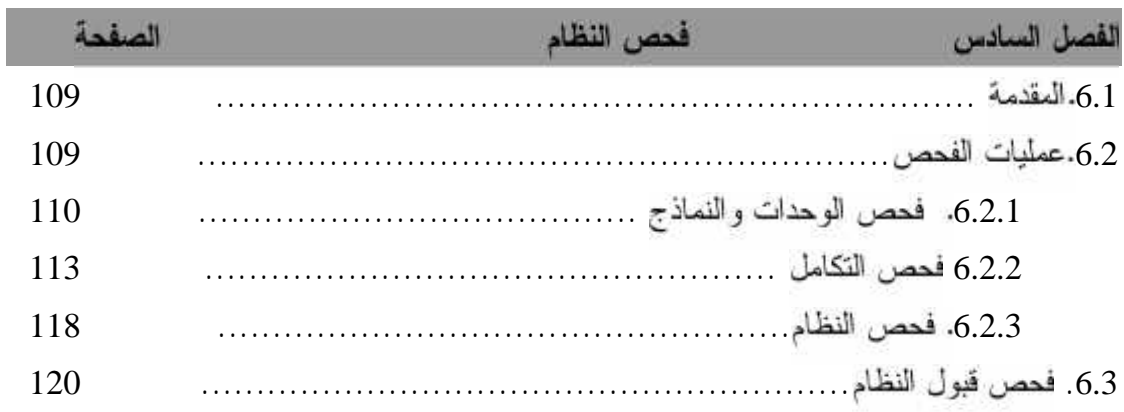

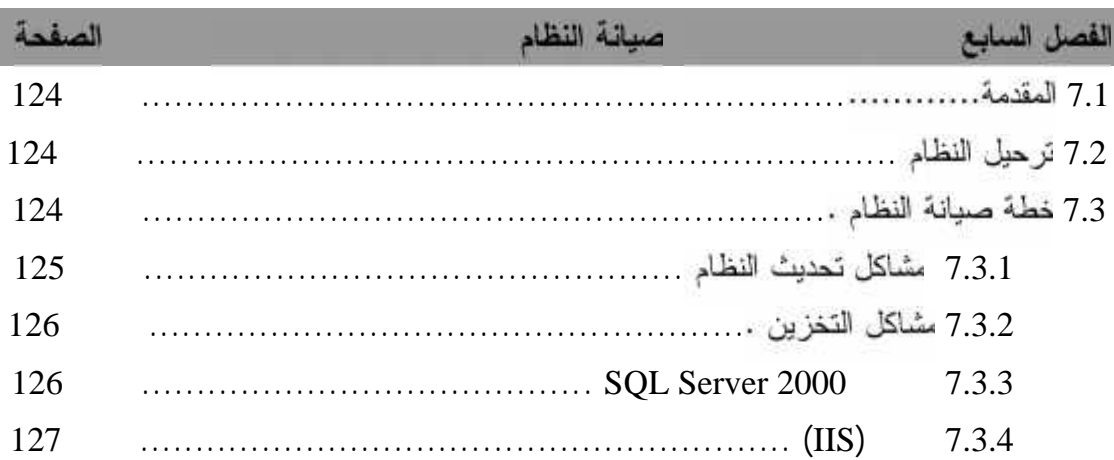

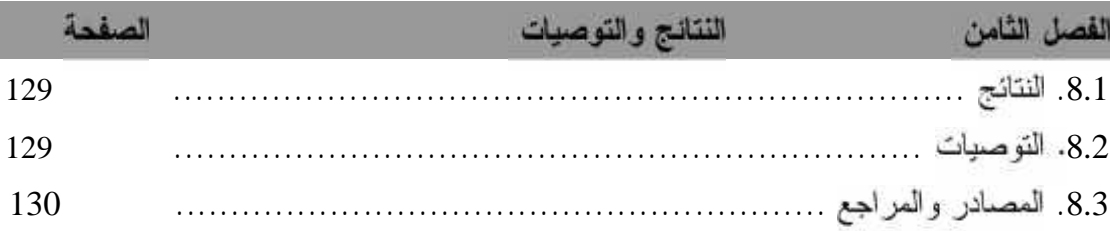

#### الصفحة

#### الجداول

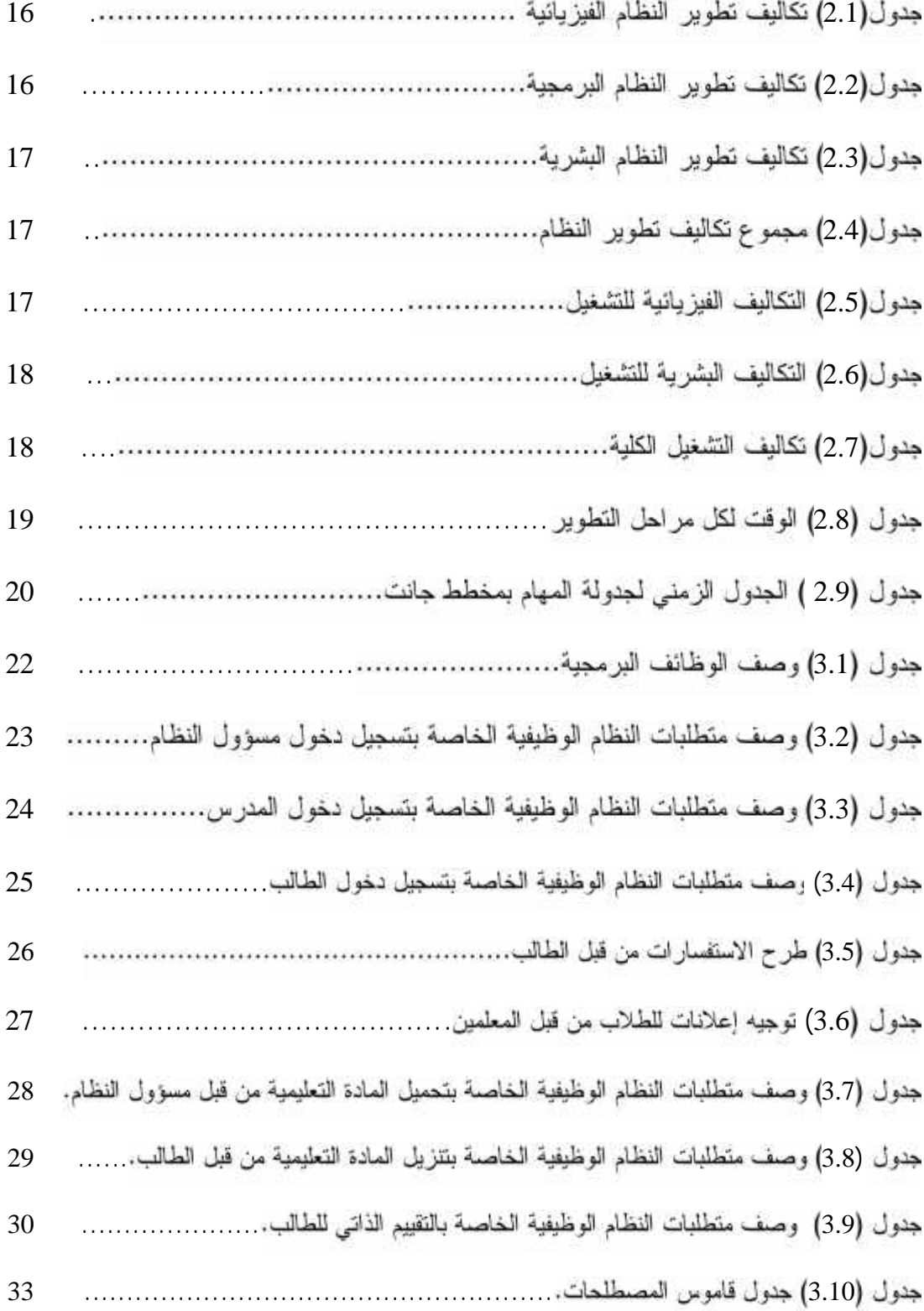

#### الصفحة

#### الجداول

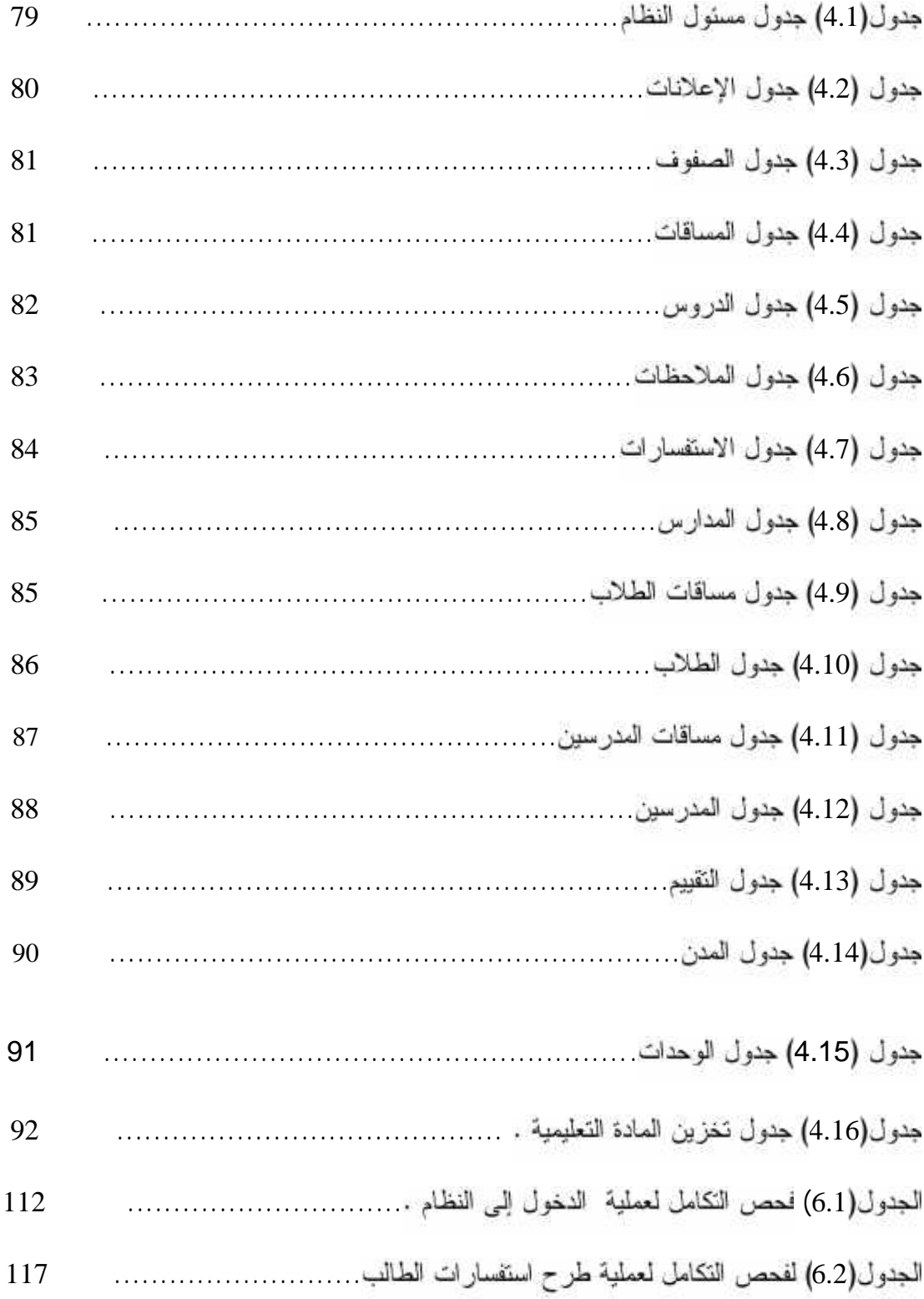

# جدول الشك

الصفحة

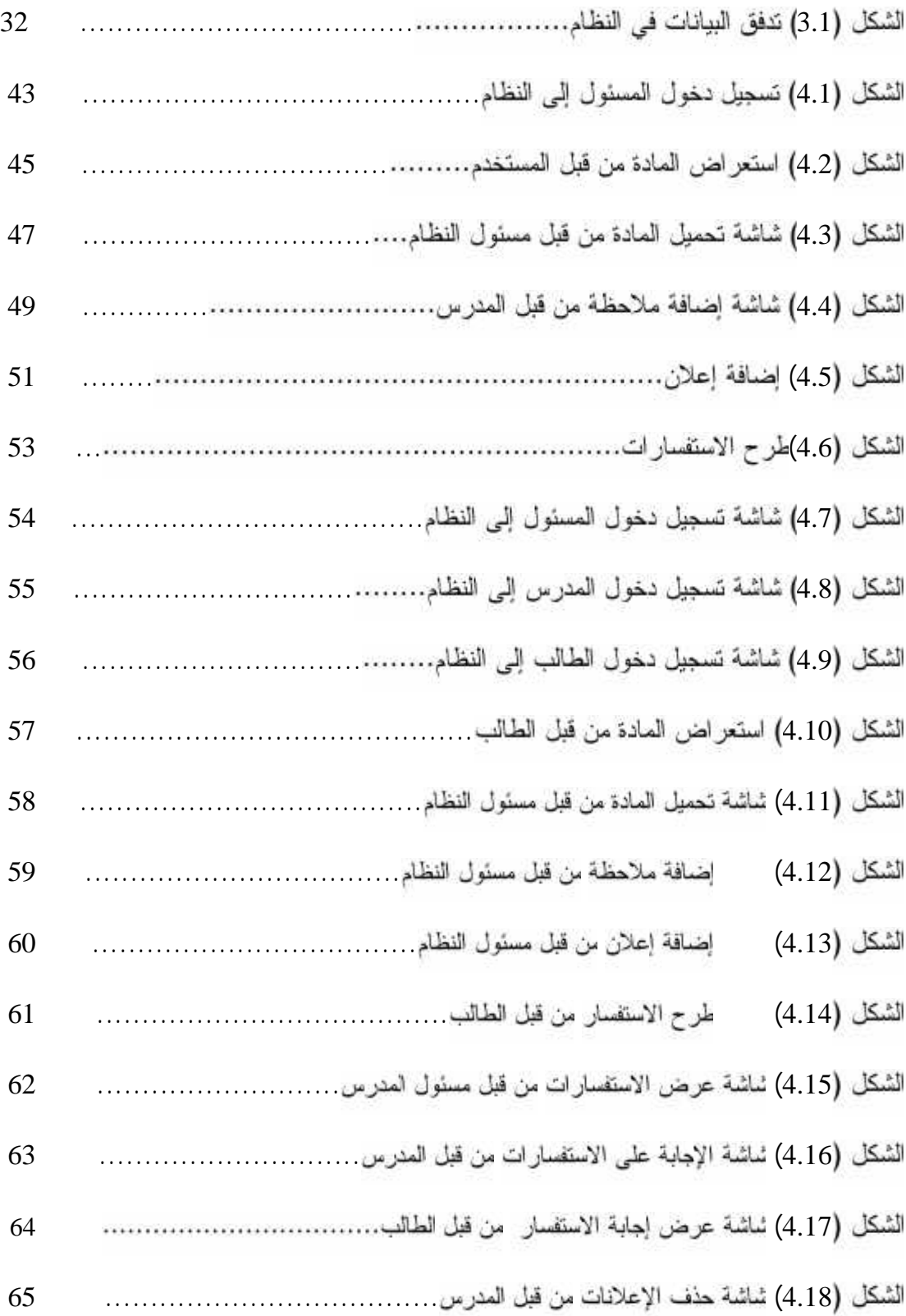

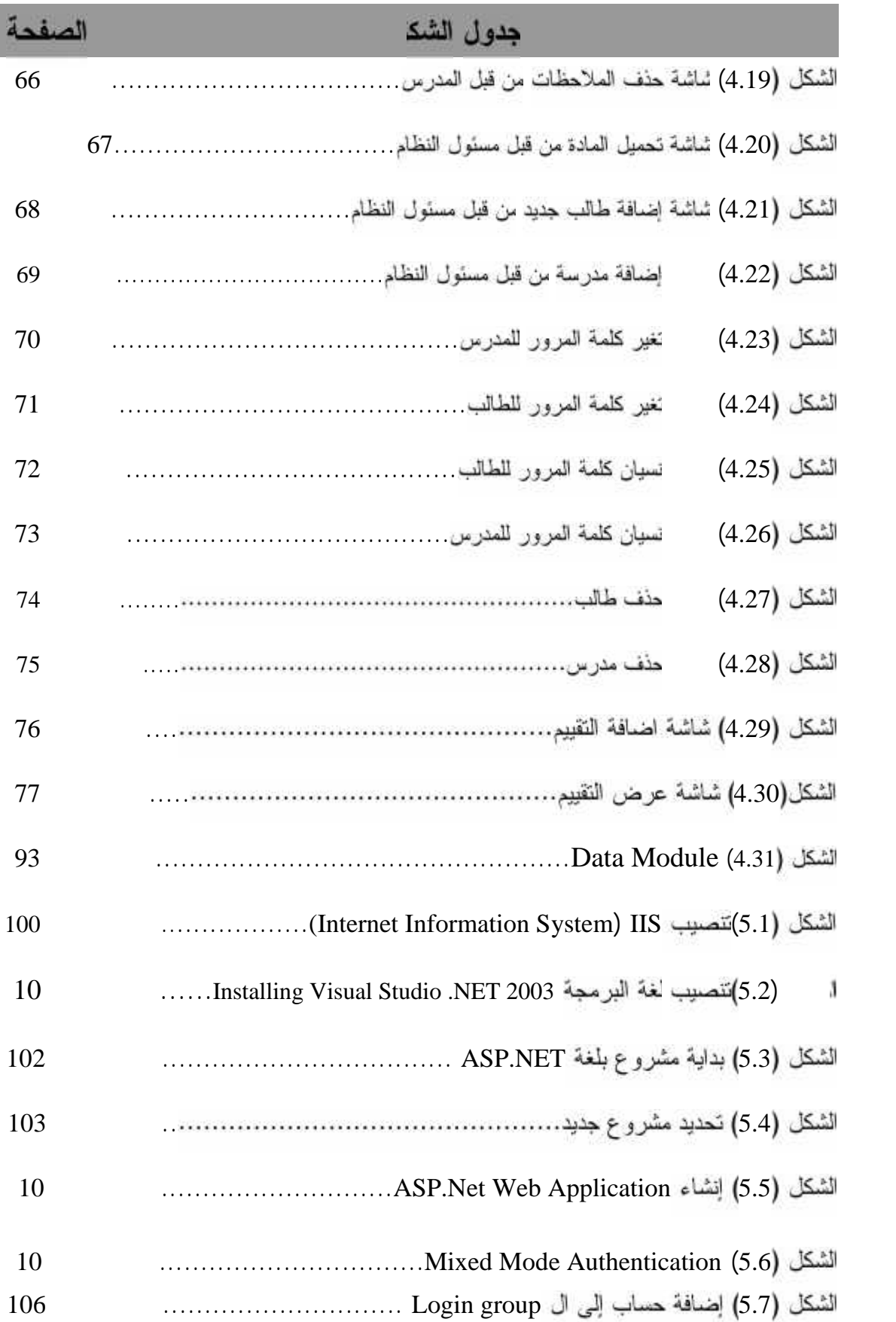

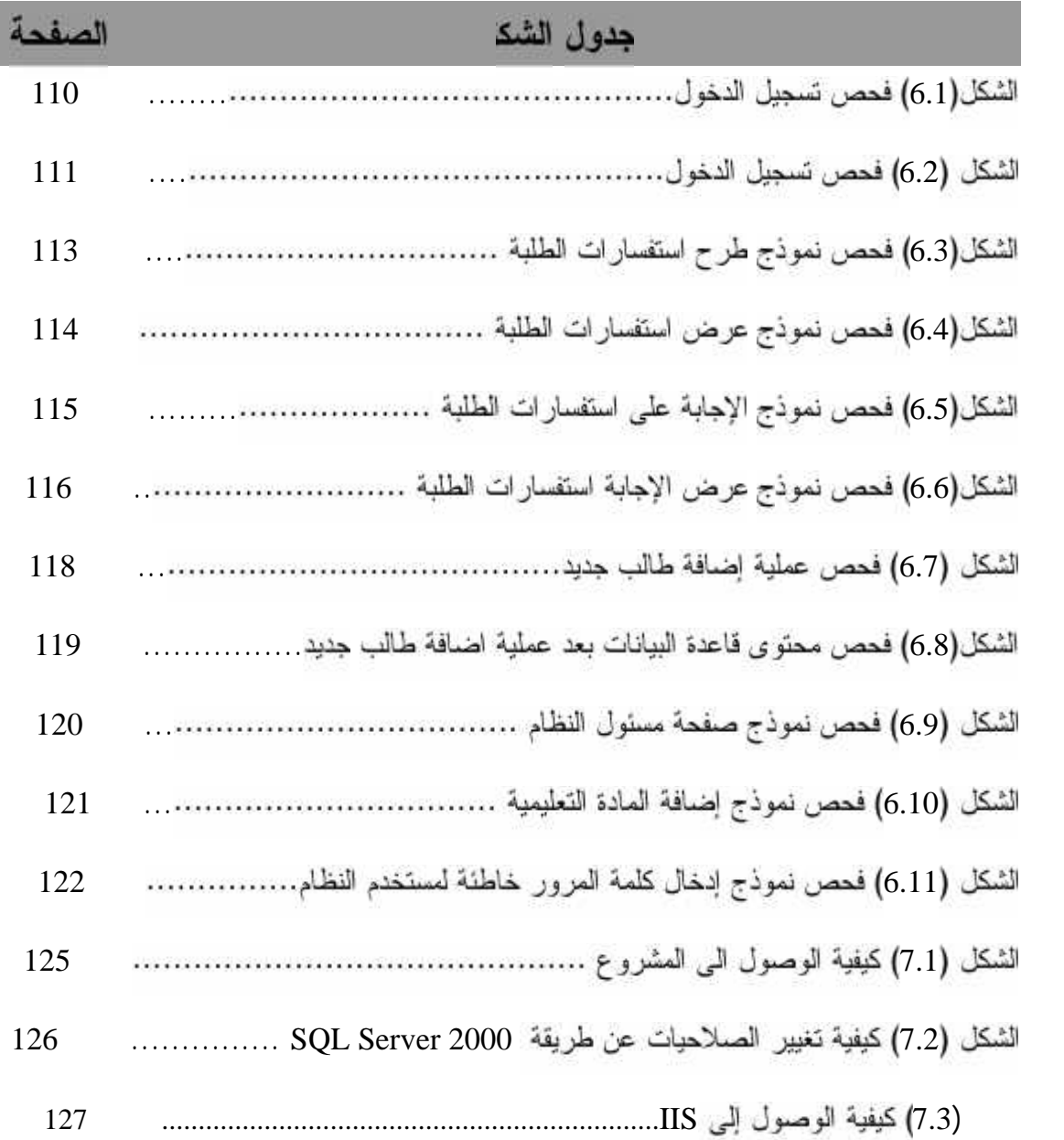

#### **:(Introductions) .1**

لم يشهد عصـر من العصـور التقدم النقنـي الذي شـهده هذا العصـر فـي منـاحــ متعددة، من أهمـهــــا الثورة الهانلة التي حدث في نقنيات الانصالات والمعلومات.

وقد استثمر التعليم هذا النقدم بطريقة موازية في وسائله، فظهرت الاستفادة من هـــذه النقنيـــات داخـــل

حجب المستوفي النقنيات وهو ما سمي بالتعليم الالكترونبي أو الافتراضـي (E-Learning) ، وقد نَزَّايد الاهتمـــام بهـــذا النوع من التعليم في السنوات الأخير ة حيث أصبح التعليم الإلكتروني هو الثور ة الحديثة في أســـاليب وتقنيات التعليم والتي تسخر أحدث ما نتوصل إليه التقنية من أجهزة و برامج في عمليات التعليم ، بـــدءا من استخدام وسائل العرض الإلكترونية لإلقاء الدروس في الفصول التقليدية و استخدام الوسائط المتعددة في عمليات التعليم الفصلي والتعليم الذاتي ، و انتهاء ببناء المدارس الذكية و الفصول الافتراضية التــــي تتيح للطلاب الحضور والتفاعل مع محاضرات وندوات تقام في دول أخرى من خلال تقنيات الإنترنست والتلفزيون التفاعلـي

بهدف هذا البحث إلى إيجاد نظام متكامل للتعليم الالكترونبي في التربية والتعليم لجميع الم ات المدرسية وقام فريق البحث ، ن مساق التكنولوجيا للصف العاشر بحيث يساند الطلبة فسي دراســتهم التقليدية ومساعدتهم على حل وفهم المساق بالطرق التكنولوجية الحديثة باســـتخدام الوســــائط المتعــــددة, وتكمن أهمية هذا البحث في استخدام العديد من الوسائل التعليمية والتي قد لا تتوافر لـــدي العديـــد مــــن المعلمين من الوسائل السمعية والبصرية والعمل على تشجيع التعلم الذاتبي.

ويجب أن يوفر هذا النظام طريقة مناسبة وموثوقة ومساعدة لعرض محتويات المساق بصـــــور ة متكاملة ومبسطة من خلال صفحة انترنت خاصة على شبكة الانترنت العالمية.

- 2. نبذة عن التعليم الالكترون*ـى*:
- **2.1 <sup>1</sup> :**

التعليم الإلكترونبي (E-learning) هو نوع من أنواع التعليم عن بعد و يعرف علي أنه عمليـــة اكتساب المهارات و المعرفة خلال تفاعلات مدروسة مع المواد التعليمية التي يسهل الوصول إليها. من أجل ايصال المعلومات الطلاب بأسرع وقت و أقل ا

و يعتبر التعليم الإلكتروني مفيدًا في عدّة حالات، منها:

- نحم و اكمال التعليم التقليدي.
- تدريس مواد كاملة أو تزويد تدريب في الوقت المناسب.
	- تعليم أعداد مترّ ابدة من الطلاب في صفوف مز دهمة.
		- [مكانية استخدام الوسيلة في أي وقت و أي مكان.
- [مكانية متابعة نقاط الضعف و القوة عند الطالب و تسهيل عملية متابعتها.
	- تشجيع التعليم الذاتبي.
- سهولة الوصول إلى الحصص المدرسية حتى خارج أوقات العمل الرسمية , ومتابعة الطالــب للمادة في الظروف الأمنية الصعبة والحالات الطارئة.
	- تحسين وتطوير مهارات الاطلاع والبحث.
		- حسن استخدام المهارات التكنولوجية.

#### **:(Type of E-learning) 2.2**

هناك عدة تصنيفات للتعليم الالكتر وني ومن هذه التصنيفات: ـ

- 1- التعليم الالكتروني المتزامن ( Synchronous).
- 2- التعليم الالكتروني الغير المتزامن ( Asynchronous).

 $e$ learning.edu.sa $1$ 

وسوف يقتصر مشروعنا على التعليم الالكتروني الغير متزامن حيث يستطيع الطالب الوصول إلى مادة

لكتاب في أي وقت .<br>2.3 الفواند الت*ي* تعود على المعلم و المتعلم من التعليم الالكترون*ـى* :

- أ) الفوائد التي تعود على المتعلم :
- بَنْعَلَمَ مَا يَرِيدُ أَنْ بَنْعَلَمَهُ فَبِي الْوَقْتَ الَّذِي يَخْتَارُهُ وَالسَّرِعَةِ الَّتِي تناسبه.
	- يتعلم ويخطئ في جو من الخصوصية .
	- يمكنه تخطي بعض المراحل التي يراها سهلة وغير سهلة.
		- يمكنه
		- يجعل كما هائلا من المعلومات في متتاول يده.

#### ب) الفوائد التي تعود على المعلم :

- لا يضطر إلى تكرار الشرح مرات عديدة .
- يمنح الوقت لإعداد الدرس أو الحصة المدرسية بشكل أفضل.
	- تتاح له فرصة اكبر لتتمية قدرات مختلفة.

#### **(Elements of e-learning 2.4 <sup>2</sup> :**

- 1. الطلبة بفئاتهم المختلفة (Students).
	- .(Teachers) .2
- 3. المناهج التعليمية( Education Course).
- .(Network Communication)صال .4
- 5. نظام التحكم والإدارة والتسجيل( Control of Management and Registration System).
	- .(Self Education) .6
	- .(Documentation and Registrations) .7

elearning.edu.sa $^2$ 

 **.3**

تُلْخَص مشكلة البحث في التعامل مع نظام تدريس تقليدي, حيث قامت وزارة التربية والتعلــــيم بوضع مناهج جديدة ذات معايير وأسس مواكبة للعصر التكنولوجي الحديث ولكن مع ذلك بقـــي نظـــام ا التدريس نظام تقليدي قديم يعتمد على أساليب قديمة في الشرح مثل التلقين و الاعتماد علـــي الـحفـــظ و الاقتصار عذ عرض أفكار المساق للطلاب وهذه الأساليب غير مناسبة لإيصال المعلومة بشكل مفهوم ودقيق للطلاب, وعدم تمكن الطاقم التدريسي من تطوير نفسه لمواكبة التكنولوجيا الحديثة, بالإضافة إلى الاز دحام في الصفوف في النظام التقليدي.

ومن هذا المنظور قام فريق المشروع بتقديم حلا مناسبا وبتكنولوجيا متطورة وهي من أحدث التكنولوجيا الموجودة حاليا لمساعدة هذا النوع من هذه المؤسسات والتي تكون أهسم المؤسســـات فســي الوطن وهي مؤسسة النربية والتعليم على عرض المادة التعليمية بإستخدام الطرق التكنولوجية الحديثـــة ث يتمثَّل بانِشاء رتطوير نظام للتعليم الإلكترونـي سهل الاستخدام ومرن فـي أن واحد.

- 4. أهمية الدر اسة :
- 1. بالمستفيدة.
	- 2. بالنسبة لفريق العمل.

4.1 أهمية الدر اسة بالنسبة للجهة المستفيدة:

- 1. تسخير التكنولوجيا والتقنيات الحديثة لخدمة طرفي الإتصال ( المعلم والطالب).
	- 2. [مكانية الحصول على حصص المادة في أي وقت ومكان.
- 3. [سهولة فهم المادة عن طريق عرض المادة بوسائل تكنولوجية حديثة سهلة الاستخدام. 4.2 أهمية الدر اسة بالنسبة لفريق الع*م*ل:
- 1 . يضم ناتج در استه كمشر و ع قابل للتطبيق العملي على ار ض الو اقع حتى يفيد المؤسسة. و هي مدير به النر بيه و النعليم.
- 2. مساعدة فريق البحث في إنهاء متطلبات التخرج والحصول على درجة البكــالوريوس في تخصص تكنولوجيا المعلومات.
- 3. تَأْهَيْلُ فَرِيقَ العَمْلِ ، من المرحلة الدراسية إلى المرحلة العملية و دخول ســـوق العمل

# *2* **الفصل الثاني**

# مواصفات النظام

- √ أهداف النظام .
- ∕ متطلبات النظام .
- √ المتطلبات الوظيفية .
- √ المتطلبات غير الوظيفية .
	- √ البدائل
	- √ القيود .
	- √ المخاطر .
	- √ الـجدوى الاقتصادية .
	- √ المصادر والتكلفة .
- ∕ الجدول الزمن*ي* للتطوير

#### **:(System Specification**

#### **(Introduction)**

في هذا الفصل سيتم وصف النظام بدقة وتشمل متطلبات النظام, والمحددات, والأهداف وســــوقوم هـــذا

الفصل بتغطية المواضيع التي تم ذكر ها في الصفحة السابقة.

**:(System objectives ) .**1

لنظام قائم على بناء موقع للتعليم الكتروني يتم من خلاله عرض المادة التكنولوجيا للصف العاشر التي قام الفريق باختيارها باستخدام طرق تكنولوجية حديثة لمساعدة الطالب على دراسة المساق

من أهم أهدافه.

بها حاليا.

بشكل فعال .

- 1. مساعدة الطالب على در اسة المساق بشكل فعال.
- 2. [يجاد نظام جديد يلبي المتطلبات الحالية لمجتمعنا كمساعد لأنظمة التدريس التقليدية المعمول
	- 3. المساعدة في الحد من المشاكل التي يو اجهها طلبة المدارس بسبب الأوضاع من معيقات وجو اجز" نائجة عن الإغلاقات والظر وف الأمنية الصعية.
		- 4\_ سهولة الوصول إلى المادة التي عرضت حتى خارج أوقات الدوام الرسمية.
			- 5\_ العمل على تشجيع التعليم الذاتي.
- 6\_ استغلال فوائد التعليم الالكتروني التي تتيح عرض المادة بالطريقة التي تتاسب الطالب فمنهم من تناسبه الطريقة المرئية، ومنهم تناسبه الطريقة المسموعة أو المقروءة، وبعضهم تتناسب معه الطريقة العملية.
	- **:(System Requirements .2**

يئتمل هذا النظام مجموعه من المتطلبات تصنف كمتطلبات وظيفية وغير وظيفية ، وسوف يتم توضيح ذلك من خلال النقاط التالية.

#### **.(Functional Requirements ) 2.1**

- 1 . تسجيل دخول المستخدمين(سىئول النظام و المعلمون والطلاب) 2\_ النفاعل بين الطلاب والمعلمين:-
- أ- طرح الاستفسارات من قبل الطلاب والإجابة من قبل المعلم.
- ب توجيه الإعلانات والملاحظات للطلاب من قبل المعلم.
- .3 تمك التعليمية.
	- 4. التقييم الذاتي للطالب(self evaluation) .
- **.( Non-Functional Requirements) 2.2** 1. بيئة النظام: يتم تشغيل النظام على نظام تشغيل ويندوز 2000 وكذلك علــــى نظـــام التشغيل ويندوز XP (حيث يوفر مستوى عال من الأمان).
- 2. حماية النظام: تتمثَّل في عدم السماح لأي مستخدم من استخدام النظام إلا ســن خــــلال تحديد اسم مستخدم وكلمة المرور خاص بكل مستخدم.
	- 3 سهولة الاستخدام والتعلم
	- 4. السرعة في الوصول إلى صفحة النظام.
	- 5. الاعتمادية : يتوقع النظام النظام النظام النظام النظام النظام عبد النظام النظام عبد النظام النظام النظام الن
		- 6. التوافق والوضوح في جداول قاعدة البيانات والعلاقات بينها.
	- 7 . الدقة: توفير الدقة العالية في النظام بحيث أقوم بعمل أكثر من عملية في نفس الوقت.
- 8. الفعالية: يجب أن يقوم النظام بأداء متطلباته بمستوى عالى مسن الفعاليسة وأن يكسون معدل الأخطاء أقل ما يمكن.
- 9\_ قوة النظام: حيث يتمتع بها النظام كأن يعمل لفترة طويلة وإمكانية حدوث الأخطاء بــــه مكانية فليا

#### **:(Alternatives .3**

.1 بالاستعانة ما لم يستطع فهمه من مدرس المدرسة حيث النظام التقليدي في التدريس.

- 2. [لجو ء الطالب إلى مراكز [التعليم والتقوية وشراء الكتب المساعدة.بحيث يتكلف الطلاب بدفع الأموال وإضباعة الوقت من اجل استيعاب معلومات اضافيه حول المساق.
- 3. بناء موقع لنظام التعليم الكترونبي للتربية والتعليم للمواد التعليمية حيث يكون مساعد لنظام التدريس التقليدي حيث يتم عرض المادة التعليمية بأحدث الطرق وبر امج الوسائط المتعددة. رمن خلال هذا الموقع يتمكن الطالب من الدر اسة في الوقت الذي يحتاجه دون قيد المكان و الزمان ويتعلم ويخطئ في جو من الخصوصية .

وبذاءًا على ما ذكر سابقًا من بدائل، وبأجراء در اسة وتحليل لاختيار الأفضل من بينها وذلك بنساءً على معايير منها توفير الوقت والجهد والتكلفة، وتوصيل المعلومة للطالب بشكل ســـهل وســـلس ، لذلك تم اختيار البديل الثالث و هو بناء موقع لنظام التعليم الإلكترونبي.

**.(Constraints) .4**

هذا البند يغطي القيود والمحددات والعقبات أئناء عملية التطوير ، ومن هذه القيود: 1. بَناء المشروع ضمن فَتَرة محدودة وهي سنّة عشر أسبوعا. 2 \_ العمل ضمن الميز انية المحددة. 3. أن نكون الطرق المستخدمة في عرض المساق التعليمي ملائمة للطلبــة وان لوصل المعلومات لهم. 4\_ قدرة الطلبة على استخدام الحاسوب والانترنت .

- **:(Risks) .5**
- 1. نغيير متطلبات النظام أثناء عملية تطوير النظام. 2. ظهور متطلبات جديدة بعد الانتهاء من عملية تطوير النظام. 3. هدوتُ خلل في الأجهزِ ة التي يتم العمل عليها في نطوير النظام مثل حـــدوتُ خلل في المكونات المادية والمكونات البرمجية.

4. [مكانية تجاوز النظام للتكلفة المقررة .

5. عدم قدرة المستخدم على التعامل مع النظام بسهولة .

#### **:(Risks Solutions 5.1**

- القيام بعمل نسخة احتياطية للبيانات كلها بشكل دوري في نهاية كل يوم من العمل.
- نر اسة عملية التخطيط و لختيار الخطوة الأفضل للوصول إلى حالة النظام المطلوبة.
	- نر اسة كل المتطلبات وتوضيح أهمية كل منها.
		- استخدام شدٍ سريعة
- فيام فريق العمل بزيارات دورية لمديرية التربية والتعليم والمدارس أثناء عمليـــة تطـــوير النظام.
- "تحديد مجال النظام بشكل كامل وواضح, وجمع معلومات تفصيلية للتعرف على المتطلبات للنظام بشكل دقيق.
	- نحديد الوقت اللازم لكل مهمة مع مراعاة وجود وقت إضافي لكل منها
		- وضع خطة شاملة لعملية الفحص.
		- **(Feasibility Study .6**

#### **:(Alternatives 6.1**

6.1.1 **تكلفة البـــديل الأول** . ( أن يقوم الطالب بالاستعانة بمدرس إضافي بالإضافة إلى مدرس المدرسة لمساق ولحد )

- \* عدد الزيارات ( في الأسبو ع ) =3 .
	- $.$  الزبار ة الواحدة = 315.
- \* التكلفة لجميع الزيار ات في الشهر الواحد = 180 \$.

**6.1.2 نكلفة البديل الثاني - ( لجو ء الطلاب إلى مراكز التعليم والتقوية واخذ الدورات الذ وشراء** 

- لكتب المساعدة ).
- مدة الدور ة الواحدة = سُهرين.
- . \$150 =
- نة شراء الكتب المساعدة = 30 \$.
- تكلفة المواصلات في الشهر الواحد = 100 \$.

#### **.( Resources And Cost) .7**

في هذا البند قسمت التكاليف إلى قسمين، تكاليف التطوير وتكاليف تشغيل النظام وذلك بناءاً على لمساع عرض و فهم المساقات( أي هي عبارة عن تكاليف البديل الثالث).

#### **7.1**

√ مصـادر النطوير الفيزيانية:

كل المصادر الفيزيائية التي تحقق متطلبات النظام متوفرة بشكل كامل وذات صفات تلبي الحاجة، حيث: أن هذا النظام إلى جهاز حاسوب من جيل P3 أو P4، وهذا الجهاز يكفي لتطوير النظام، لكن لزيادة السرعة والأداء في عملية التطوير تم العمل على جهازي حاسوب من جيل P4 بالمواصفات التالية:

> 1. معالج ذو سرعة 2800 MHz. .512 Mbs .2 3. قرص صلب بسعة 80 68. 4. ثَّمَاشَةَ ذَاتَ حجم 17 11.

- 5. لوحة مفانتيح وفأرة.
- 6. ماسحة من نوع HP.
- 7. محول لحفظ الطاقة (UPS 1K VA).

√ مصادر التطوير البرمجية:

الجهاز المستخدم يجب أن يحتوي على نظام التشغيل والبرامج التالية:

Server ،Internet Information Services (IIS) ،XP .1

.Extension

- .Microsoft Visual Studio.NET .2
- .Microsoft SQL Server 2000 .3
- . Visio Microsoft Office 2003.4
	- .Adobe Premiere Pro 1.5 .5
		- .Flash MX 2004 .6
			- √ مصادر النطوير البشرية:

فريق العمل ويضم ثلاثة أشخاص:

- فادي السويطـي.
- ها .
- . جهاد رجوب
- √ مصادر تطویر آخری: نحتاج في مرحلة النطوير إلى مجموعة من الكتب والمراجع والأدوات الأخرى للحصول على بعض المعلومات الخاصة بلغة البرمجة وقواعد البيانات، ونحتاج إلىي أوراق وأقلام وغيرها من الأدوات، وهذالك المواصلات التي نكلف 25 دولار أسبوعيا.
	- **.(Development Requirement) 7.2**

تقسم مصادر التشغيل إلى مصادر فيزوائية، مصادر برمجية، مصادر بشرية ومصادر أخرى. √ المصادر الفيز بائية:

في مرحلة التطبيق الحقيقية سوف يكون هنالك ضغط كبير على شبكة النظام لوجود عدد كبير من المدارس، لذلك يجب أن يكون الخادم ذو مواصفات وكفاءة عالية لأداء العمل بشكل أفضل. خص

- 2 MHz 1700 لكل معالج.
	- .3 GB
	- .100 GB
		- لوحة أم من نوع Intel.
		- أرص مرن 1.44 MB.
		- قارئ وناسخ أقراص مدمجة.
			- .19 inch
- .(UBS 1K VA
	- .Leased Line 2 MB
		- ماسحة من نوع HP.
- متطلبات إضافية للشبكة مثل الكوابل، Hubs.

√ مصادر التشغيل البشرية:

• مشرف النظام، يقوم بعملية التحديث على النظام والأشراف على

عمليات الصيانة له.

• المبرمج إصلاح الأخطاء في حال وجودها

**(Cost Estimation) .7.3**

في هذا الـُجزء سيتم إدراج التكاليف المتوقعة لتطوير وتطبيق النظام.

**.7.3.1**

√ التكاليف الفيز بائية المتوقعة للتطوير :

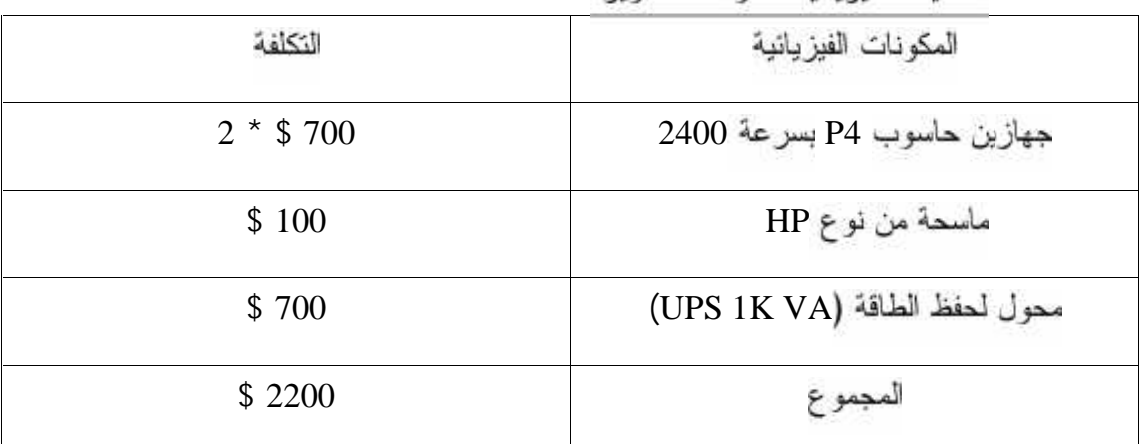

جدول(2.1) نكاليف تطوير النظام الفيزيانية .

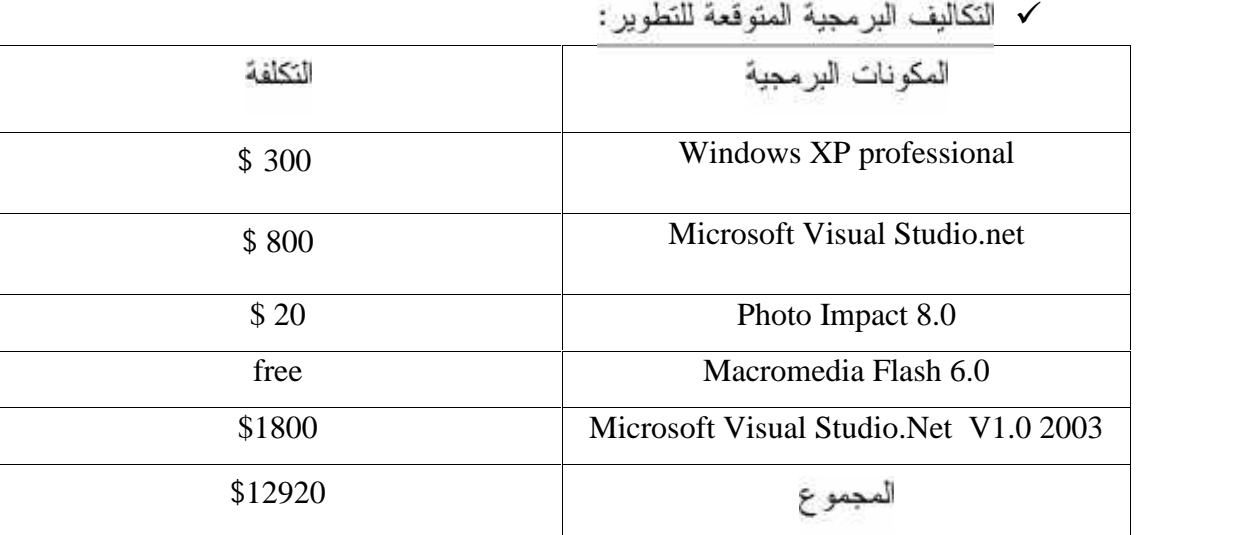

جدول(2.2) تكاليف تطوير النظام البرمجية.

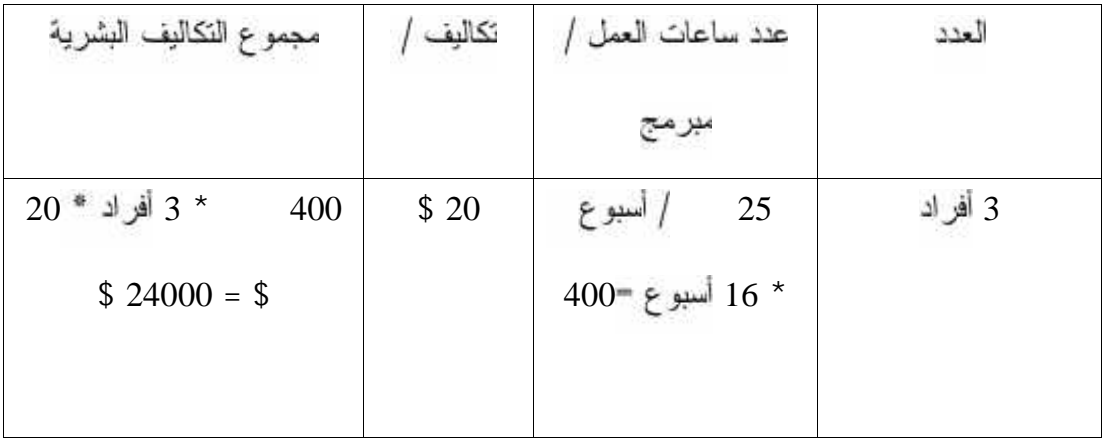

√ النكاليف البشرية المتوقعة للنطوير :

جدول(2.3) تكاليف تطوير النظام البشرية.

#### √ مجموع نكاليف التطوير الكلية:

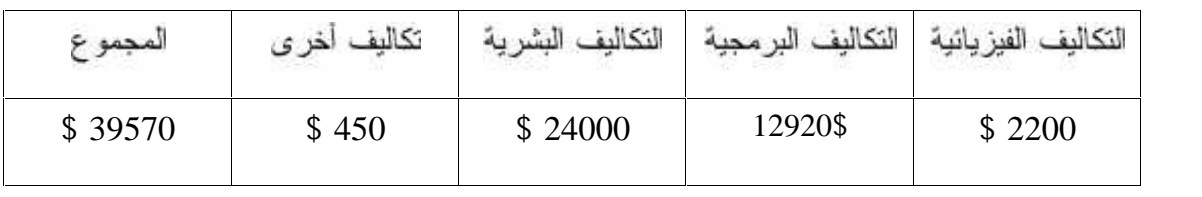

جدول(2.4) مجموع تكاليف تطوير النظام.

#### .7.3.2 تكاليف التشغيل المتوفّعة:

√ تكاليف التشغيل الفيزيانية:

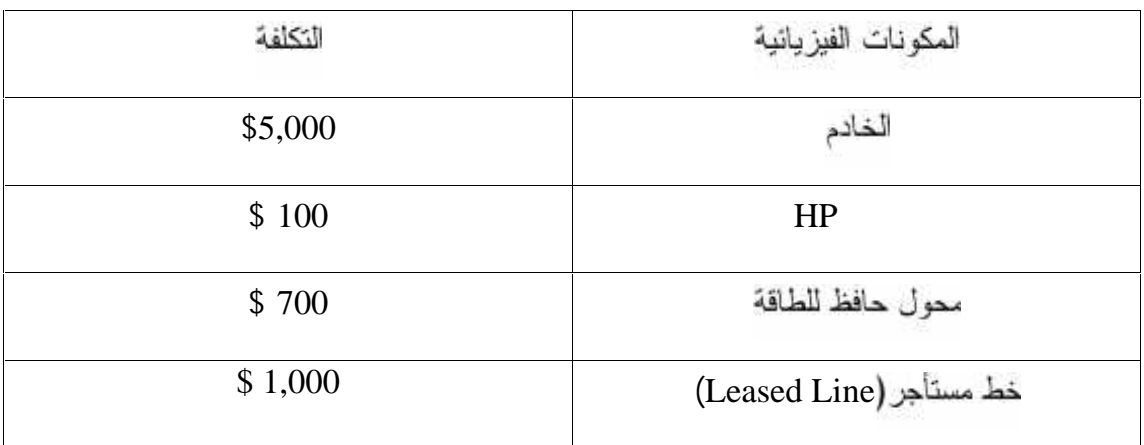

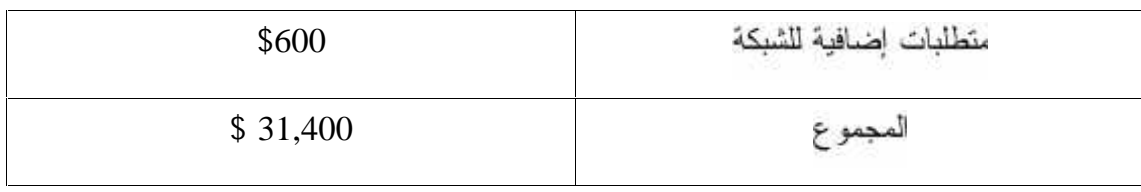

جدول(2.5) التكاليف الفيزيانية للتشغيل.

√ نكاليف التشغيل البشرية.

لتشغيل هذا النظام نحتاج إلى فريق عنده القدرة على تشغيل النظام, وهذا الفريق مكون مـــن

ئىخصىين.

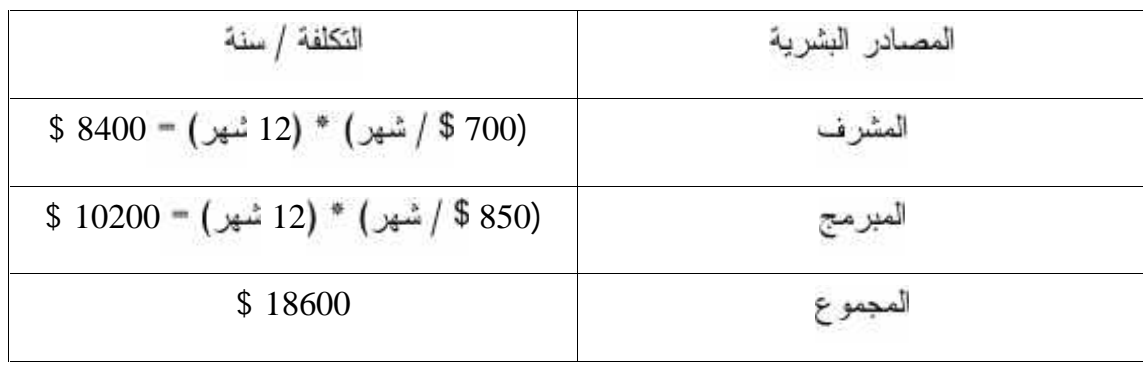

جدول(2.6) النكاليف البشرية للتشغيل.

#### √ كـاليف التشغيل الكلية:

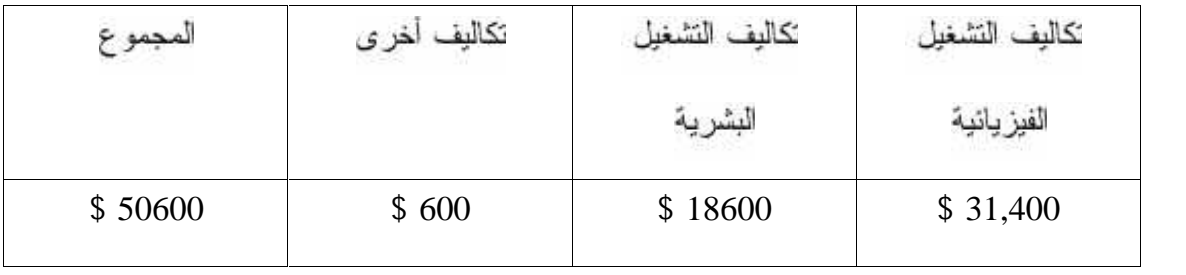

جدول(2.7) نكاليف النشغيل الكلية.

#### **:(Time Feasibility) .8**

في هذا البند سيقوم فريق العمل بعرض الوقت الذي استغرقته كل مرحلـــة مــــن مراحـــل نطوير النظام وسنرى أن هناك تداخل في مراحل النطوير خـــلل الوقـــت، والجـــدول (2.8) يعرض جدولة الوقت لكل مراحل التطوير .

• جدولة الوقت :

كما هو مبين في الجدول (2.9) ، وزعت كل مراحل التطوير على الفترة الكلية وهي ستة مع بعضه.

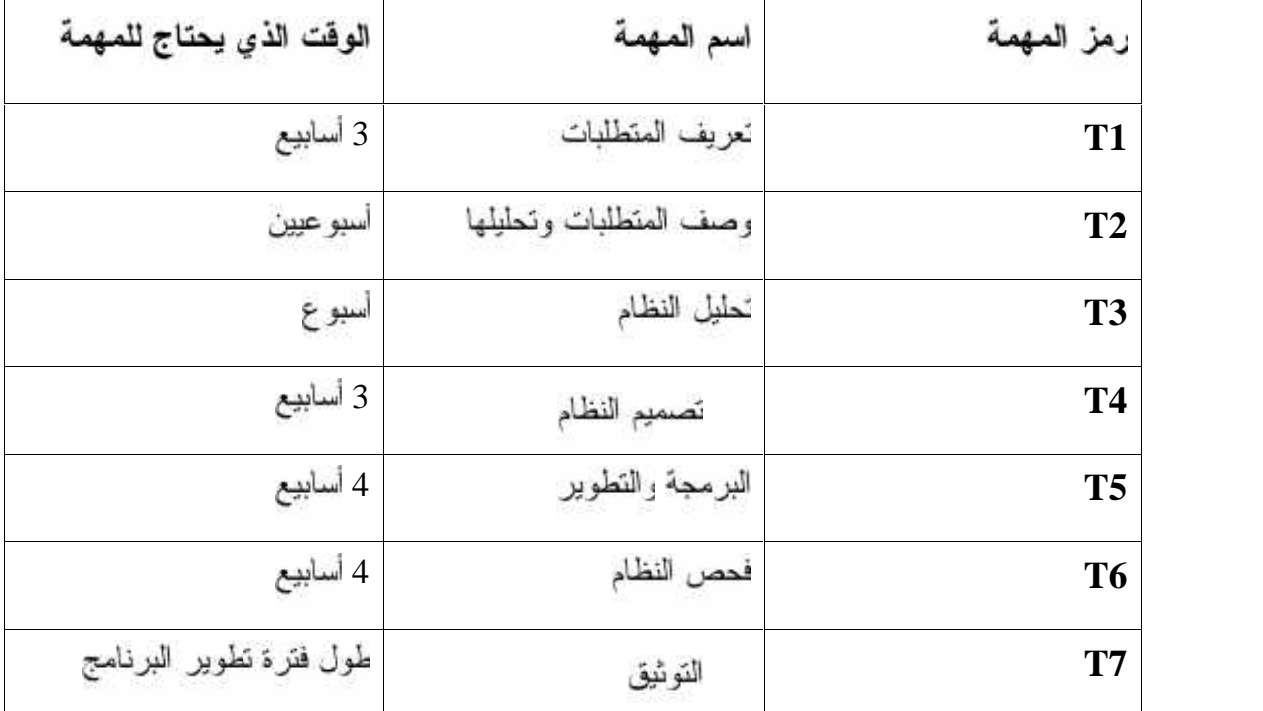

جدول (2.8) الوقت لكل مراحل التطوير.

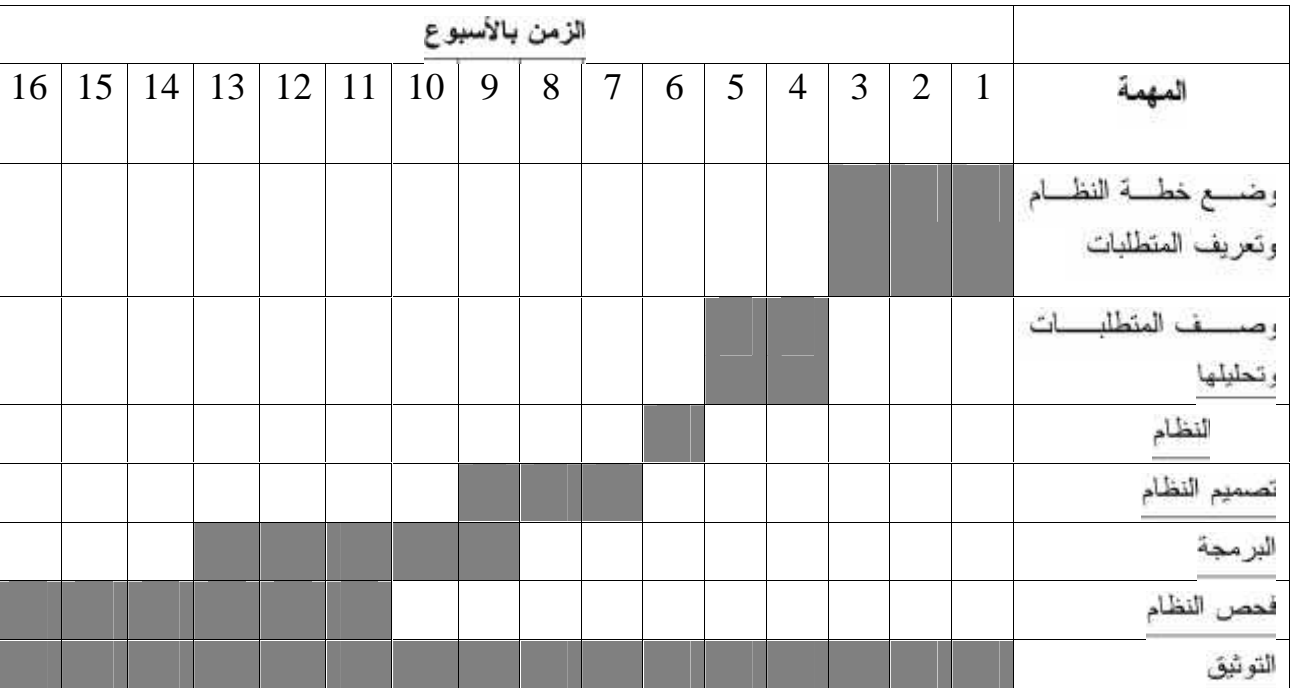

الجدول الزمني لجدولة المهام بمخطط جانت

.

جدول (2.9 ) الجدول الزمني لجدولة المهام بمخطط جانت.

# **. كما يبل اللها<br>> المقدة .<br>> المقدة .<br>> مصل وظائف النظام .<br>> معايير التحقق .<br>> مواصفات البيانات .<br>> ينظق بيانات النظام .<br>> ينطق بيانات النظام .<br>> ينصف واجهة النظام .**

- 
- -
	-
	-
- 
- 

#### **3.1 المقدمة:**

في هذا الفصل سوف ننتاول تحليل للمتطلبات الوظيفية للنظام, وكذلك معايير التحقق من المستخدمين ووصف المعلومات, وسيتم عرض قاموس البيانات, وتوضيح متطلبات قاعدة البيانات بالإضافة إلى بعض الأشكال التوضيحية التي من شانها تسهيل فهم الوظائف المطلوب عملها, وكذلك توضيح الهيكلية العامسة للمتطلبات الوظيفية.

3.2 وصف وظائف النظام:

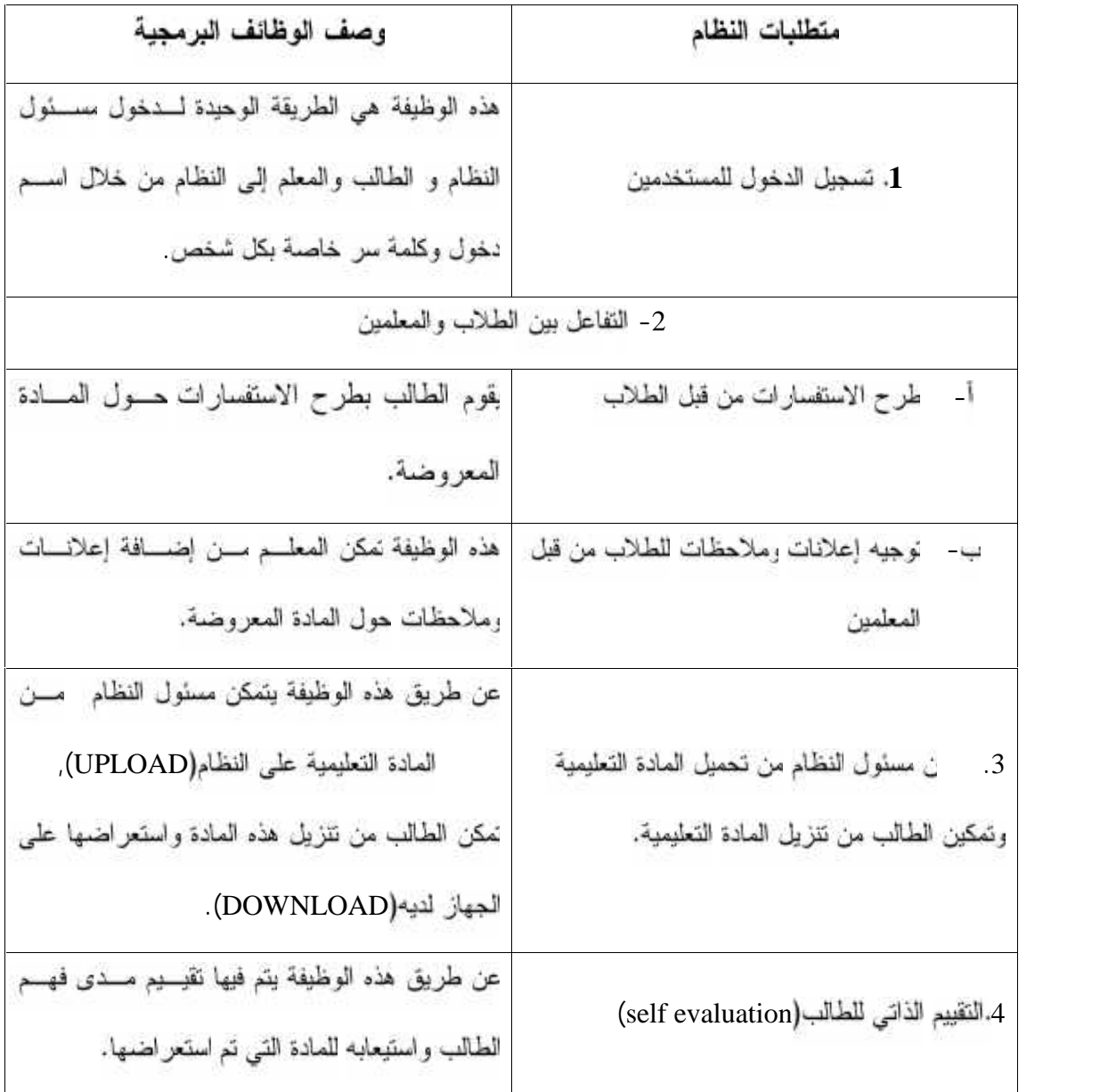

جدول (3.1) وصف الوظائف البرمجية
## 3.3 وصف متطلبات النظام الوظيفية:

## **: 3.3.1**

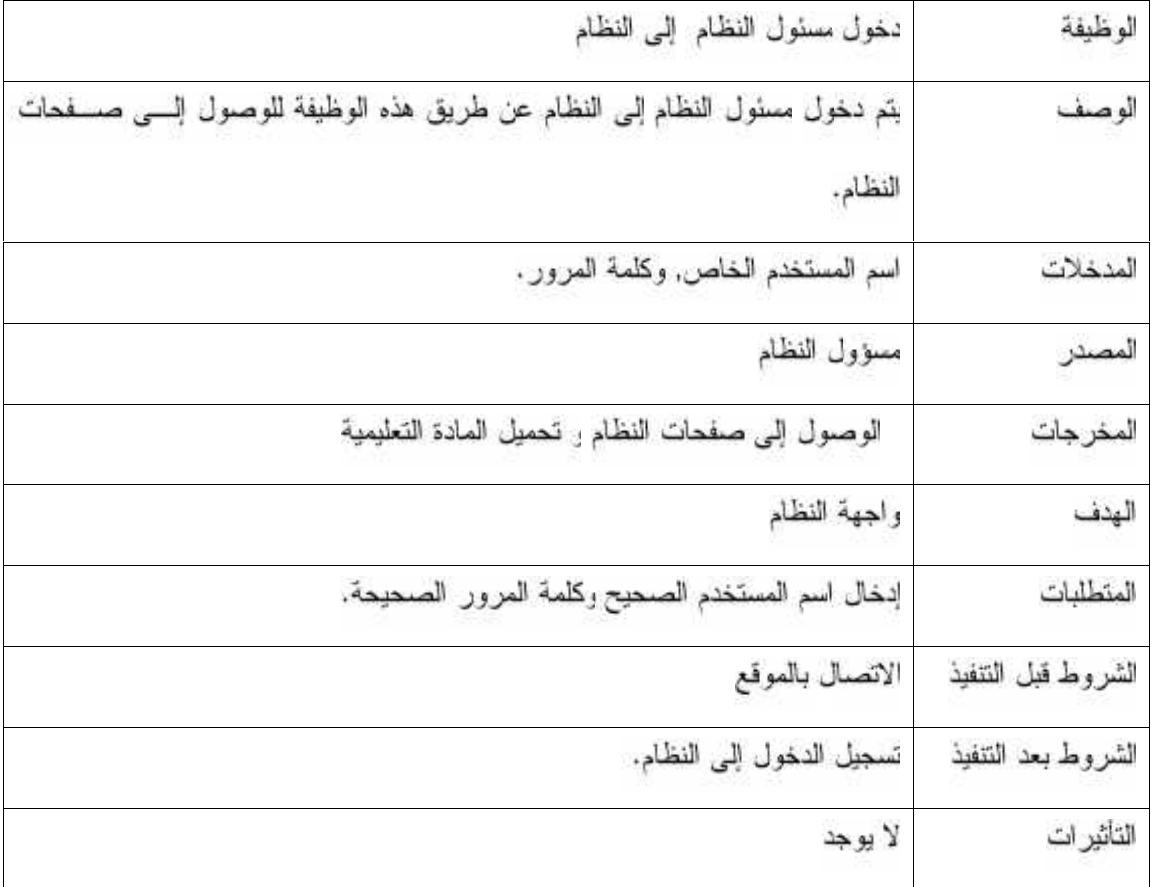

جدول (3.2) وصف متطلبات النظام الوظيفية الخاصة بتسجيل دخول مسؤول النظام.

## 3.3.2 تسجيل دخول المدرس إلى النظام.

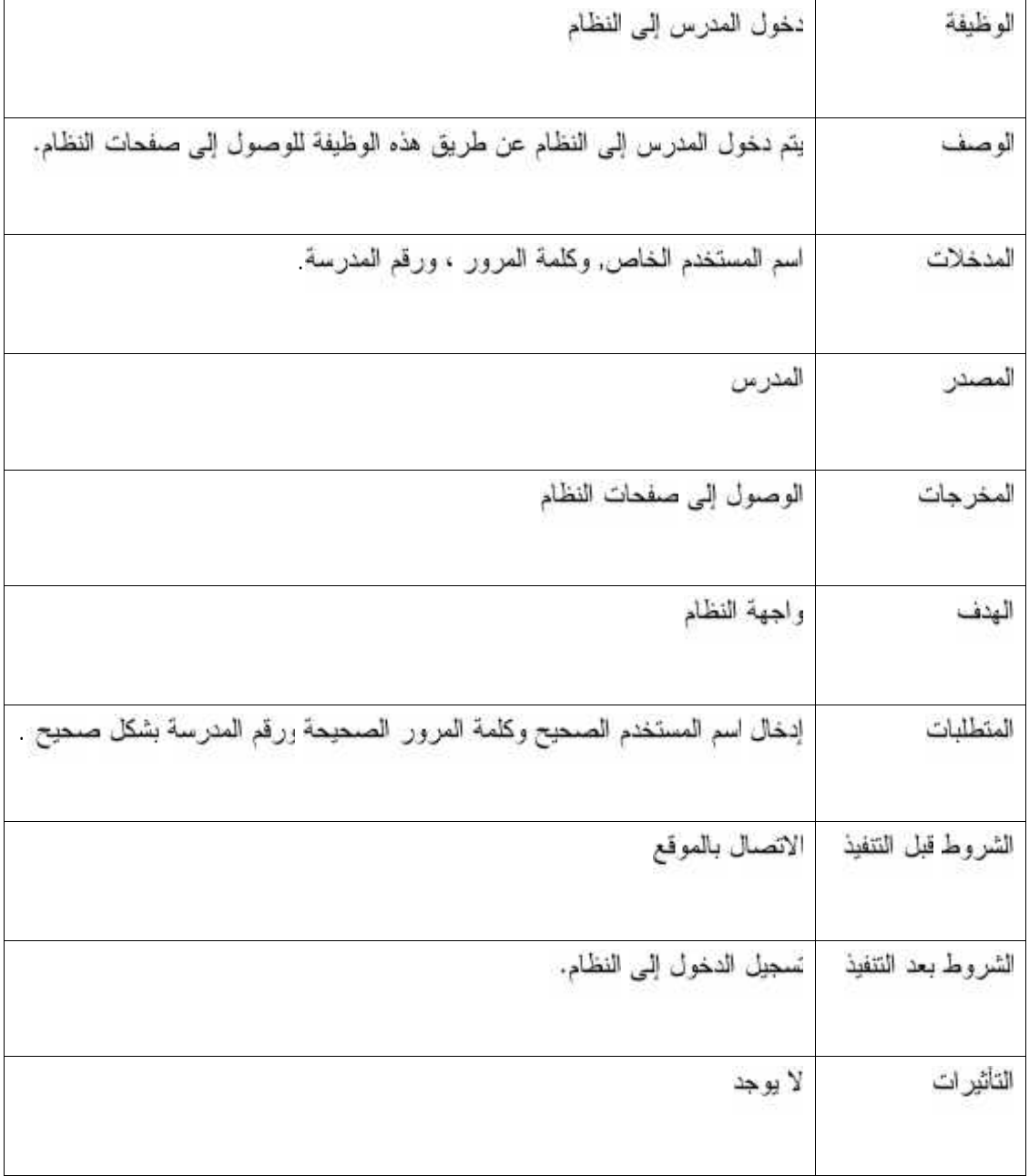

جدول (3.3) وصف متطلبات النظام الوظيفية الخاصة بتسجيل دخول المدرس.

## 3.3.3 تسجيل دخول الطالب إلى النظام:

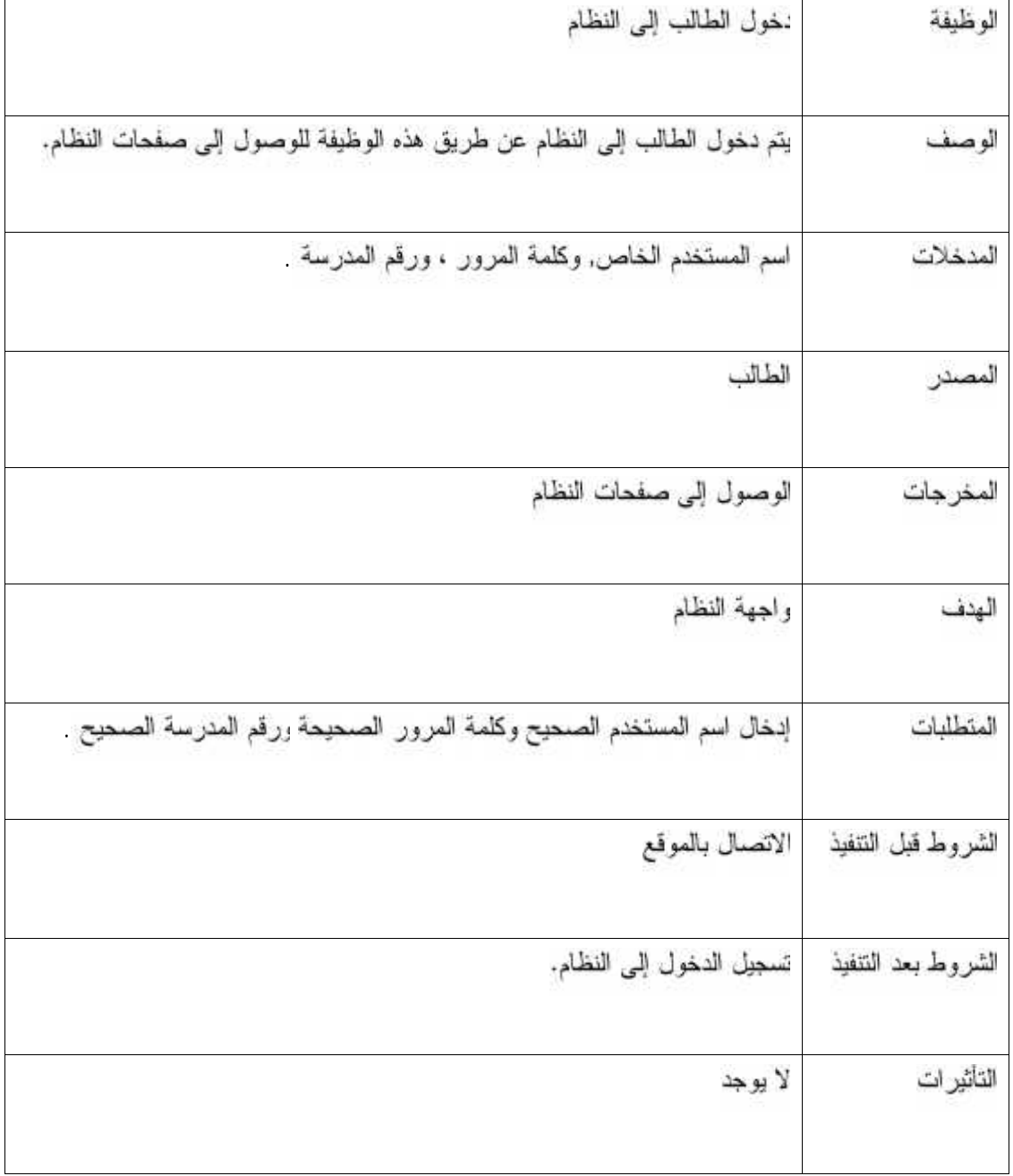

جدول (3.4) رصف متطلبات النظام الوظيفية الخاصة بتسجيل دخول الطالب.

 $\Gamma$ 

3.3.4 التفاعل بين الطلاب والمعلمين:

.3.3.4.1. طرح الاستفسارات من قبل الطالب :

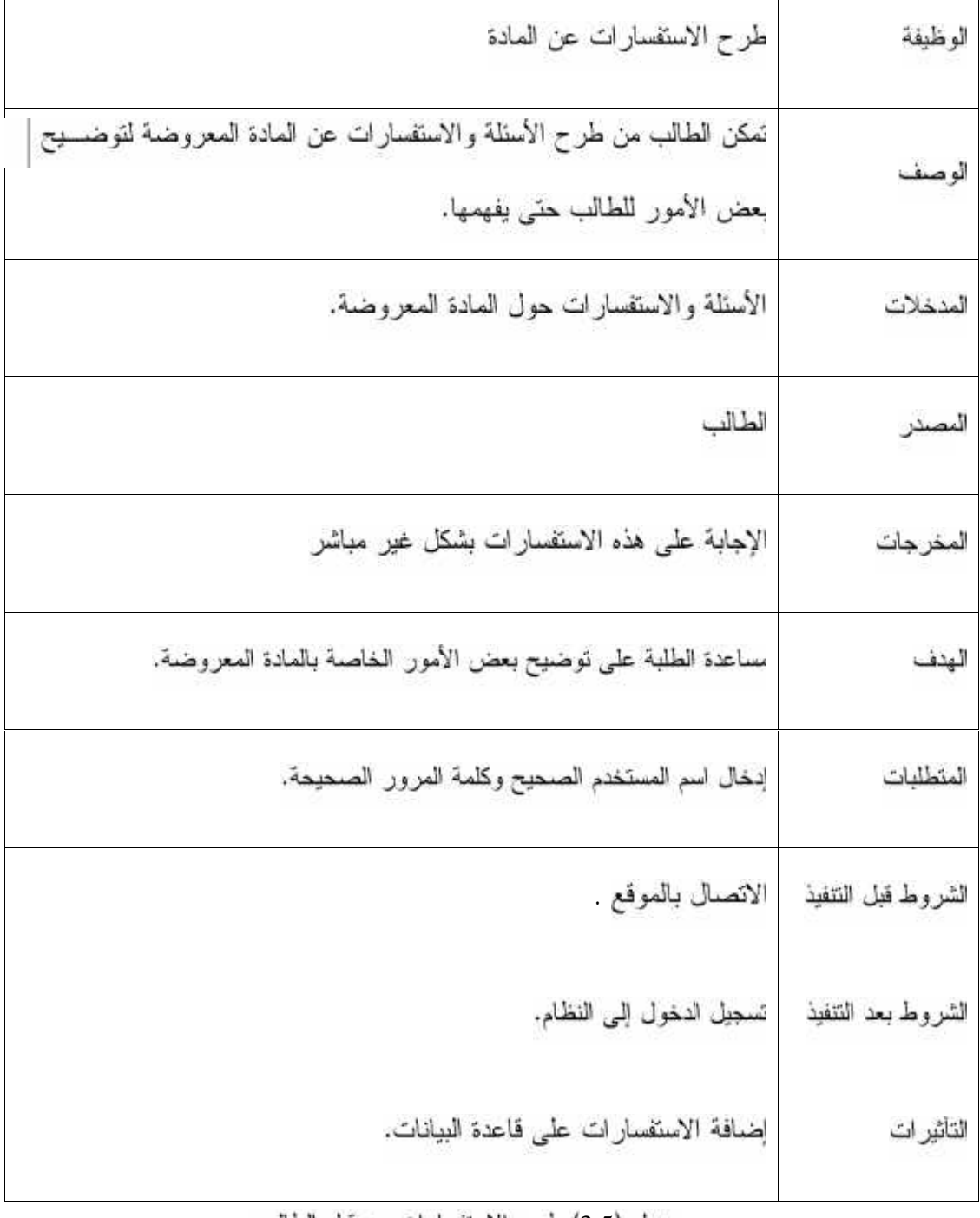

جدول (3.5) طرح الاستفسارات من قبل الطالب.

| طرح الإعلانات والملاحظات الخاصة بالطلاب والمادة على النظام                                   | الوظيفة            |
|----------------------------------------------------------------------------------------------|--------------------|
| تمكن المعلم من طرح أي إعلان او ملاحظة خاص بالطلاب أو أي إعلانسات<br>متعلقة بالمادة التعليمية | لوصف               |
| الإعلانات المراد طرحها أو وضعها على النظام.                                                  | المدخلات           |
| المعلم                                                                                       | المصندر            |
| الإعلانات والملاحظات التي تم طرحها من قبل المعلم                                             | المخرجات           |
| تزويد الطلبة ببعض الأمور أو إخبارهم عن إعلانات مع                                            | الهدف              |
| إدخال اسم المستخدم الصحيح وكلمة المرور الصحيحة ررقم المدرسة بشكل صحيح                        | المتطلبات          |
| الانصال بالموقع                                                                              | للشروط قبل النتفيذ |
| تسجيل الدخول إلى النظام.                                                                     | لشروط بعد الننفيذ  |
| إضافة الإعلانات والملاحظات على قاعدة البوانات الخاصة ا<br>$\mathcal{L}^{\mathcal{L}}$        | التأثير ات         |

.3.3.4.2. توجيه إعلالت وملاحظات للطلاب من قبل المعلمين

جدول (3.6) توجيه إعلانات للطلاب من قبل المعلمين.

3.3.5 تعكين النظام من تحميل المادة التعليمية وتمكين الطالب من تنزيل المادة التعليمية.

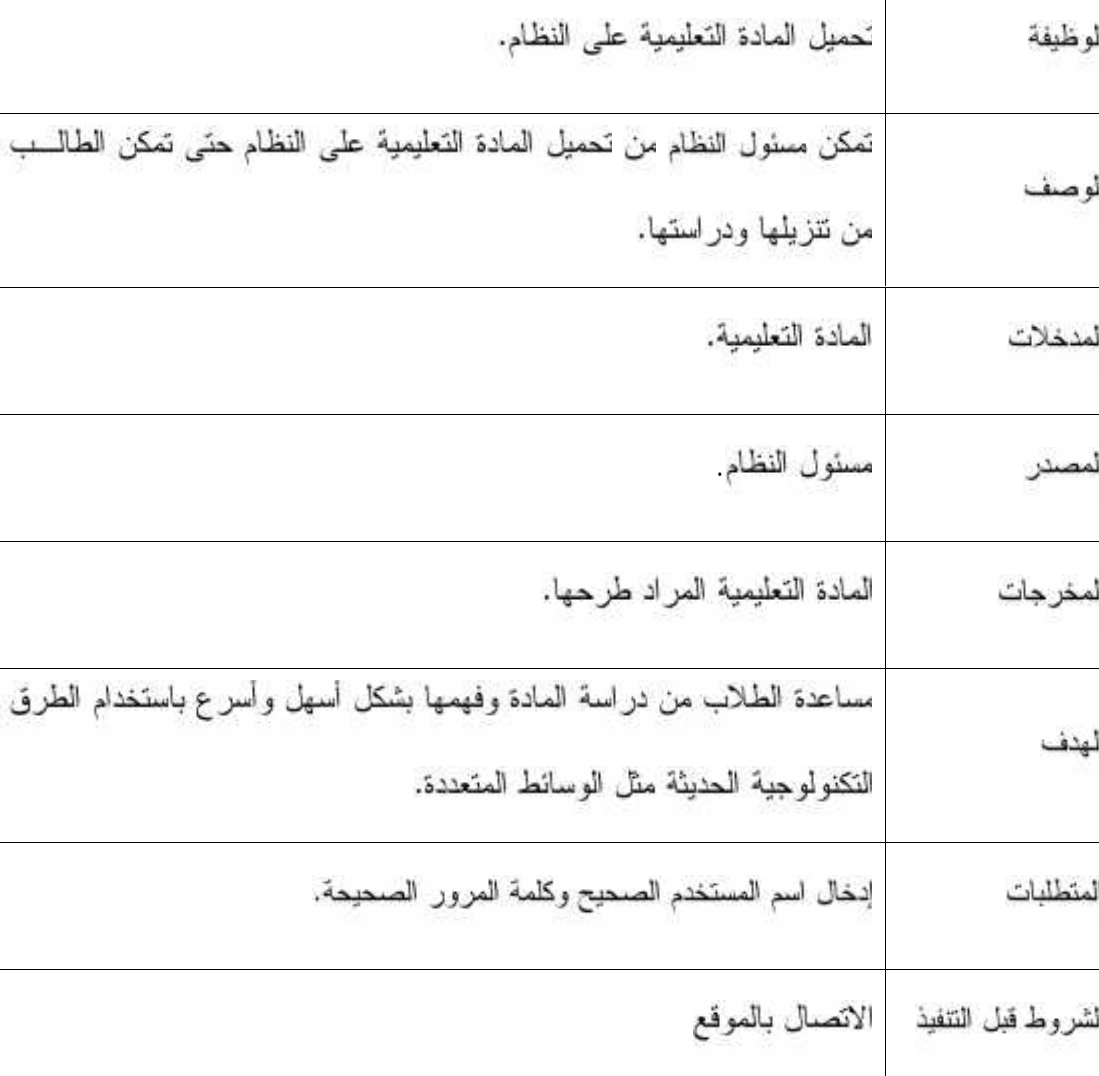

**: 3.3.5.1**

جدول (3.7) وصف متطلبات النظام الوظيفية الخاصة بتحميل المادة التعليمية من قبل مسؤول النظام.

إضافة المادة على قاعدة البيانات الخاصة بالنظام.

الشروط بعد التنفيذ | تسجيل الدخول إلىي النظام.

التأثير ات

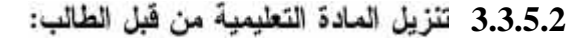

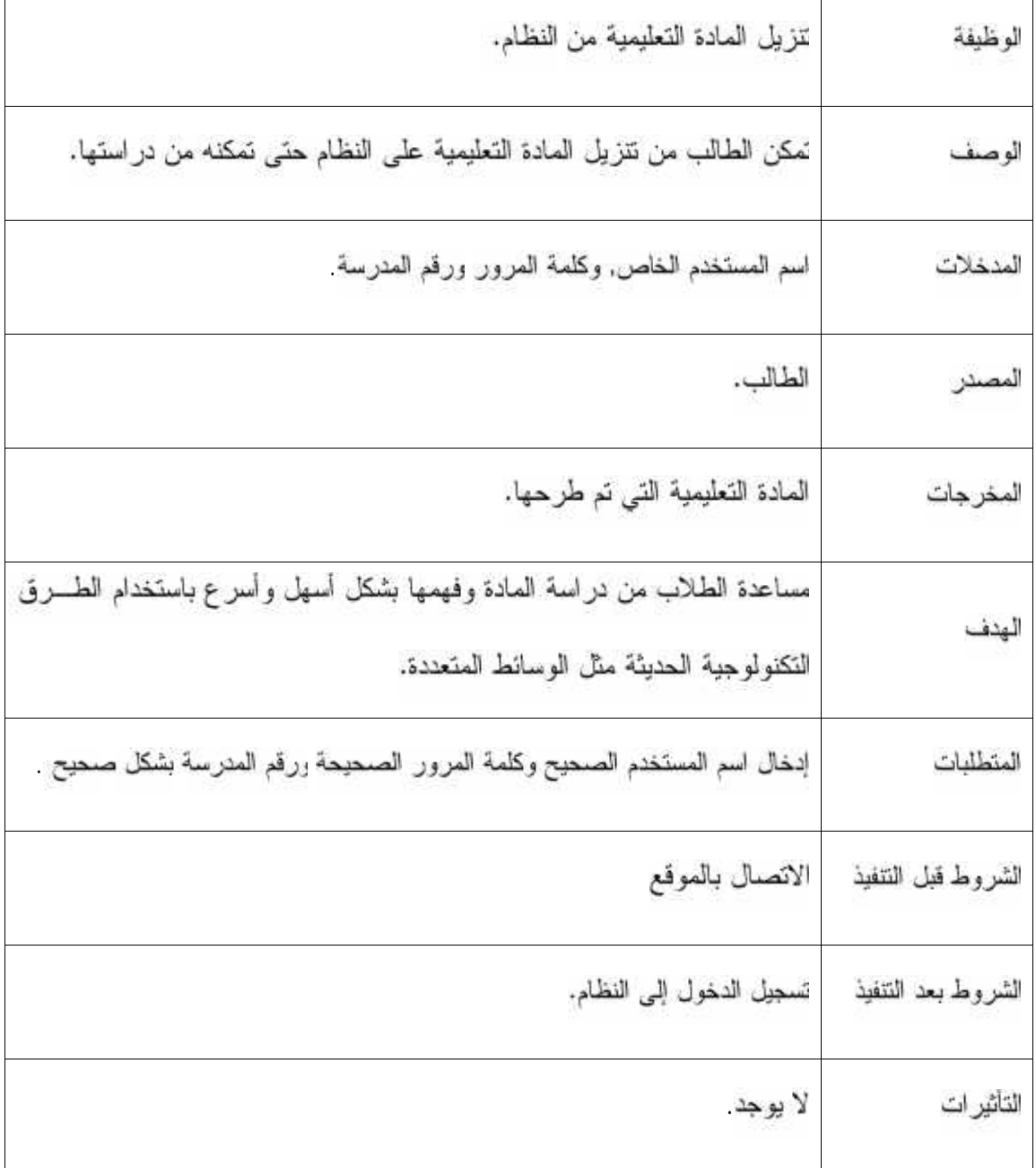

جدول (3.8) وصف متطلبات النظام الوظيفية الخاصة بنتزيل المادة التعليمية من قبل الطالب.

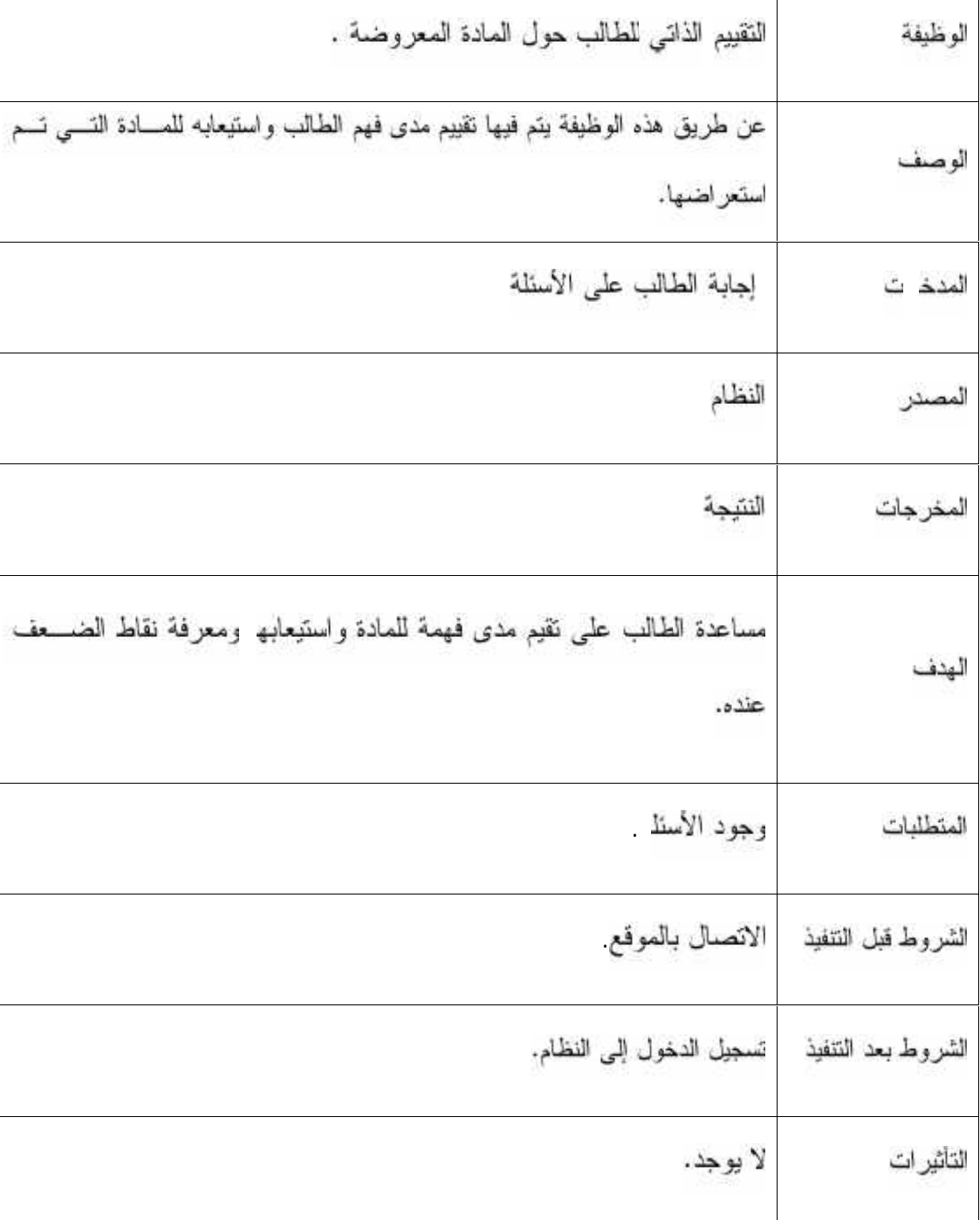

## **. (Self Evaluation 3.3.6**

جدول (3.9) وصف متطلبات النظام الوظيفية الخاصة بالتقييم الذاتي للطالب.

3.4 معايير التحقق (Validation Criteria):

في هذا البند سنقوم بعرض المعايير التي تحقق متطلبات النظام بشكل صحيح :

- [فخال اسم المستخدم: يجب أن لا يحتوي على حروف خاصة مثل ( علامة السؤال، علامة التعجب، النقاط، الفواصل.......الخ) , واسم المستخدم يجب أن لا يحتوي على فراغات ويمكن استخدام إشارة (-) بدلا منها للفصل بين الكلمات المختلفة.
- إ**دخال كلمة المرور** : كلمة المرور يجب أن نكون من سنة أرقام أو أحرف أو دمج ما بين الائتين علامات خاصة مثل(علامة السؤال، علامة التعجب......الخ).
	- الوصول إلى فاعدة البيانات. فقط الأشخاص الذين لديهم الصلاحية للوصول للنظام هم الذين يمكن أن يصلوا إلى فاعدة البيانات ويتمكنوا من الإضافة وعمل تنزيل للمساقات.

#### *.***(Information Description 3.5**

في هذا الفصل سيتم وصف ومناقشة كل معلومات النظام، ووصف متطلبات قاعدة النظام، رالنموذج المتاح لبناء قاعدة البيانات.

## .(**System Data Flow Diagrams 3.6**

الشكل التالي بوضح البيانات في النظام

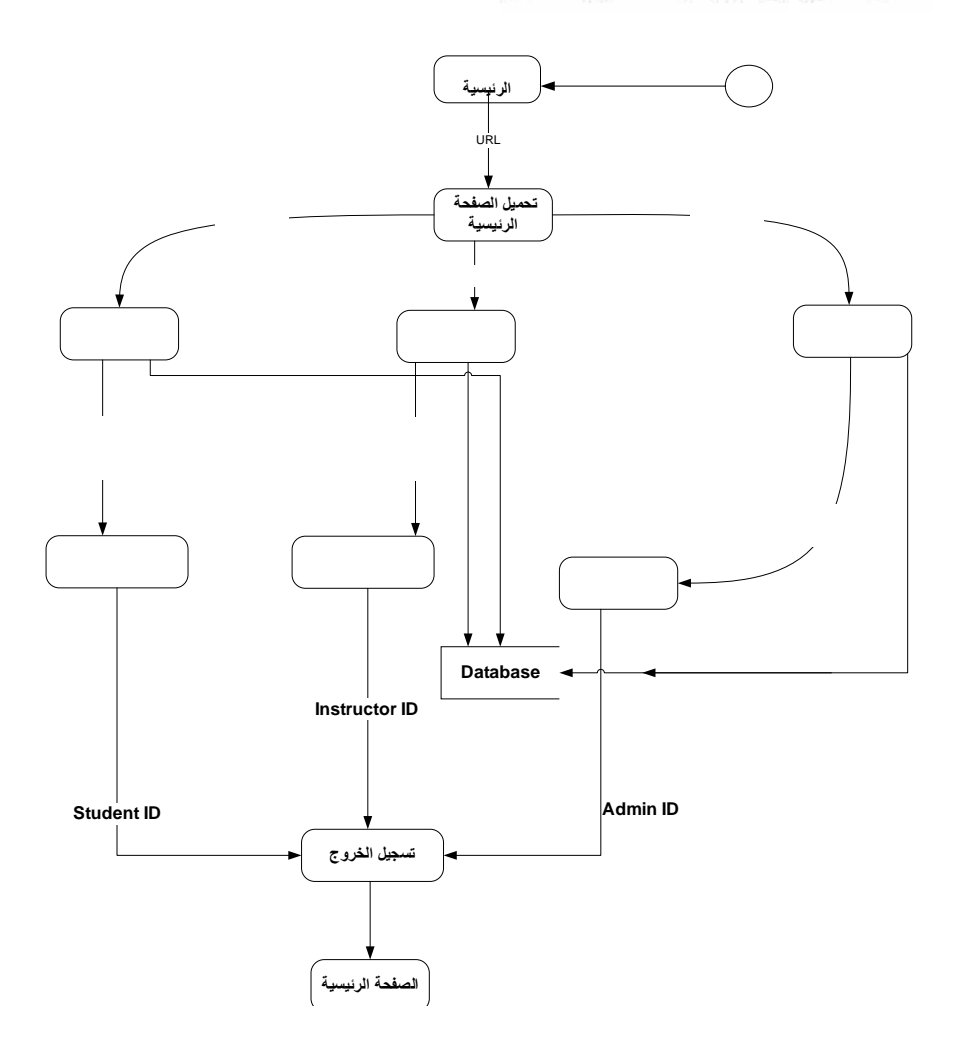

الشكل (3.1) تدفق البيانات في النظام.

# LEARNING

# **.(Data Dictionary) 3.7**

في هذا البند سيتم عرض المصطلحات أو الكينونات أثناء عملية تطوير النظام وتوثيقه، ووصف

هذه المصطلحات بدقة في جدول قاموس المصطلحات (3.9):

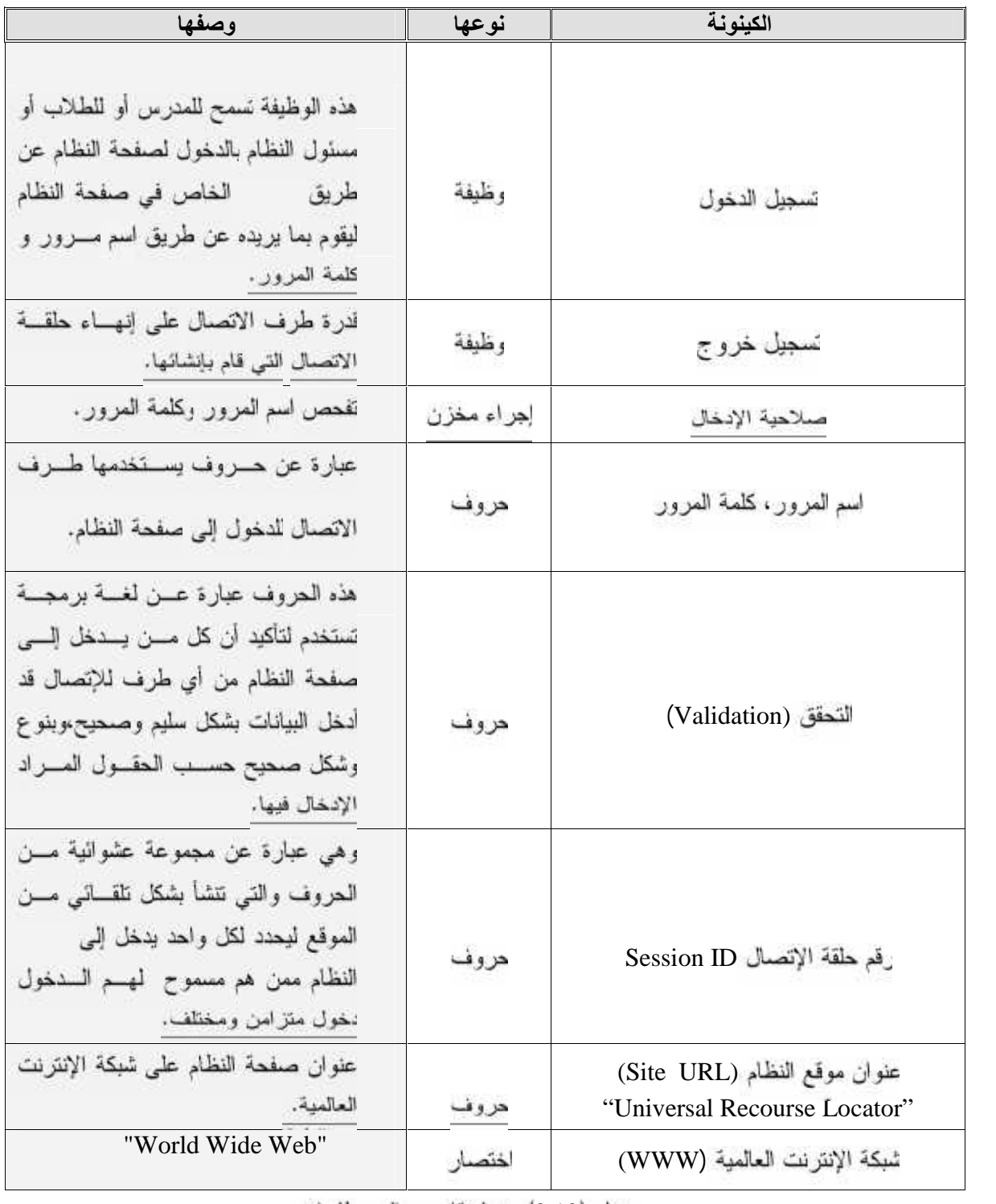

جدول (3.10) جدول قاموس المصطلحات.

#### 3.8 وصف واجهة النظام (System Interface description).

في هذا البند سنتعرف على مواصفات واجهة النظام , حيث إن أجزاء النظام بجسب أن يكسون ا، وكذلك يجسب أن هنالك اعتماد عليها وموحدة، والعناصر تصمم وتطبق بشكل صحيح وتوافق فـ يكون هناك تعريف واضح لتبادل المدخلات وأنواعها وترتيبها، وهنالك مواضيع أخرى يمكن أن تظهـــر خلال مراحل تصميع وفحص النظام.

LEARNING

\* المنخلات:

تستخدم الواجهة بين الطلاب والمدرسين اللتأكد من أن المسدخلات مسن نفسس النسو ع الموجود في جداول قاعدة البيانات كما هي معرفة في عملية التطوير للنظام عن طريق استخدام تقنيات التحقق، حيث -يسمح للمستخدم إدخال البيانات التي تم التحقق منها فقط.

\* المخر جات:

المخرجات بجب أن تعطي إحساس للمستخدم بما يحدث في كل عملية بتم معالجتها، مثل عملية تنزيل المواد التعليمية عملها على برمجيات مختلفة من الملتيميدين

\* راجهة المستخدم:

بجب أن نكون الواجهة سهلة التعامل وجذابة للمستخدم ونوافق مهاراتـــه و أن تحتـــوى بعض الإرشادات والتوجيه في استخدامها، مما يجعل العملية أسهل للمعالجة. **.( Data base requirements 3.9**

في هذا البند سيتم شرح الجداول التي تم بنائها في قاعدة البيانات والمعلومـــات التــــى بجـــب أن تخز ن في حفول هذه الجداول في قاعدة البيانات:

- **.(teachers) .1**
- √ اسم المدر س : يحتوى هذا الحقل على الاسم الخاص بكل مدر س . √ رقم المدرسة → وي هذا الحقل على رقم المدرسة التي ينتمي إليها المدرس. √ رقم المدرس : يحتوى هذا الحقل على الرقم الخاص بكل مدرس **√** اسم المستخدم وى هذا الحقل على اسم المستخدم . √ كلمة المرور: يحتوي هذا الحقل على كلمة المرور التي يستطيع المستخدم من صفحه
	- √ العنوان : يحتوى ها الحقل على عنوان المدرس .
		- **.(students) .2**
	- / رقم المدرسة . وي هذا الحقل على رقم المدرسة التي إليها الطالب .
		- √ رقم الطالب : يحتوى هذا الحقل على الرقم الخاص بكل طالب .
		- √ اسم الطالب : يحتوي هذا الحقل على الاسم الخاص بكل طالب .
			- √ العنوان : يحتوى هذا الحقل على العنوان الخاص بكل طالب .
		- √ رقم الصف : يعتوى هذا الحقل على رقم الصف الخاص بالطالب .
			- √ اسم المستخدم: وي هذا الحقل على اسم المستخدم.
- √ كلمة المرور: يحتوى هذا الحقل على كلمة المرور التي يستطيع المستخدم من خلالها الدخول إلى النظام.
- **.(administrator) .3**
- √ اسم المستخدم: يحتوى هذا الحقل اسم المستخدم المسؤول عن النظام.
- √ كلمة المرور: يحتوي هذا الحقل على كلمة المرور التي تمكن مسؤول النظام من الدخول للنظام .
	- **.(quastions) .4**
	- √ رقم المدرسة: يحتوى هذا الحقل على رقم المدرسة التي يدرس بها الطالب. √ رقم المساق : يحتوى هذا الحقل على الرقم الخاص بالمساق . √ رقم الاستفسار: يحتوى هذا الحقل على رقم الاستفسار الذي نريد أن **√ نص الاستفسار : يحتوى هذا الحقل على نص الاستفسار الذي نريد أن** √ الرد بحتوى هذا الحقل على الرد على الاستفسار الذي بعث √ رقم الطالب : يحتوى هذا الحقل على الرقم الخاص بكل طالب . √ رقم المدرس : يحتوى هذا الحقل على الرقم الخاص بكل مدرس .
		- **.(lessons) .5**
	- √ رقم الوحدة <sub>لا</sub>مي هذا الحقل على رقم وحدة الكتاب √ رقم المساق : يحتوى هذا الحقل على الرقم الخاص بكل مساق . √ رقم الدرس: يحتوي هذا الحقل على رقم الدرس الخاص بوحدة √ عنوان الدرس: يحتوى هذا الحقل على عنوان الدرس الخاص بوحدة . √ رقم التقبيم : يحتوى هذا الحقل على الرقم الخاص بكل تقبيم . √ مسار المادة التعليمية: يحتوى هذا الحقل على المس ر الذي توجد فيه المادة

التعليمية.

#### 6. جدول الإعلانات(advrtizing).

- √ رقم المدرسة: يحتوى هذا الحقل على رقم المدرسة التي يعمل بها المعلم.
	- √ رقم الإعلان: يحتوى هذا الحقل على الرقم الخاص بكل إعلان
	- √ رقم المدرس : يحتوي هذا الحقل على الرقم الخاص بكل مدرس .
	- √ نص الإعلان: يحتوى هذا الحقل على النص الخاص بكل إعلان
	- √ رقم المساق : يحتوي هذا الحقل على الرقم الخاص بكل مساق .
		- 7. جدول الملاحظات(notes).
- √ رقم المدرسة: يحتوى هذا الحقل على رقم المدرسة التي يعمل بها المعلم.
	- √ رقم المساق : يحتوى هذا الحقل على الرقم الخاص بكل مساق .
- √ رقم الوحدة: يحتوي هذا الحقل على رقم الوحدة التي يريد أن يبعث المعلم باسمها إعلان.
- √ رقم الدرس: يحتوي هذا الحقل على رقم الدرس التي يريد أن يبعث المعلم باسمه ملاحظة
	- √ رقم الملاحظة: يحتوى هذا الحقل على الرقم الخاص بكل ملاحظة
	- √ نص الملاحظة: يحتوى هذا الحقل على النص الخاص بكل ملاحظة.
		- √ رقم المدرس : بِحتوى هذا الحقل على الرقم الخاص بكل مدرس .
- **.(tests) .8**
- √ رقم المساق بحتوى هذا الحقل على رقم المساق √ رقم الـــم: يحتوي هذا الحقل على رقم التقييم √ رقم الوحدة: يحتوى هذا الحقل على رقم الوحدة √ معلومات النقييم : يحتوي هذا الحقل على النقييم نفسه √ مسار النقييم. هذا الحقل يحتوى المسار الخاص بالنقييم .
	- **. (units) 9**
	- √ رقم المساق : يحتوى هذا الحقل على رقم المساق
	- √ رقم الوحدة : بحتوى هذا الحقل على رقم الوحدة.
- √ عنوان الوحدة : يحتوى هذا الحقل على العنوان الخاص بالوحدة .
	- √ رقم النقييم : يحتوى هذا الحقل على رقم التقييم.
		- **. (tcource) .10**
- √ رقم المدرس : يحتوي هذا الحقل على الرقم الخاص بكل مدرس . √ رقم المساق : يحتوى هذا الحقل على رقم المساق. √ رقم المدرسة : يحتوى هذا الحقل على الرقم الخاص بكل مدرسة .
	- **. (stdcource) .11**
	- √ رقم الطالب : يحتوى هذا الحقل على الرقم الخاص بكل طالب . √ رقم المساق : يحتوى هذا الحقل على رقم المساق.
- √ رقم المدرسة : يحتوى هذا الحقل على الرقم الخاص بكل مدرسة .
- **. (matir) .12**
- √ رقم المساق : يحتوى هذا الحقل على رقم المساق.
	- √ رقم الوحدة : بحتوي هذا الحقل على رقم الوحدة.
- √ رقم الدرس : يحتوي هذا الحقل على الرقم الخاص بكل درس .
- √ رقم المادة : يحتوى هذا الحقل على الرقم الخاص بالمادة التعليمية .

√ معلومات المادة التعليمية : يحتوى هذا الحقل على أي ملاحظات حول المادة التعليمية .

**. (schools) .13**

- √ رقم المدرسة : بحتوى هذا الحقل على الرقم الخاص بكل مدرسة . √ اسم المدرسة : بحتوى هذا الحقل على الاسم الخاص بكل مدرسة . √ العنو ان : بحتوى هذا الحقل على العنو ان الخاص بكل مدرسة .
	- √ رقم المدينة : يحتوى هذا الحقل على الرقم الخاص بكل مدين .
		- **. (city) .14**
	- √ رقم المدينة : يحتوى هذا الحقل على الرقم الخاص بكل مدينة .
	- √ اسم المدينة : يحتوى هذا الحقل على الاسم الخاص بكل مدينة .
		- **. (classes) .15**
- √ رقم المدرسة : بحتوى هذا الحقل على الرقم الخاص بكل مدرسة . √ رقم الصف : يحتوى هذا الحقل على الرقم الخاص بكل صف . √ اسم الصف : يحتوى هذا الحقل على الاسم الخاص بكل صف .

# *4* **الفصل الرابع**

تصميم النظام

- √ المقدمة .
- √ تصميع وظائف النظام .
- √ تصميم واجهة المستخدم .
	- **∕ تصميم ڤاعدة البيانات** 
		- √ خطة الفحص .

#### **: (Introduction .4.1**

في هذا الفصل سوف نتناول تصميع النظام، وخطوات تصميع النظام التي سيتع تطبيقها لاحقا وهنا سنتناول خطوات ووظائف النظام وكل وظيفة سيتم تصميمها، وسيحتوي هذا الفصل على:

- . Functional Design
	- .Interface Design

وتحتوي على:-

- .output .1
- .Input screen design .2
	- . ."Database Design
		- (Test Plan)

#### **Functional Design .4.2**

- **تسجيل .4.2.1**
- الوصف وهذه الصفحة تعتبر الصفحة التي يمكن من خلالها دخول مســئول النظـــام او الطالب او المدرس إلى النظام، بحيث يتمكنوا من القيام بعدة عمليات .
	- واجهة المستخدم:

√ المدخلات:اسم المستخدم ، كلمة المرور . √ المخرجات: الوصول إلى صفحة مسئول النظام .

- القيو د:
- اسم المستخدم: اسم المستخدم يجب أن لا يقل عن سنة أحرف ولا تحتوي على لحرف مميزة مثل(/\*\*،%.... الخ)
- كلمة المرور: وكلمة ا رور يجب أن لا يقل طولها عن ستة أحرف ولا تحتوي على لحرف مميزة مثل(/٬\*۰٬%... الخ)

**.** Flowchart

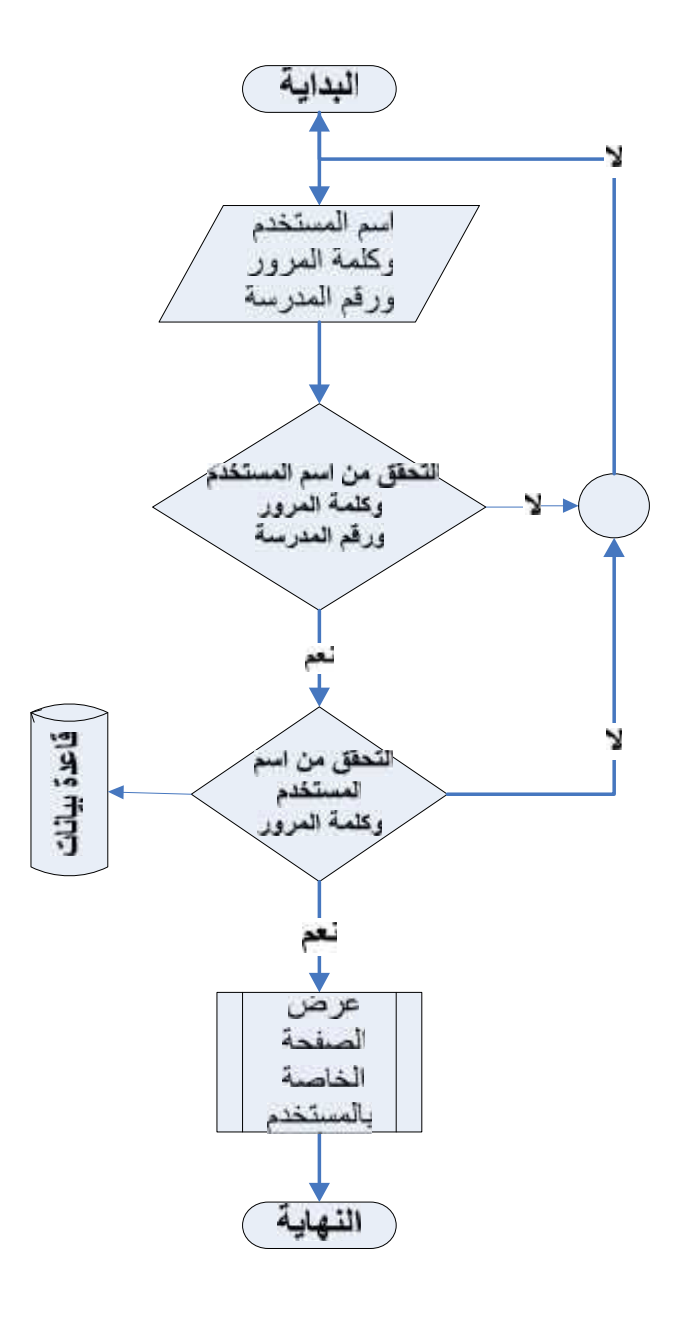

لشكل (4.1) تسجيل دخول المسئول إلى النظام والمستخدمين

 **.4.2.2**

\* الوصف : من خلالها يستطيع الطالب استعراض المادة التعليمية الموجودة علـــي الموقـــع ويستطيع من خلالها أيضا أن يعمل تحميل لهذه المادة على جهازه الشخصبي .

\* واجهة المستخدم :

- √ المدخلات : اسم المصاق ، اسم الوحدة ، اسم الدرس.
	- √ المخرجات:المادة التعليمية.

\*

تسجيل الدخول الى النظام .

**.** Flowchart

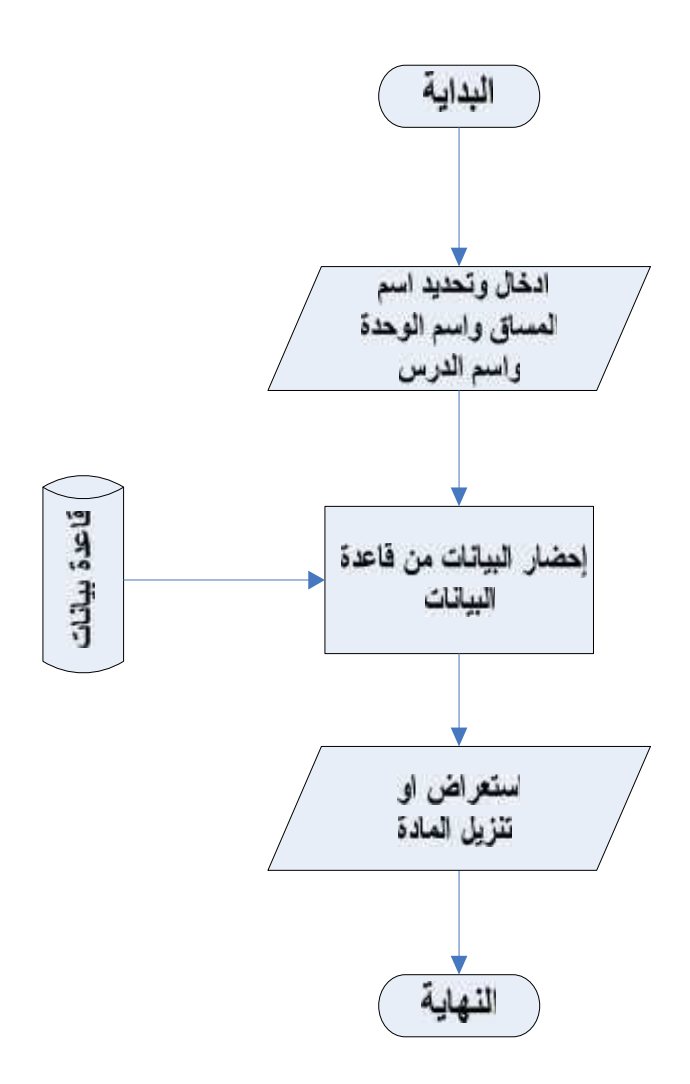

الشكل (4.2) استعراض المادة من قبل المستخدم

 **.4.2.3**

\* الوصف : : من خلاله يستطيع مسئول النظام من إضافة المادة التعليمية حتى يتمكن الطالب من استعراضها .

\* واجهة المستخدم : √ المدخلات: اسم المساق، اسم الوحدة ، رقم الدرس ، عنوان الـــدرس ، مسار الملف . √ المخرجات:تحميل المادة التعليمية إلى صفحة الموقع.

\*

يتم إضافة المادة التعليمة فقط من قبل مسئول النظام .

# LEARNING

\* مخطط سير العمليات Flowchart .

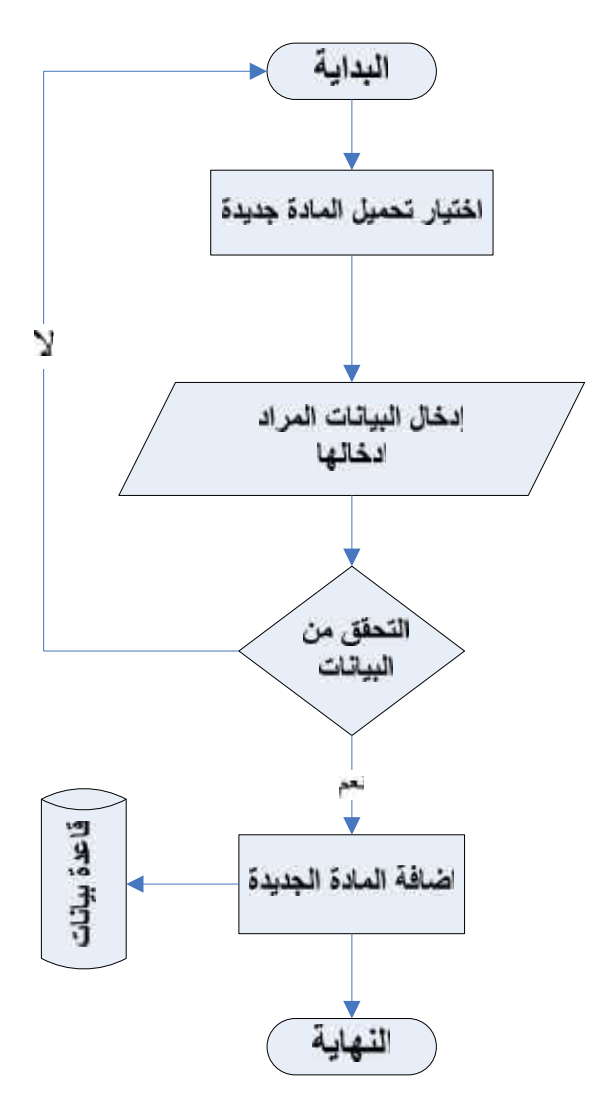

الشكل (4.3) مخطط إضافة المادة التعليمية من قبل مسئول النظام

# **الفصل الرابع تصمیم النظام**

#### **.4.2.4**

- \* الوصف : يتمكن المدرس من خلالها من إضافة ملاحظات على الدروس .
	- \* واجهة المستخدم :
- √ المدخلات: اسم المساق ، اسم الوحدة ، اسم الدرس ، نسص الملاحظة .
	- √ المخرجات إضافة الملاحظة على صفحة الموقع

\* القيود :

يتم إضافة الملاحظة من قبل المدرس فقط .

\* مخطط سير العمليات Flowchart .

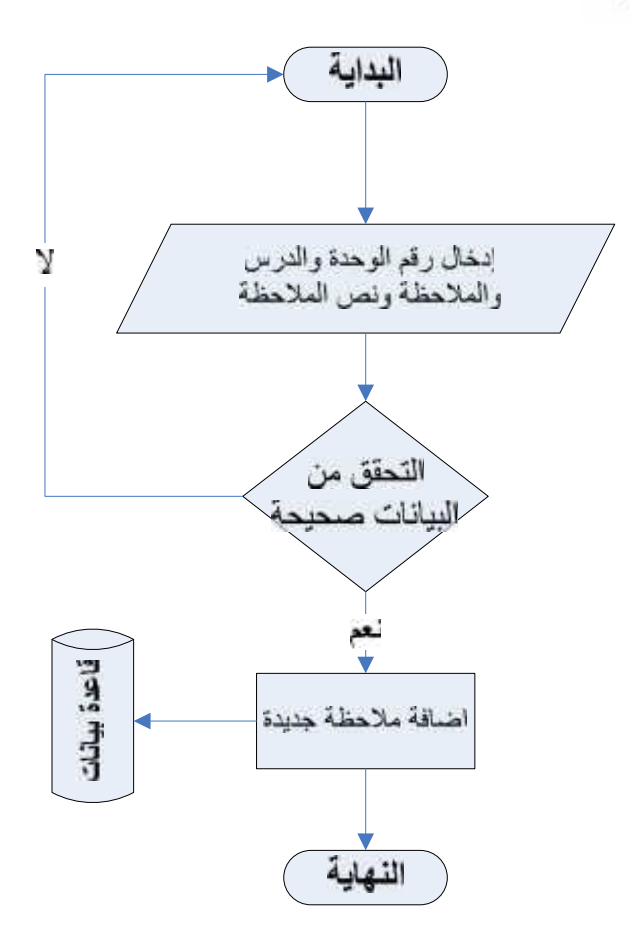

الشكل (4.4) مخطط إضافة ملاحظة من قبل المدرس

# **الفصل الرابع تصمیم النظام**

 **.4.2.5**

\* الوصف : يتمكن من خلالها المدرس ٍ من إضافة الإعلانات سواء كانـــت متعلقـــة بالامتحانـــات أو الوظائف البيتية …الخ.

\* واجهة المستخدم :

√ المنخلات: المادة ، نص الإعلان .

✔ المخرجات : إضافة الإعلان إلى صفحة النظام .

القيود :

بتم إضافة الإعلان من قبل المدرس .

\* مخطط سير العمليات Flowchart .

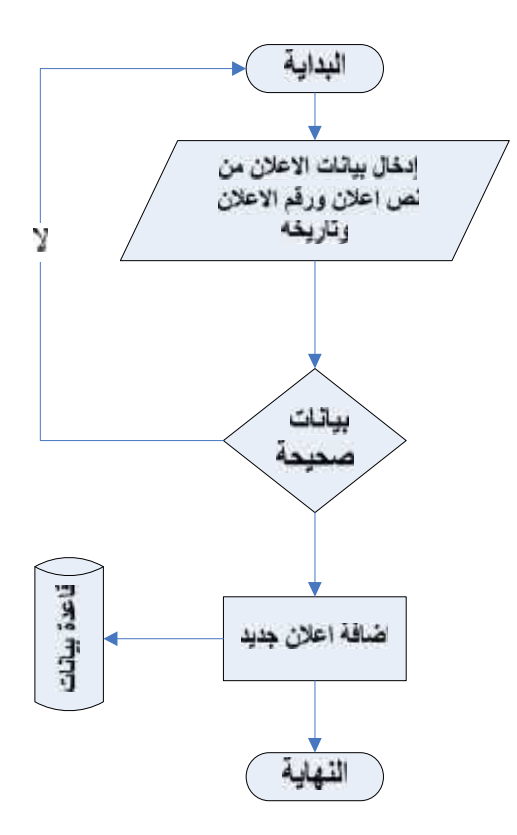

الشكل (4.5) إضافة إعلان

- **.4.2.6**
- \* الوصف : من خلالها يتمكن الطالب من وضع استفسارات حول نقاط معينة في الدروس أو الوحدة والنوجه بهذه الأسئلة إلى المدرس
	- \* راجهة المستخدم :
	- √ المدخلات: رقم الدرس ، رقم الوحدة ، نص الاستفسار ، تاريخ الاستفسار . √ المخرجات: البيانات المطلوبة .

\* القيود :

أن يكون الطالب قد قام بعملية تسجيل الدخول إلى النظام لأنه هو من يقوم بطرح الاستفسار ات.

\* مخطط سير العمليات Flowchart .

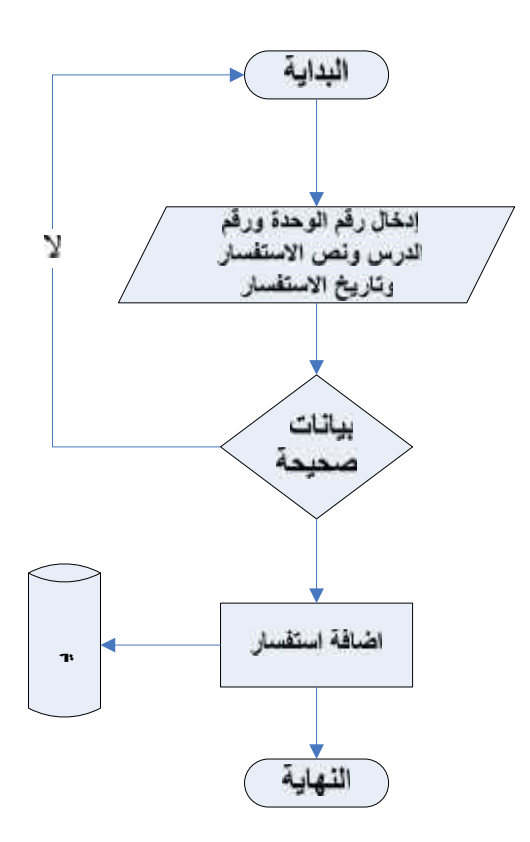

الشكل (4.6)طرح الاستفسارات

**. Interface Design .4.3**

4.3.1. ثناشة دخول مسئول النظام إلى النظام.

رهذه الصفحة تعتبر الصفحة التي يمكن من خلالها دخول مسئول النظام إلى النظام، بحيث

يس مدرس جديد .

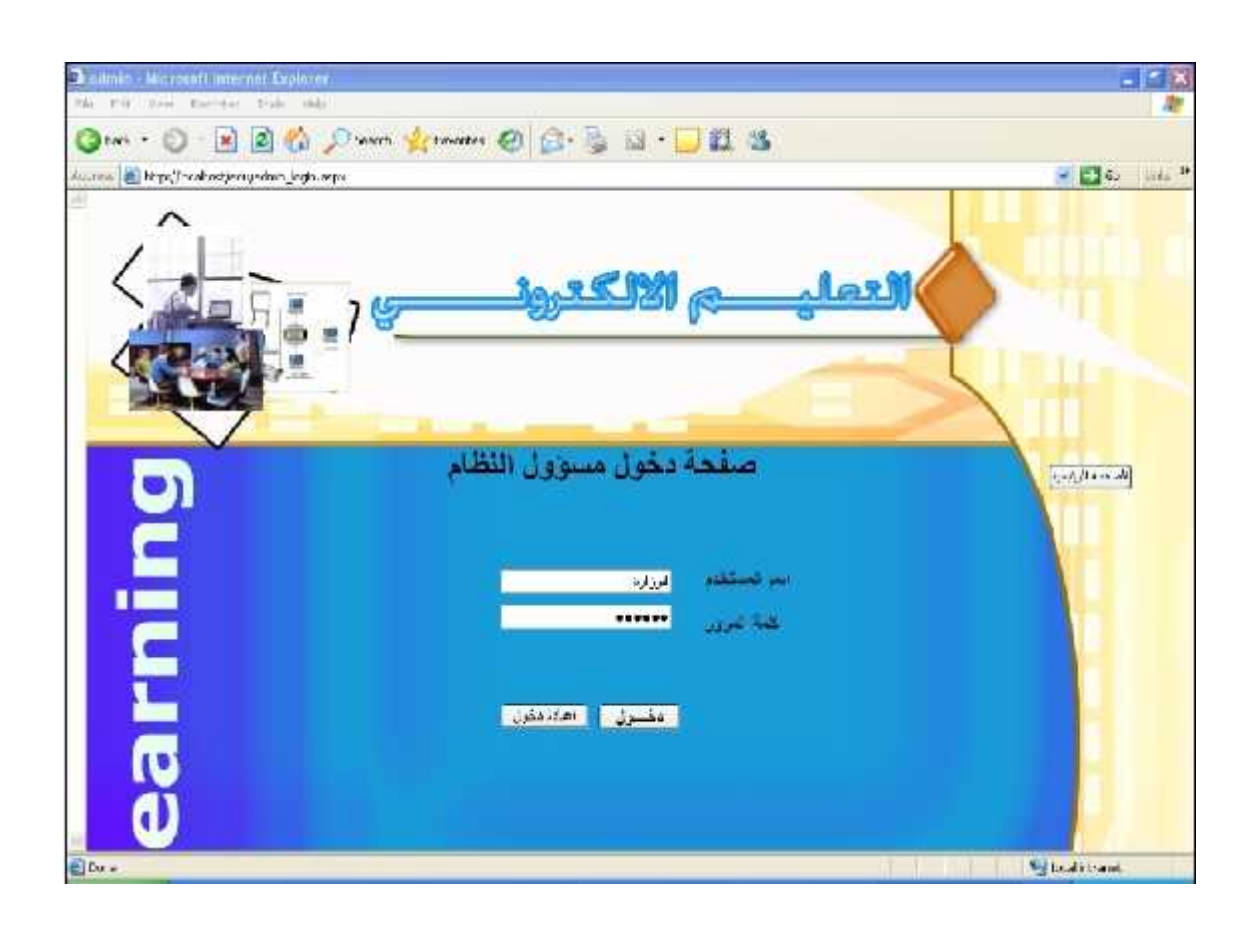

الشكل (7 4) تسجيل دخول المسئول إلى النظام

4.3.2. ثناشة دخول المدرس إلى النظام:

وهذه الصفحة تعتبر الصفحة التي ممكن من خلالها دخول المدرس إلى النظام، بحيث يستطيع المدرس القيام بعدة عمليات منها القيام بإضافة ملاحظات واستفسارات وإضافة الإعلانسات ، وحسنف لملاحظات والإعلانات … الخ .

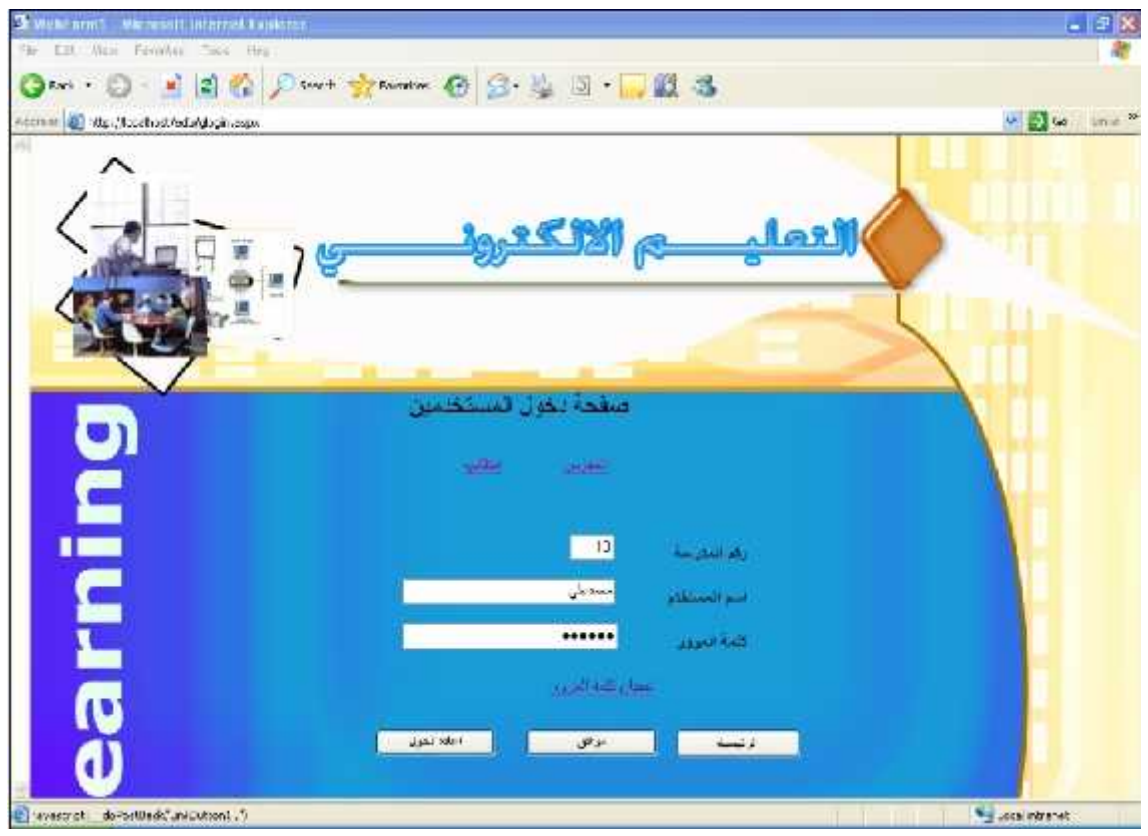

الشكل (4.8) تسجيل دخول المدرس إلى النظام

4.3.3. شاشة دخول الطالب إلى النظام:

وهذه الصفحة تعتبر الصفحة التي ممكن من خلالها دخول الطالب إلى النظام، حيث من خـــلال هذه الصفحة يستطيع المدرس القيام بعدة عمليات رمنها القيام باستعراض المسادة التعليميسة ، عسرض الملاحظات والإعلانات وإضافة الاستفسار …الخ

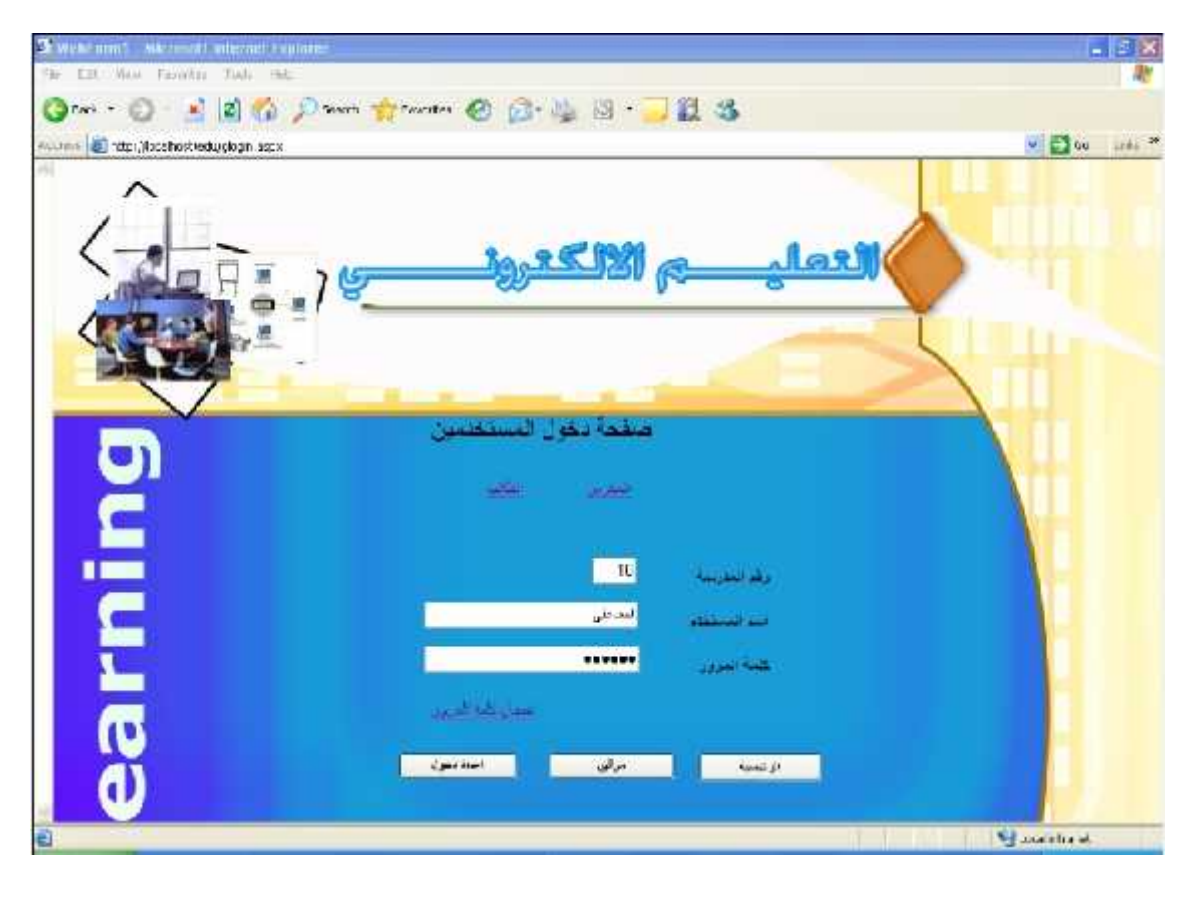

الشكل (4.9) تسجيل دخول الطالب إلى النظام

4.3.4. صفحة استعراض المادة:

عبارة عن شاشة يستطيع الطالب من خلالها استعراض المادة التعليمية الموجودة على الموقسع ويستطيع من خلالها أيضا أن يعمل تحميل لهذه المادة على جهازه الشخصبي .

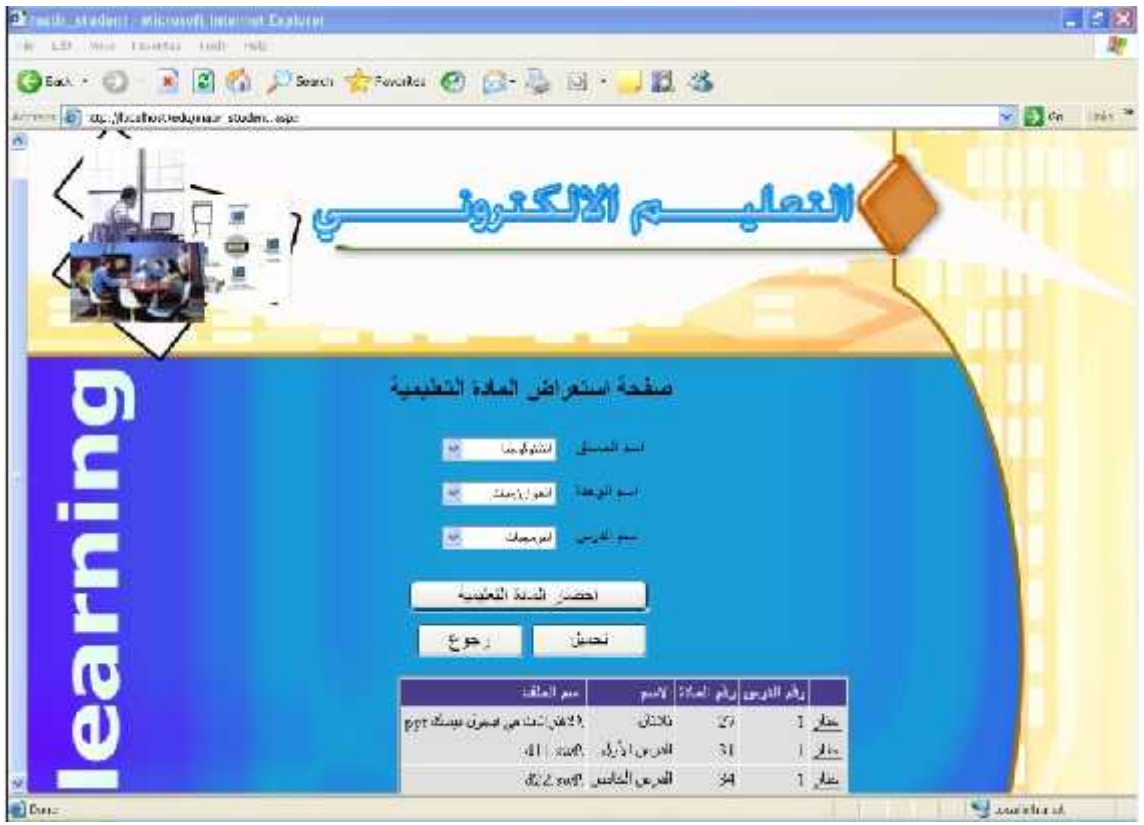

الشكل (4.10) استعراض المادة من قبل الطالب

# **الفصل الرابع تصمیم النظام**

#### **.4.3.5 صفحة**

عبارة عن شاشة من خلالها يستطيع مسئول النظام من إضافة المادة التعليمية الى النظام حتـــى بستطيع الطالب من استعراض هذه المادة التعليمية .

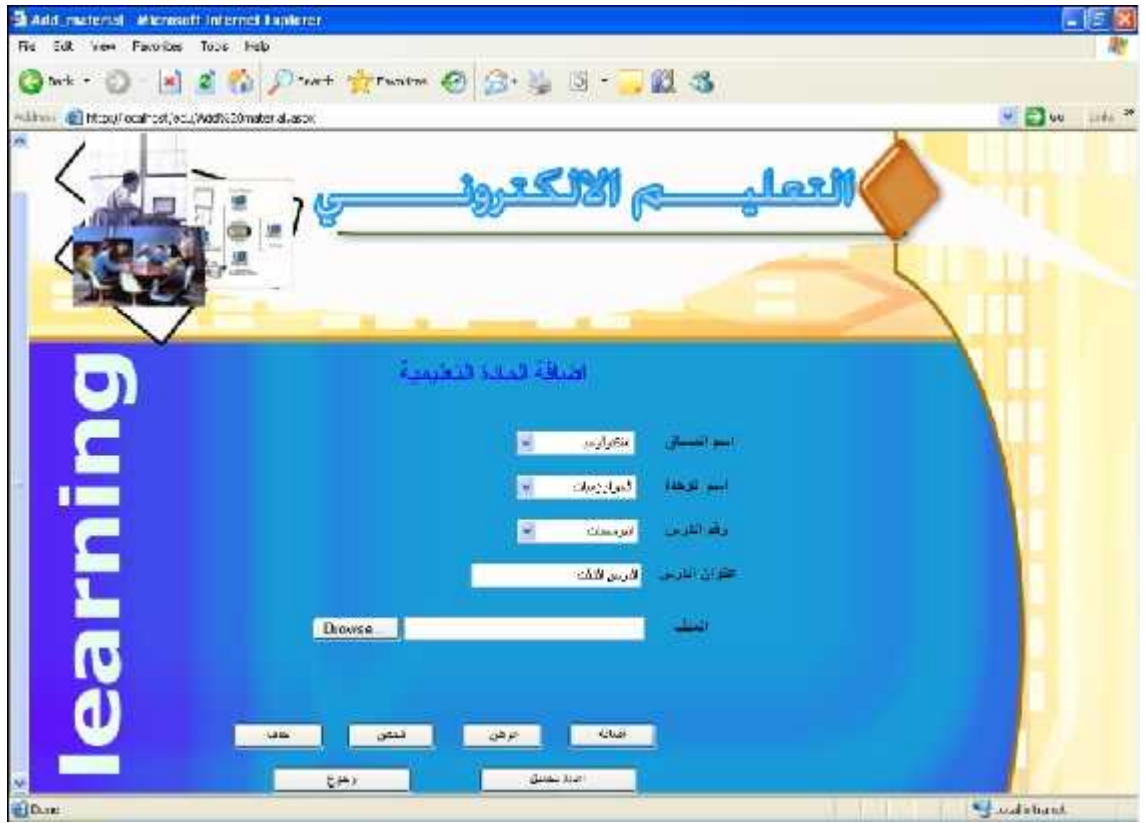

الشكل (4.11) شاشة تحميل المادة من قبل مسئول النظام
عبارة عن شاشة يتمكن المدرس من خلالها من إضافة ملاحظات على الدروس حتسى يستمكن الطالب من معرفة اي ملاحظة تتعلق بدرس او موضوع معين

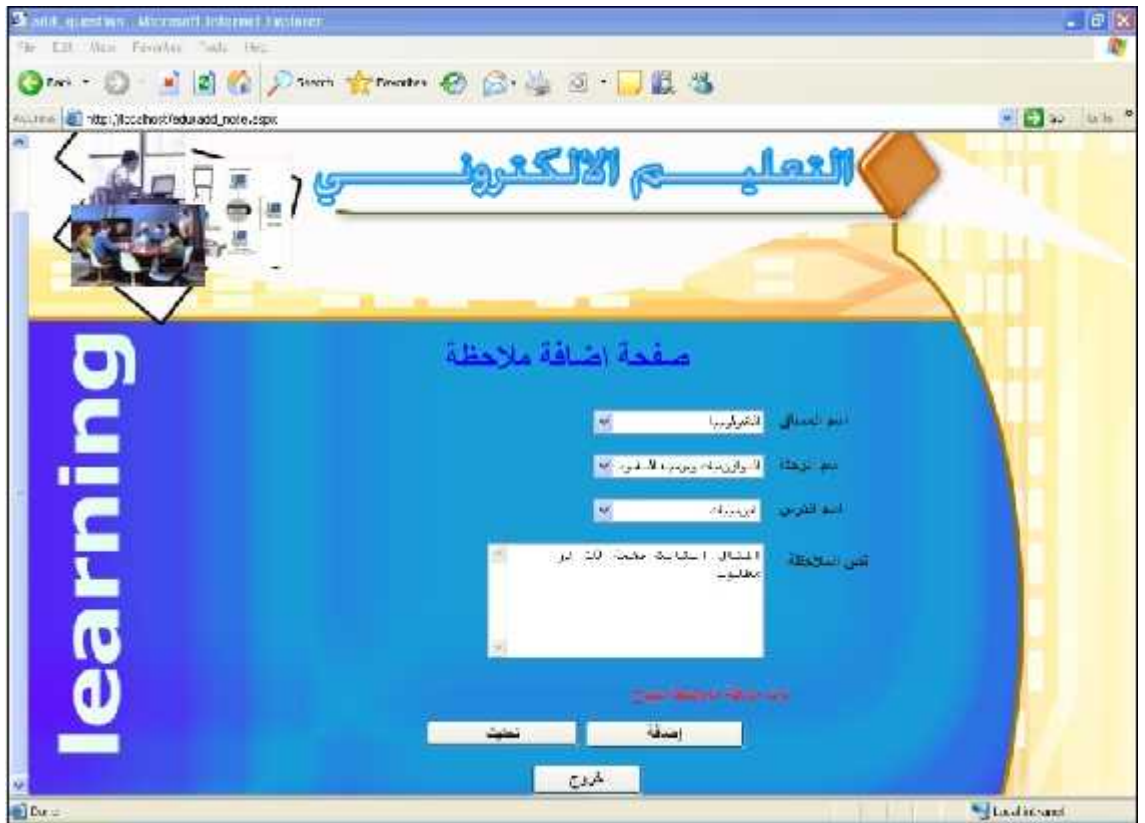

الشكل (4.12) [صافة ملاحظة من قبل المدرس

بالامتحانات أو الوظائف البيتية …الخ.

عبارة عن شاشة يتمكن من خلالها المدرس من إضـافة الإعلانــات ســواء كانــت متعلقــة

<sup>2</sup> activative Microsoft Internet Explorer<br><sup>21</sup>le - Ed. Mex - Favorius - Toda - Hec  $E$  elx æ ◎ 2 - ◎ - 三国春 2 - - - - ※ - - - ◎ 3 - 当 ◎ - 一段 る All we all durated advances as لعصار ្ទុំ<sup>ម</sup>្រ earning صفحة اضلفة أعلان **BALLAS**  $\sim$ **Second** لحي الأشلال . <mark>مباينه في التقدونوبيا للطلاب ال</mark>ماثر <sup>6</sup> La diteati a) Durz

الشكل (4.13) [صافة إعلان من قبل مسئول النظام

عبارة عن صفحة يتمكن من خلالها الطالب من وضع استفسارات حول نقاط معينة في الدروس أو الوحدة والتوجه بهذه الأسئلة إلى المدرس.

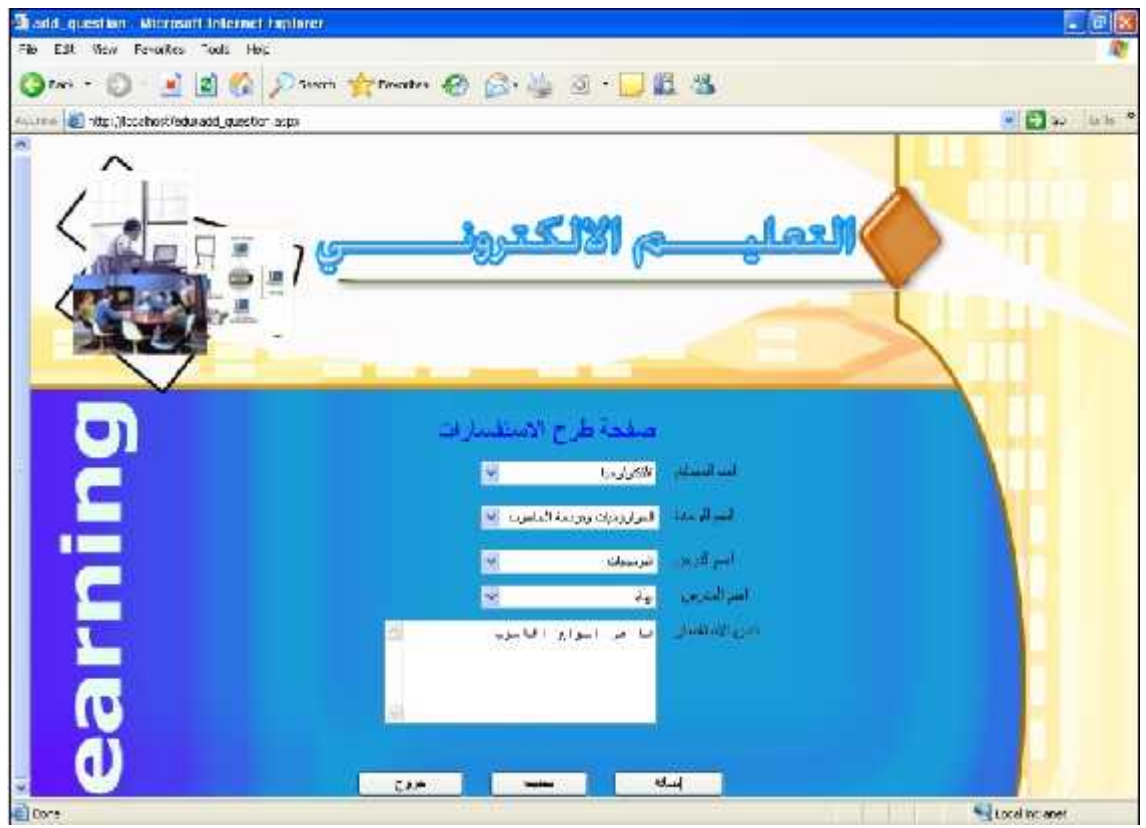

الشكل (4.14) طرح الاستفسار من قبل الطالب .

# **الفصل الرابع تصمیم النظام**

**-: .4.3.9**

عبارة عن شاشة يستطيع من خلالها المدرس من استعراض استفسارات الطلاب حتى يستمكن مسن الرد على هذه الاستفسارات .

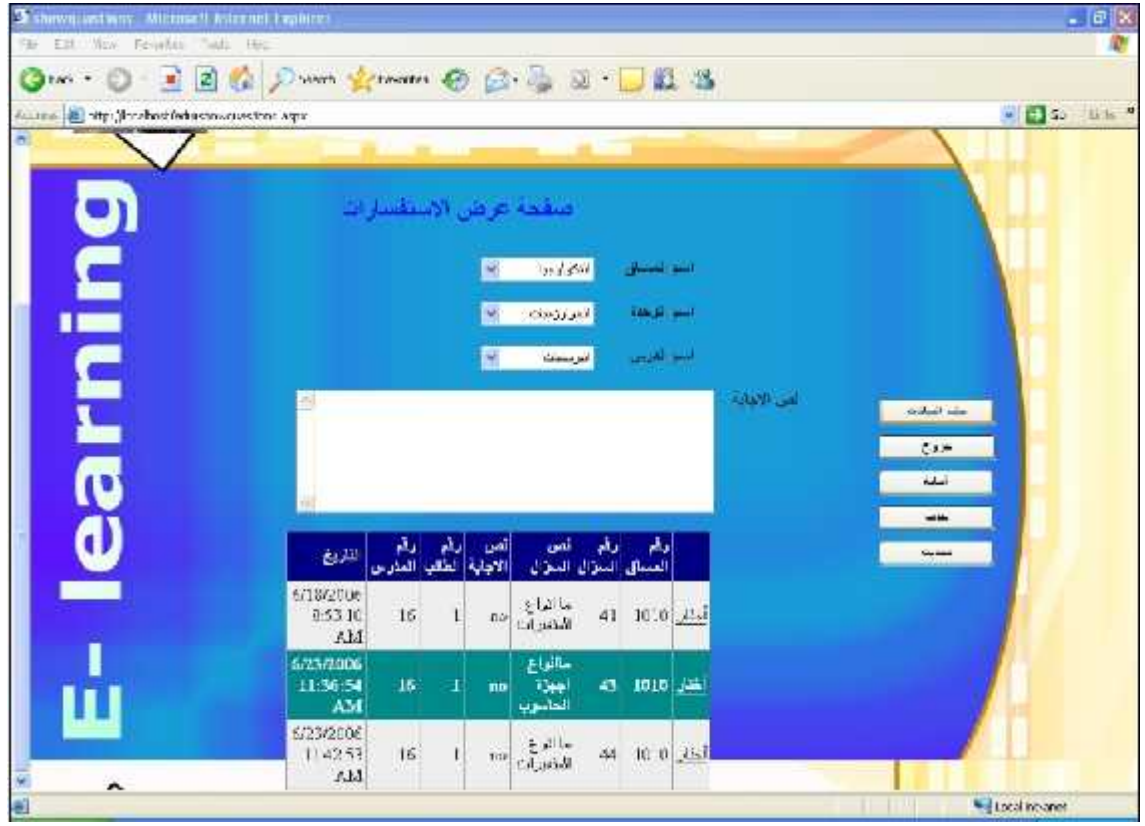

### الشكل (4.15) رض الاستفسارات من قبل المدرس .

عبارة عن شاشة يستطيع من خلالها المدرس الرد على استفسارات الطلاب .

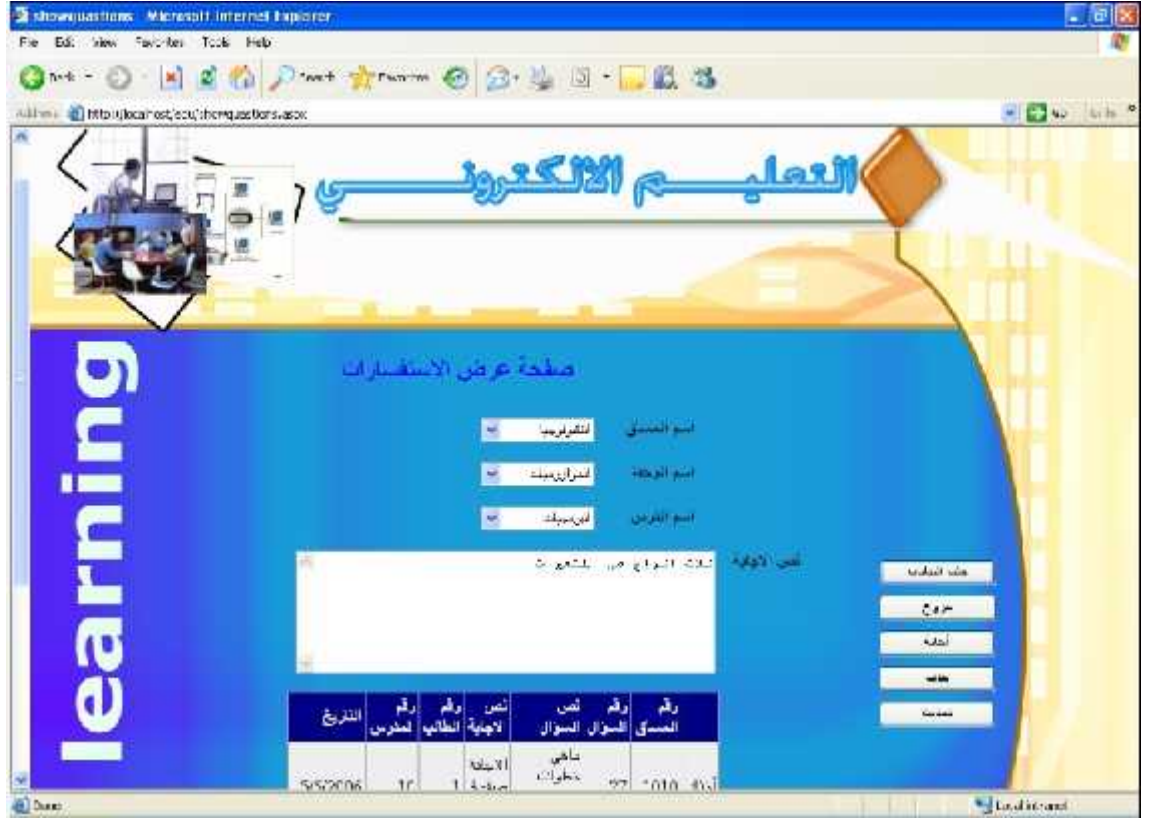

الشكل (4.16) الإجابة على الاستفسارات من قبل المدرس .

# **الفصل الرابع تصمیم النظام**

4.3.11. صفحة عرض الإجابة على الاستفسارات

.

عبارة عن شاشة يستطيع من خلالها الطالب استعراض الإجابة على الاستفسار الذي أرسله للمدرس

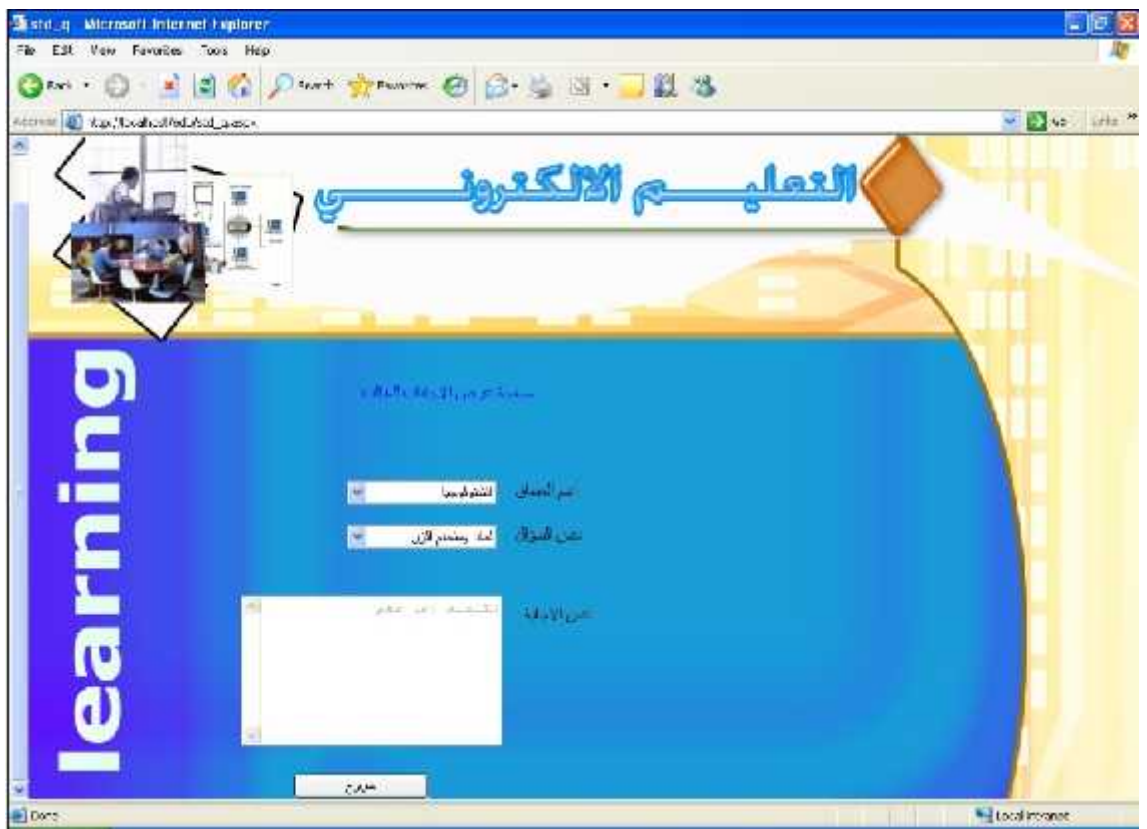

### الشكل (4.17) سُاشة عرض إجابة الاستفسار من قبل الطالب .

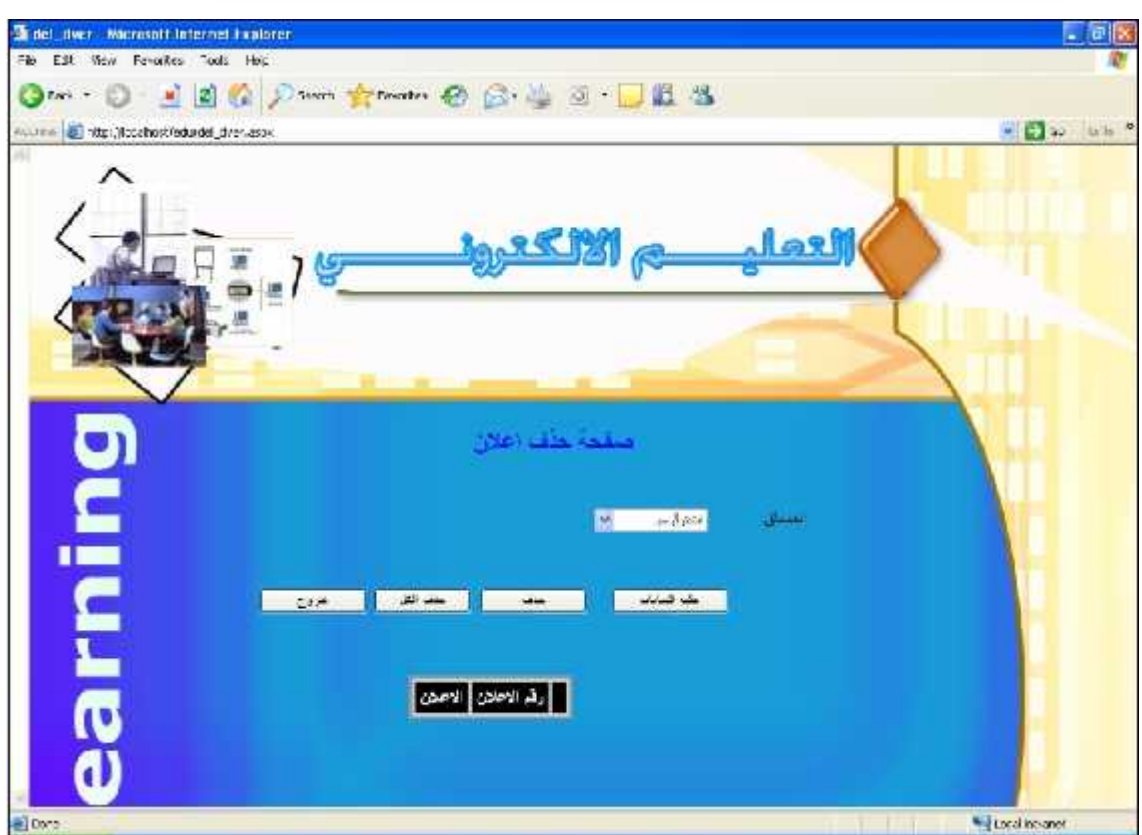

عبار ة عن شاشة يتمكن من خلالها المدرس من حذف الإعلان الذي يريد حذفه

الشكل (4.18) سُاشة حدْف الإعلانات من قبل المدرس

عبار ة عن شاشة يتمكن من خلالها المدرس بحذف الإعلان الذي يريد حذفه

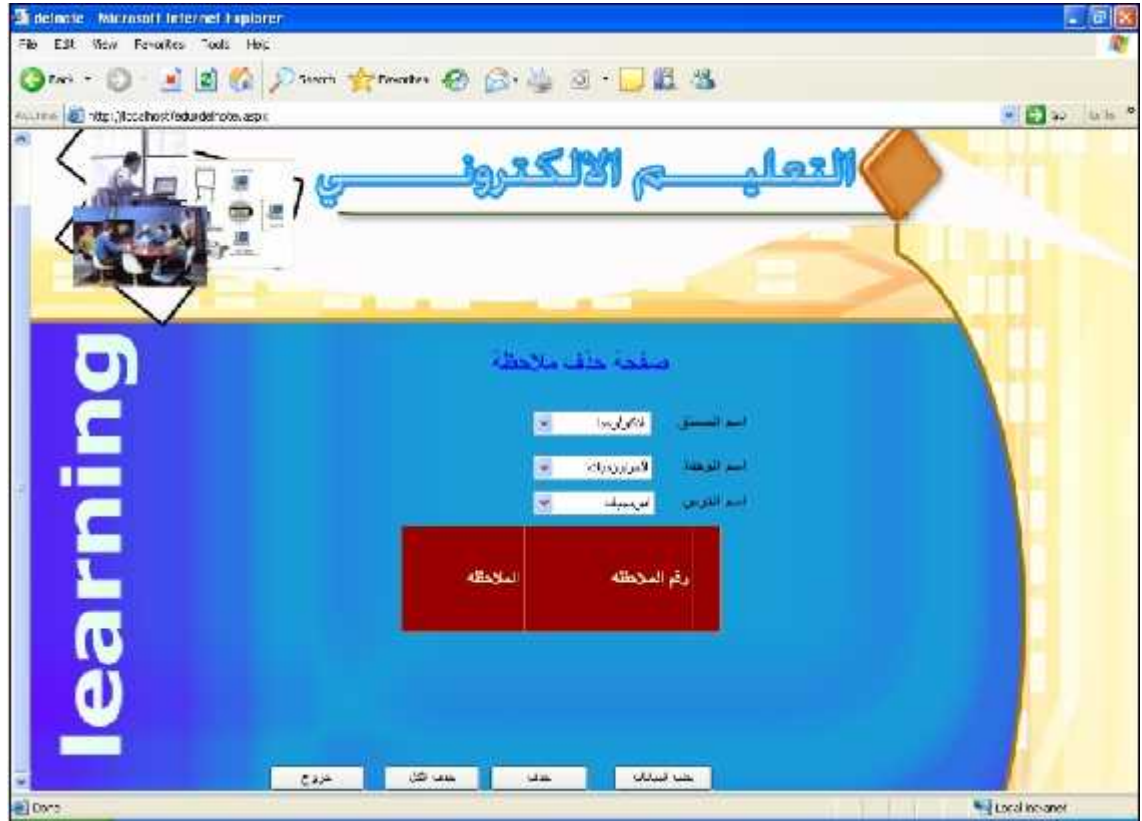

الشكل (4.19) سُاسَة حذف الملاحظات من قبل المدرس .

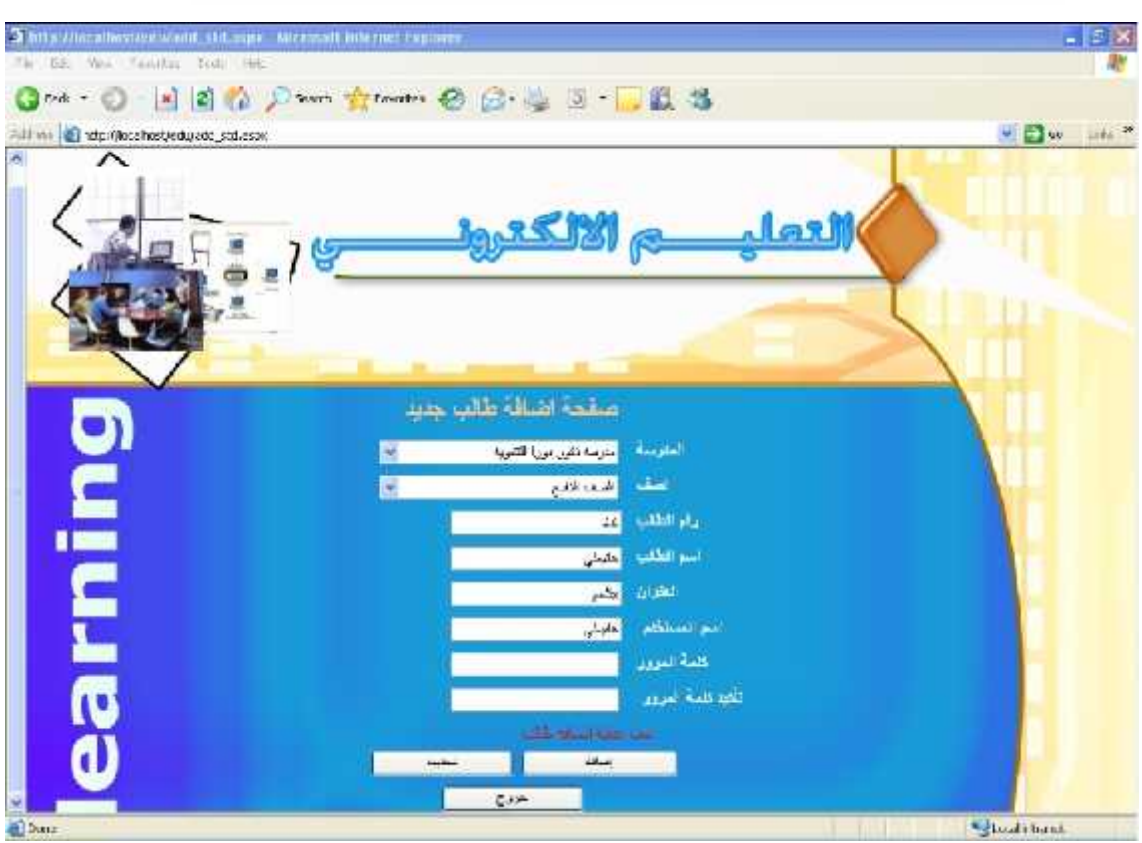

عبارة عن شاشة يتمكن من خلالها المدرس بحذف الملاحظة التي يريد حذفها .

الشكل (4.20) إضافة طالب جديد

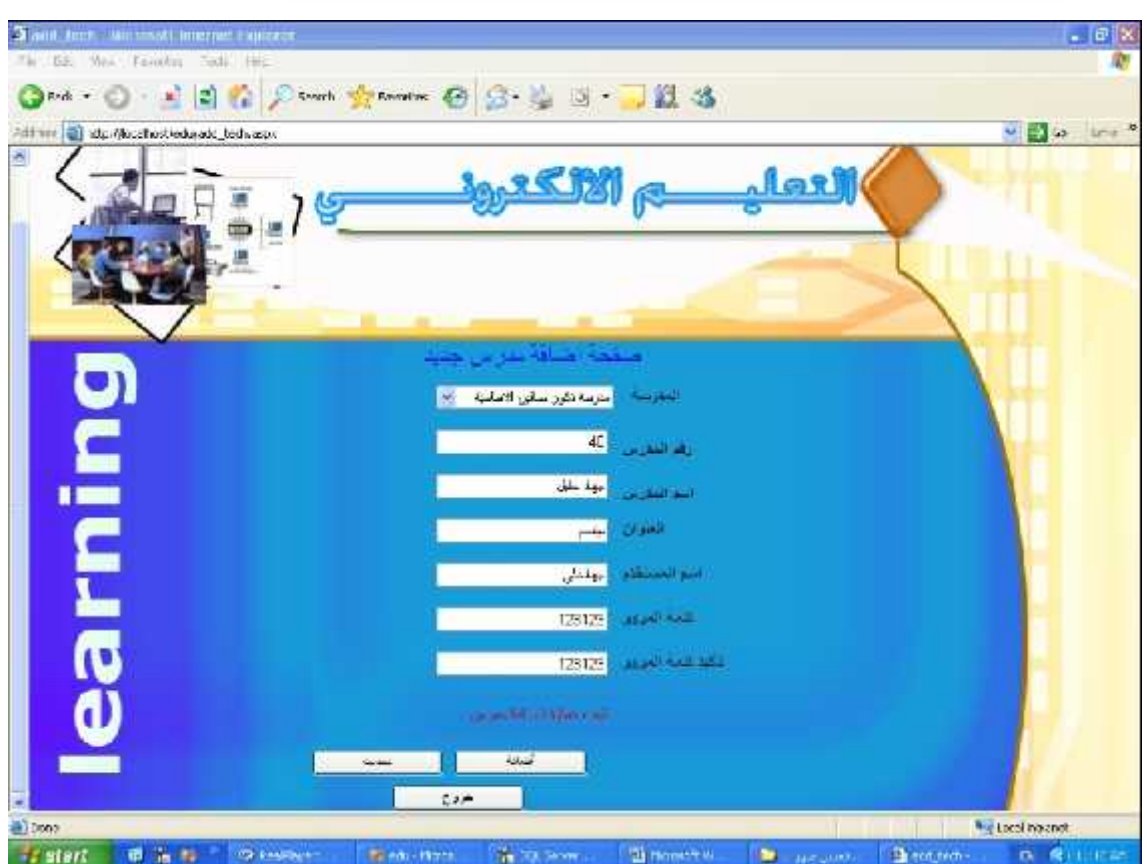

عبارة عن شاشة يتمكن من خلالها مسئول النظام بإضافة مدرس جديد .

الشكل (4.21) إضافة مدرس جديد من قبل مسئول النظام

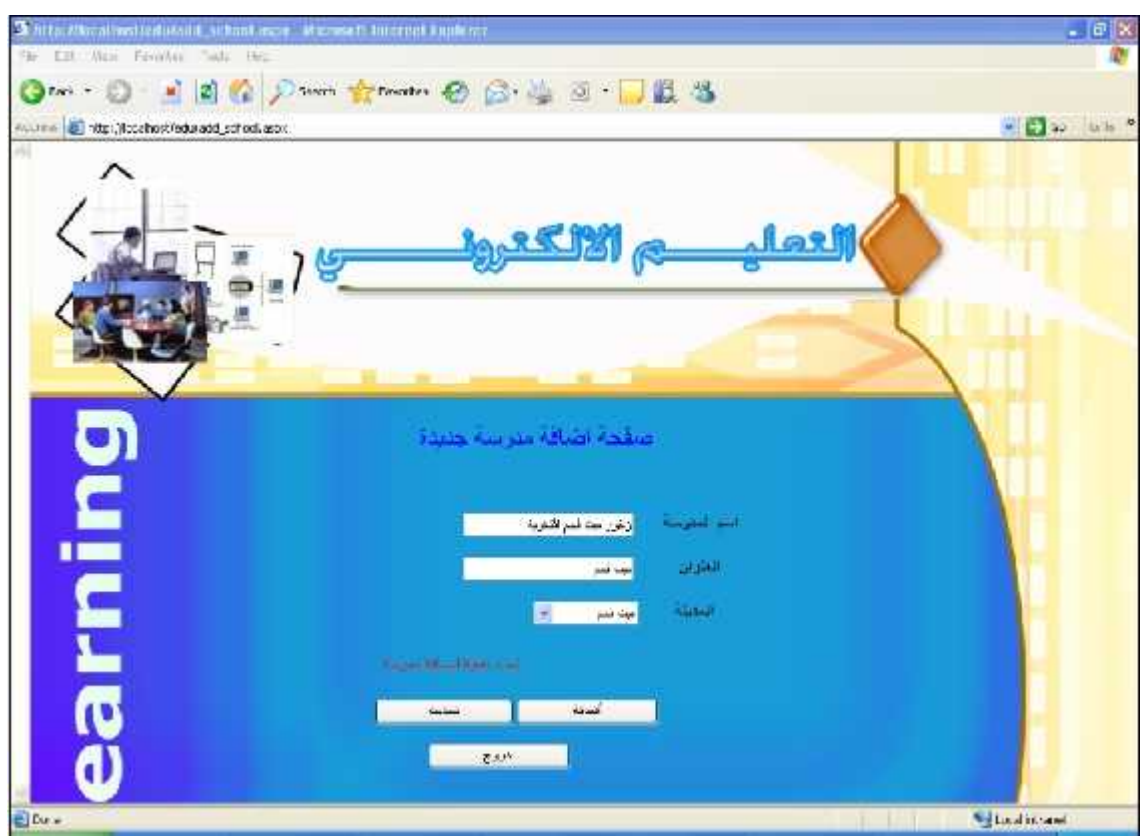

عبار ة عن شاشة يتمكن من خلالها مسئول النظام من القيام بعملية إضافة مدرسة جديدة

الشكل (4.22) إضافة مدرسة من قبل مسئول النظام

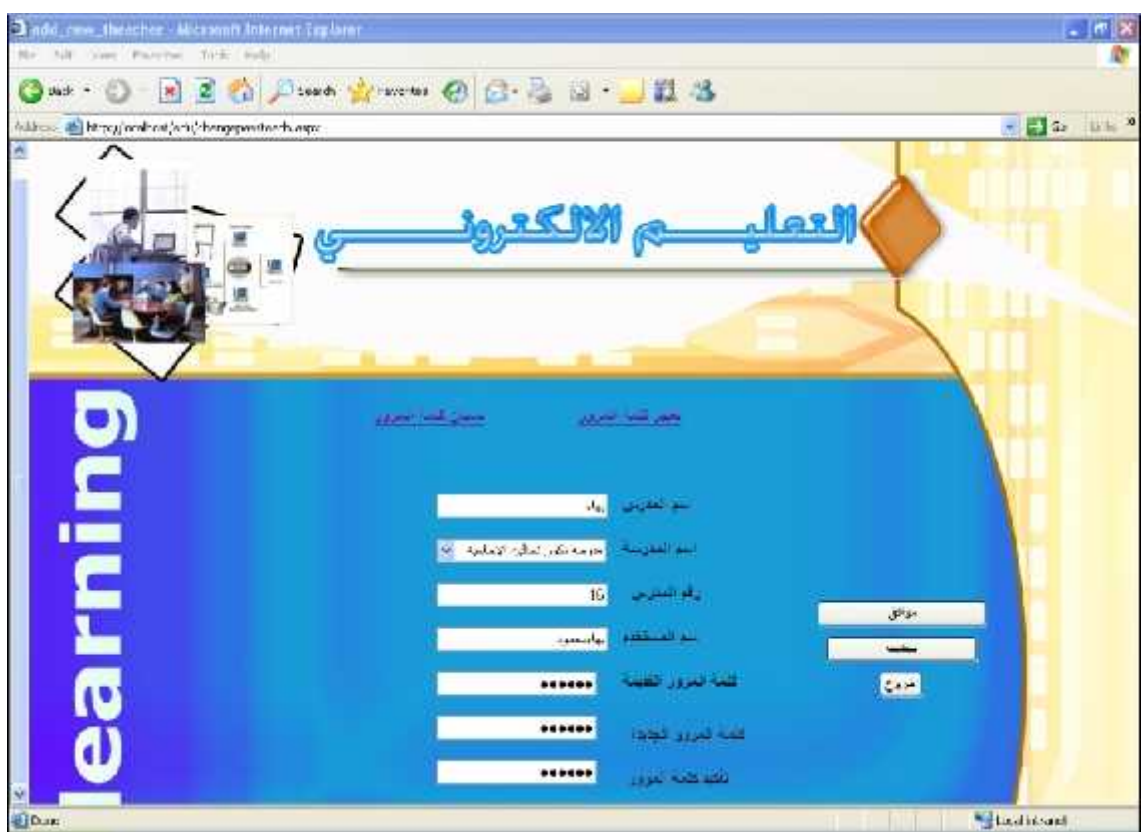

عبارة عن شاشة يتمكن من خلالها المدرس من تغير كلمة المرور الخاصة به .

الشكل (4.23) نغير كلمة العرور للمدرس .

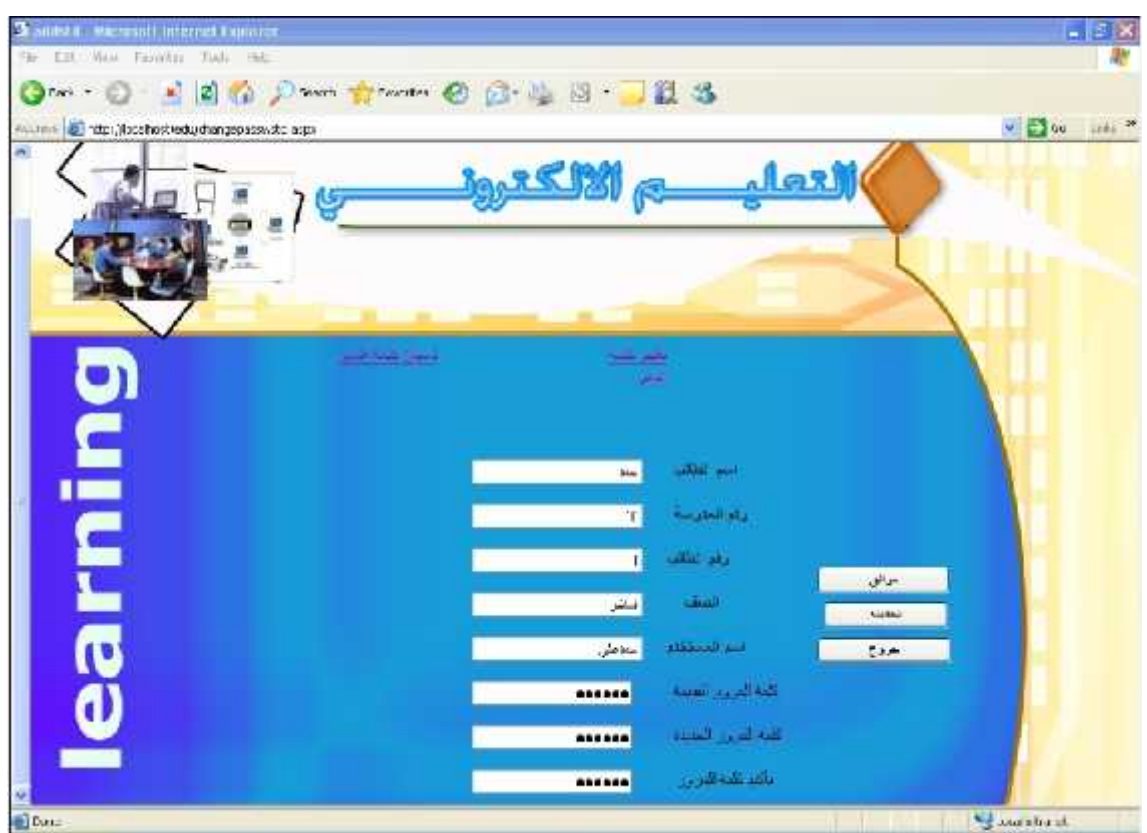

عبارة عن شاشة يتمكن من خلالها الطالب من نغير كلمة المرور الخاصة به .

الشكل (4.24) نغير كلمة المرور للطالب .

عبارة عن شاشة يتمكن من خلالها الطالب من اظهار كلمة المرور الخاصة به من خلال ادخال

البيانات المطلوبة

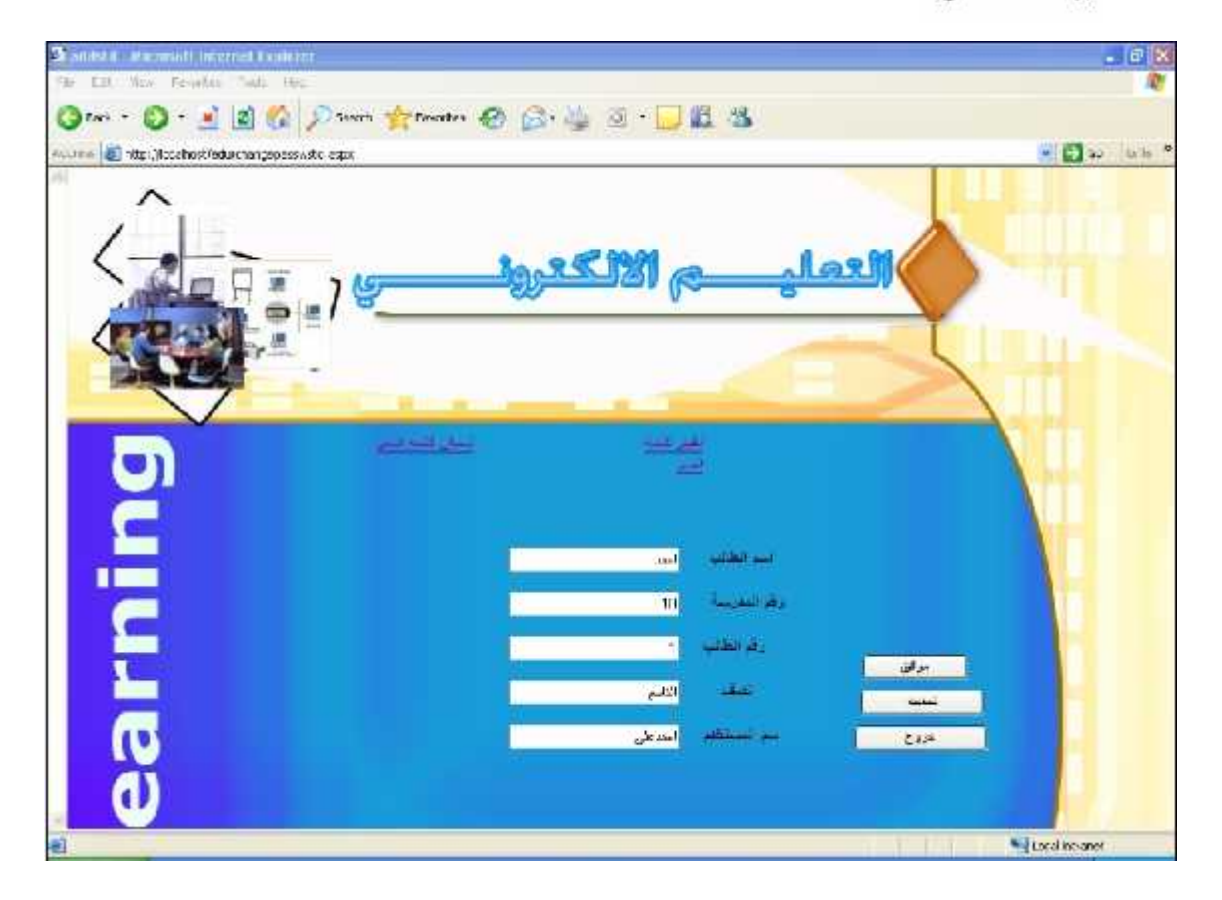

الشكل (4.25) نسيان كلمة المرور للطالب .

# **الفصل الرابع تصمیم النظام**

 **.4.3.20**

بارة عن شاشة يتمكن من خلالها المدرس من إظهار كلمة المرور الخاصة به من خلال إدخال

البيانات المطلوبة

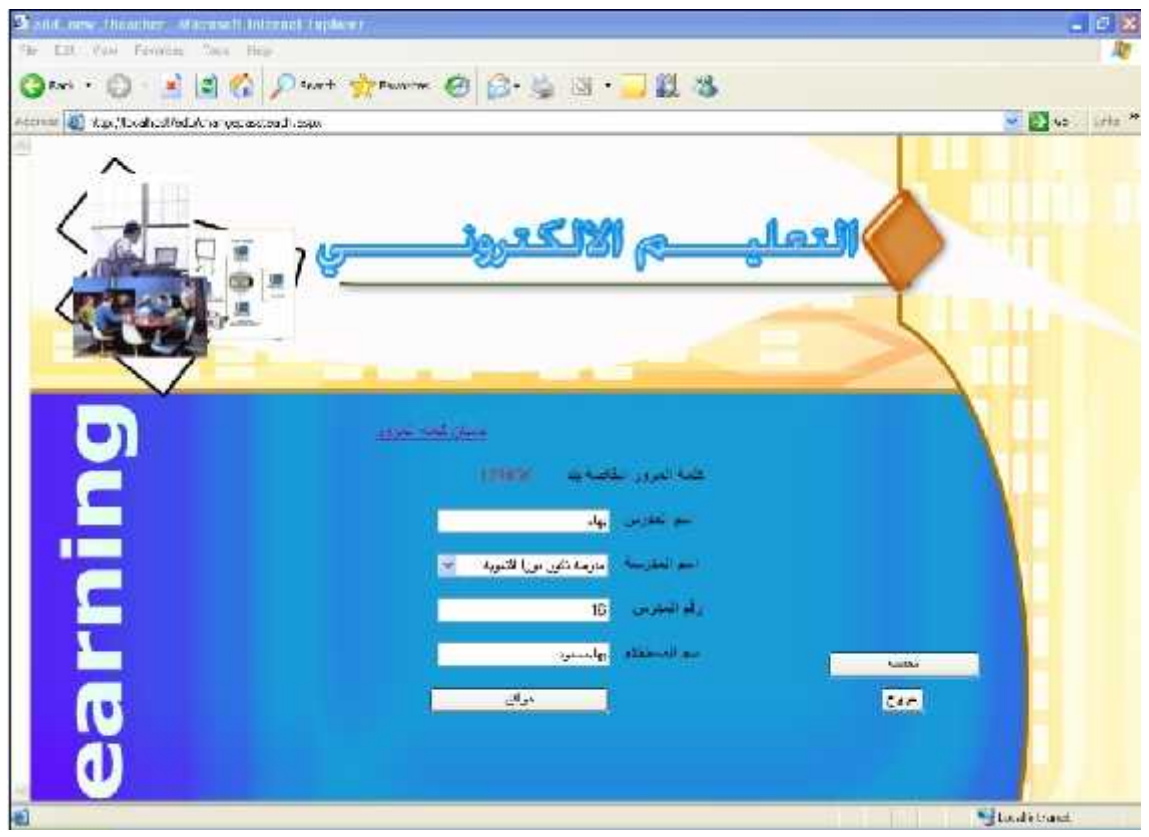

الشكل (4.26) نسيان كلمة المرور للمدرس .

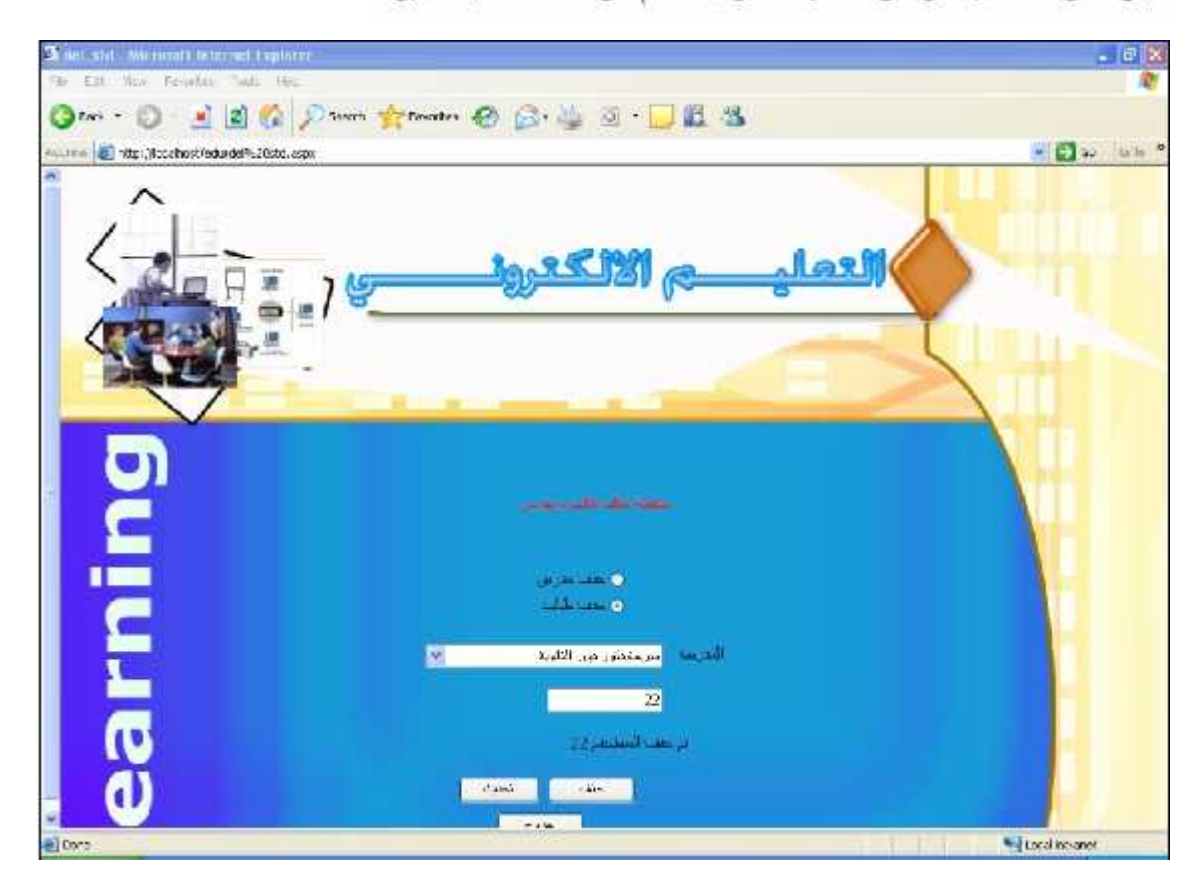

عبار ة عن شاشة يتمكن من خلالها مسئول النظام من حذف طالب معين .

ل (4.27) شاشة .

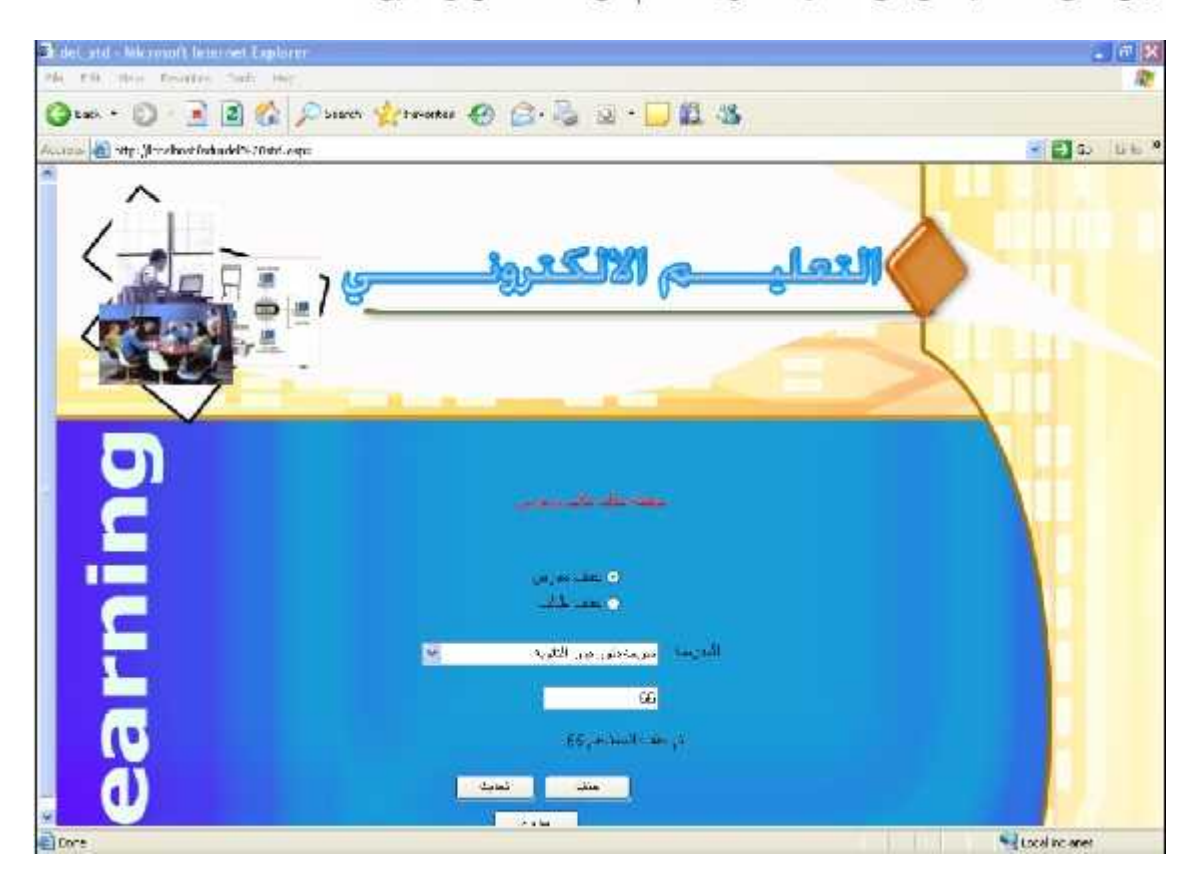

عبارة عن شاشة يتمكن من خلالها مسئول النظام من حذف مدرس معين .

لشكل (4.28) حذف مدرس

**4.3.23**

حيث من خلال هذه الشاشة يتمكن المدرس من اضافة التقييم سواء كان هذا التقييم للدرس او

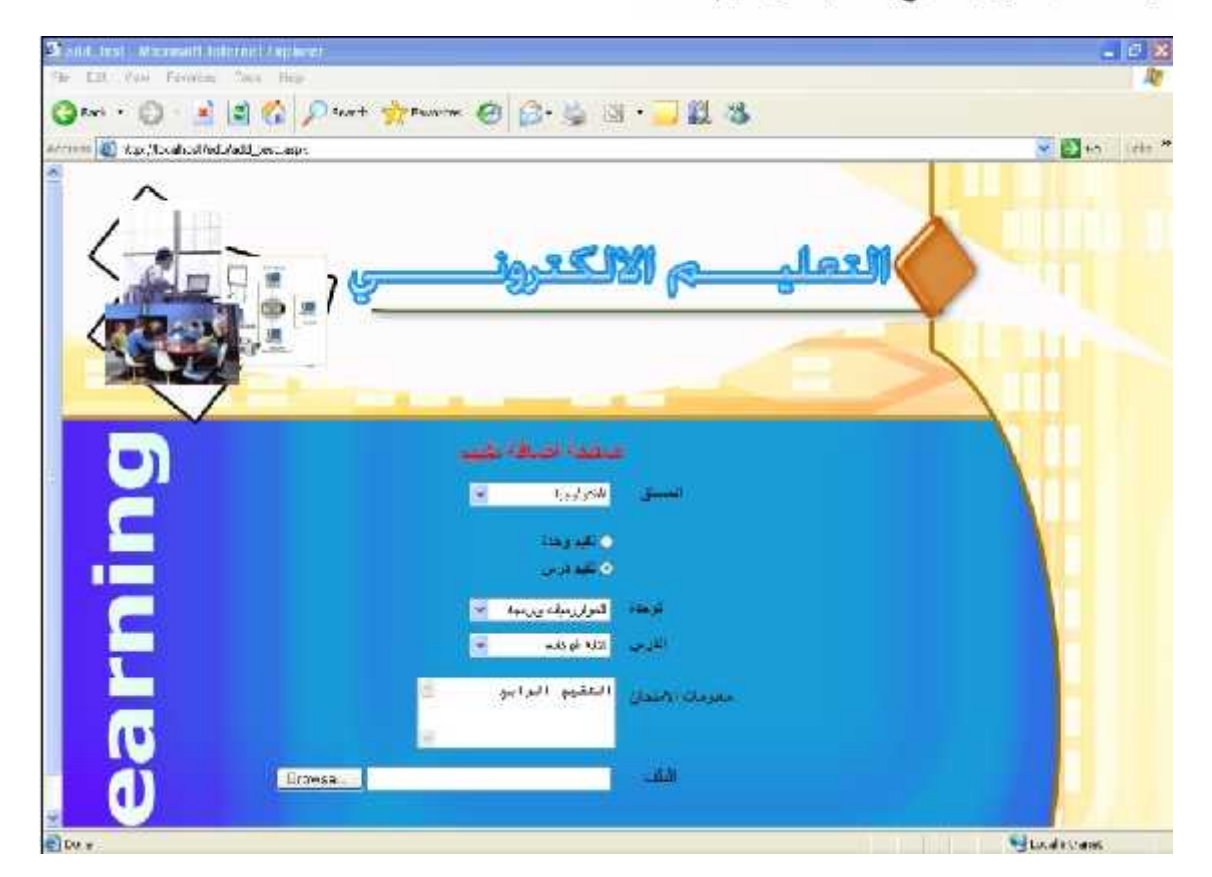

للوحدة ككل حتى يستطيع الطالب من تقييم نفسه .

لثمكل (4.29) شاشة اضافة التقييم

## **4.3.24**

عبارة عن شاشة يتمكن الطالب من خلالها من استعراض التقييم الذي حمله المدرس إلى صفحة النظام ويستطيع الطالب أن يختار تقييم الدرس أو الوحدة .

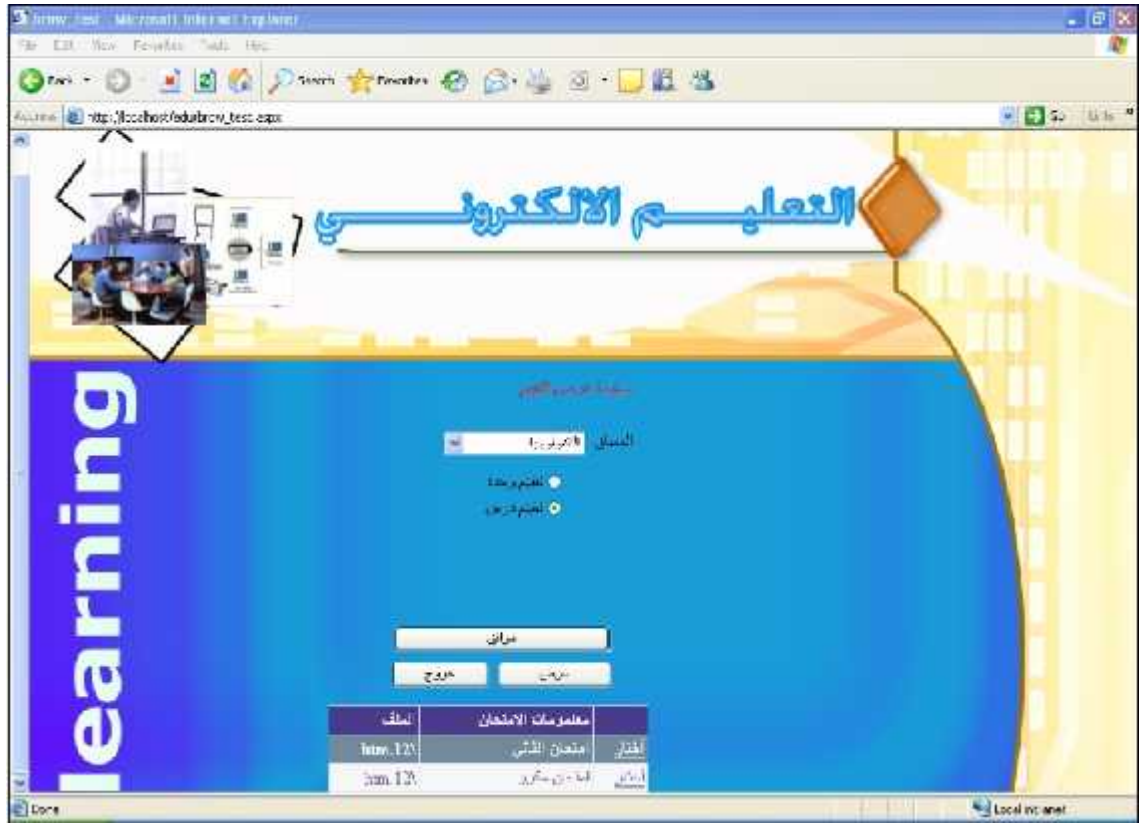

الشكل(4.30) شاشة عرض النقييم

 **.4.4**

في هذا البند سيتم تغطية عملية تصميم قاعدة البيانات بناءا على ما تسم تحديسده مسن مسدخلات ومخرجات للنظام المراد تطويره، حيث سيتم وصف عملية التصميم لقاعدة البيانات من خـــلال، وعـــن

Conceptual model UML)

**4.4.1**

في هذا البند سوف يتم وصف الجداول ووصف الحقول التي تتكون منها.

**: (administrator) .1**

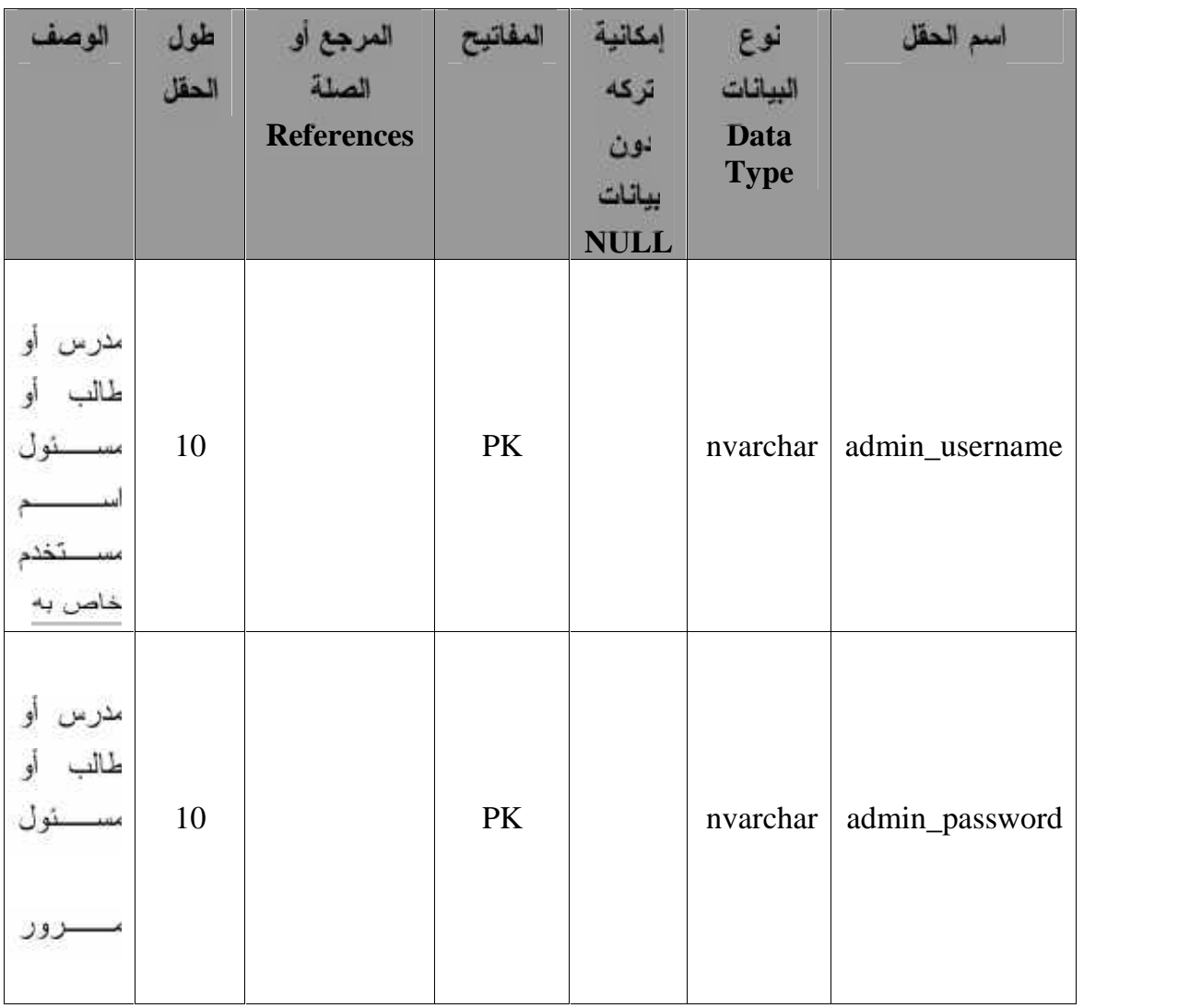

جدول(1.1) جدول مسئول النظام

**: (advrtizing) .2**

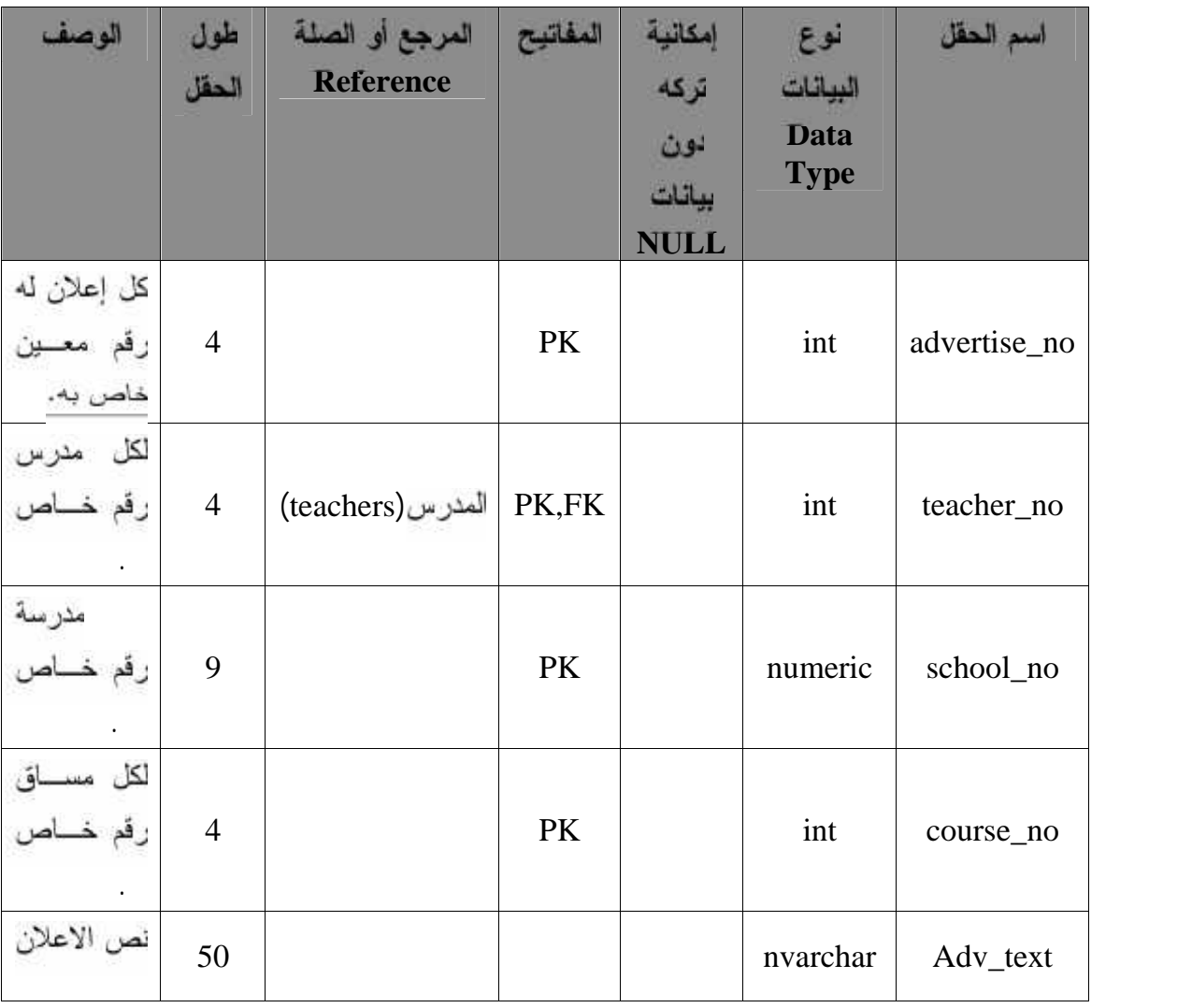

جدول (4.2) جدول الإعلانات

**:(classes) .3**

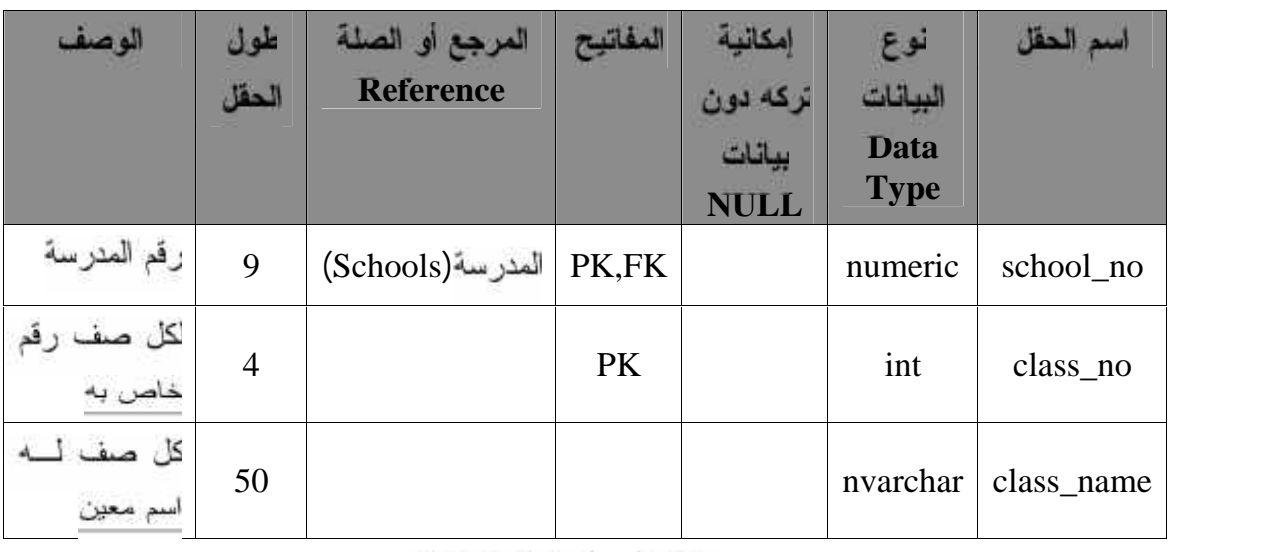

جدول (4.3) جدول الصفوف

**:(courses) .4**

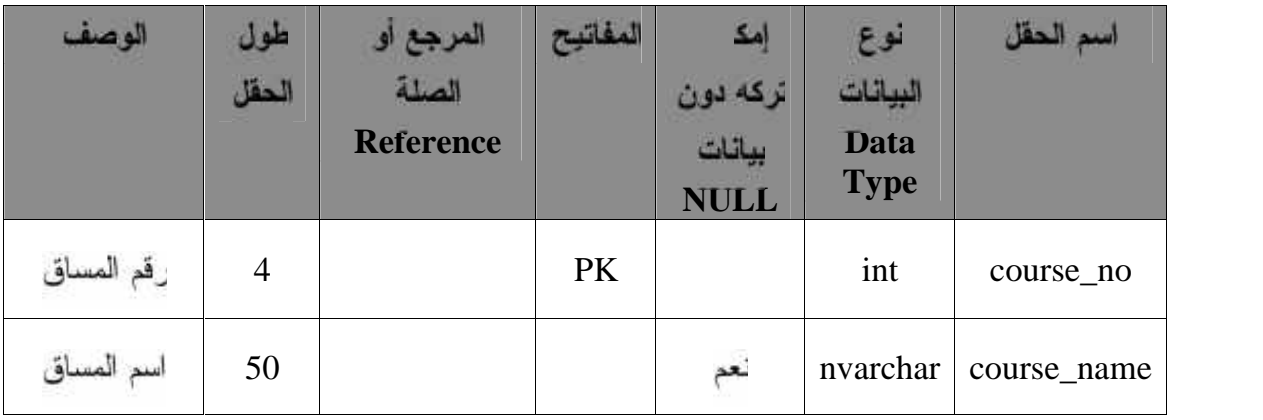

جدول (4.4) جدول المساقات

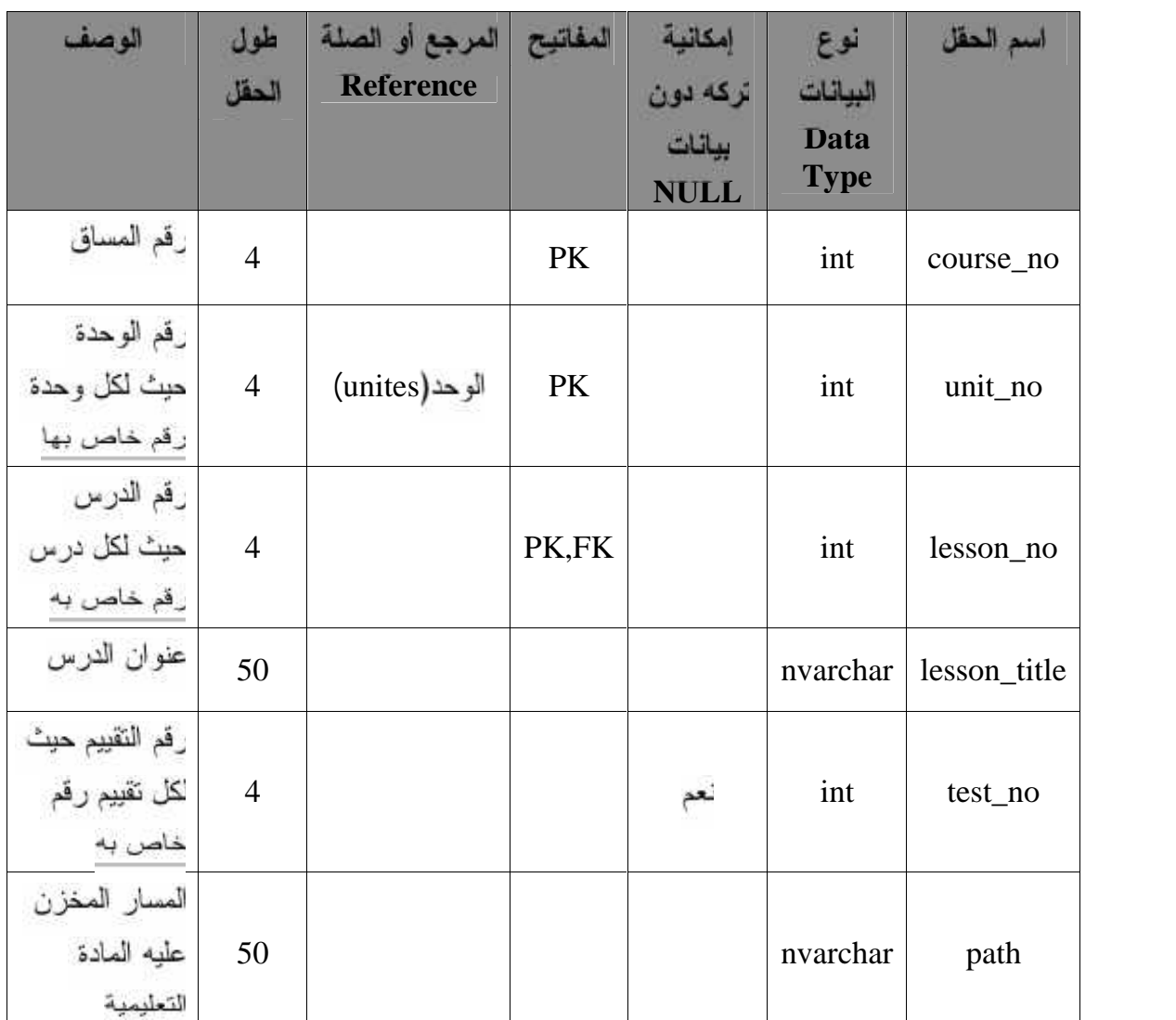

**: (lessons) .5**

جنول (4.5) جنول الدروس

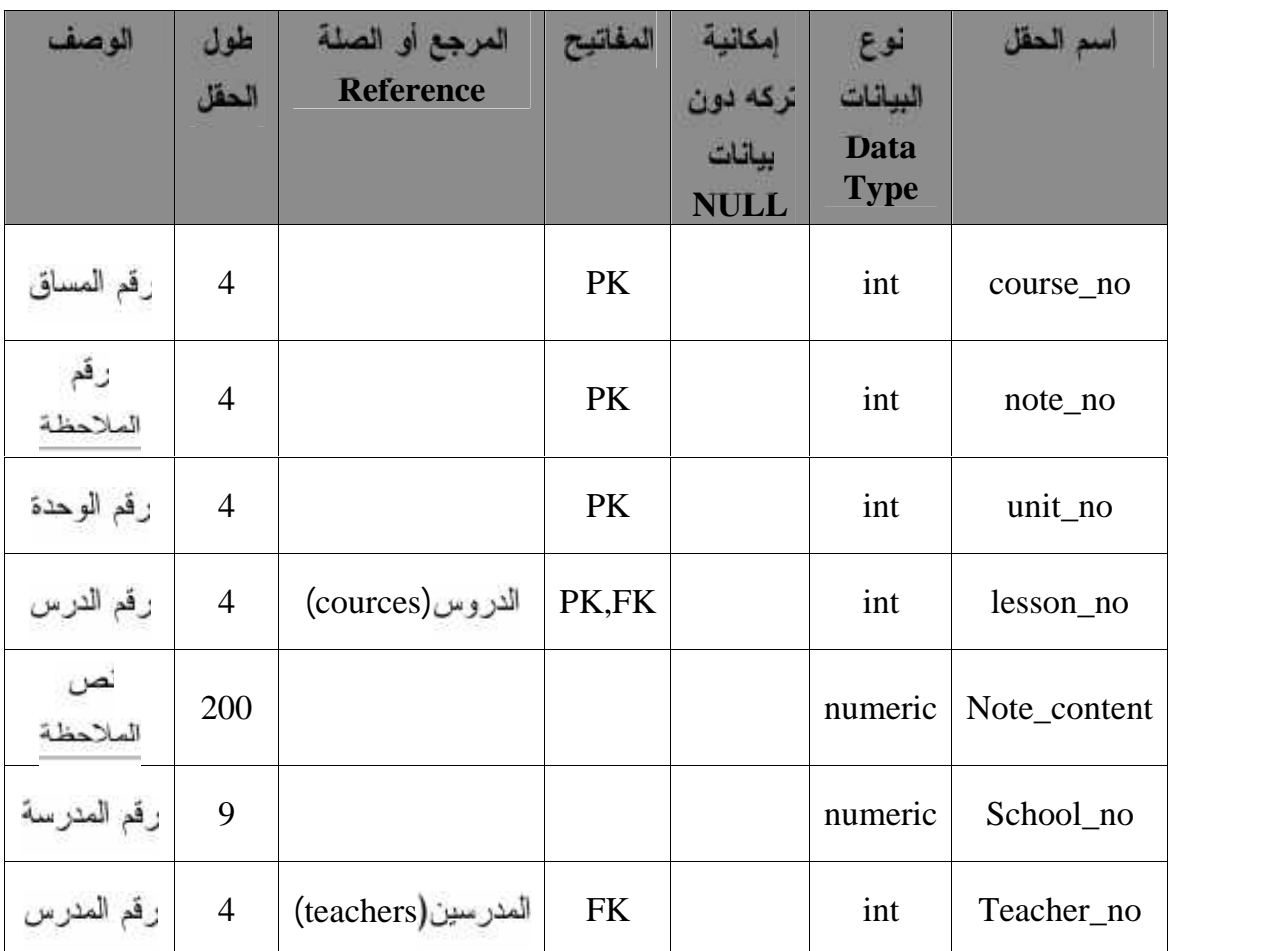

**:(notes) .6**

جدول (4.6) جدول الملاحظات

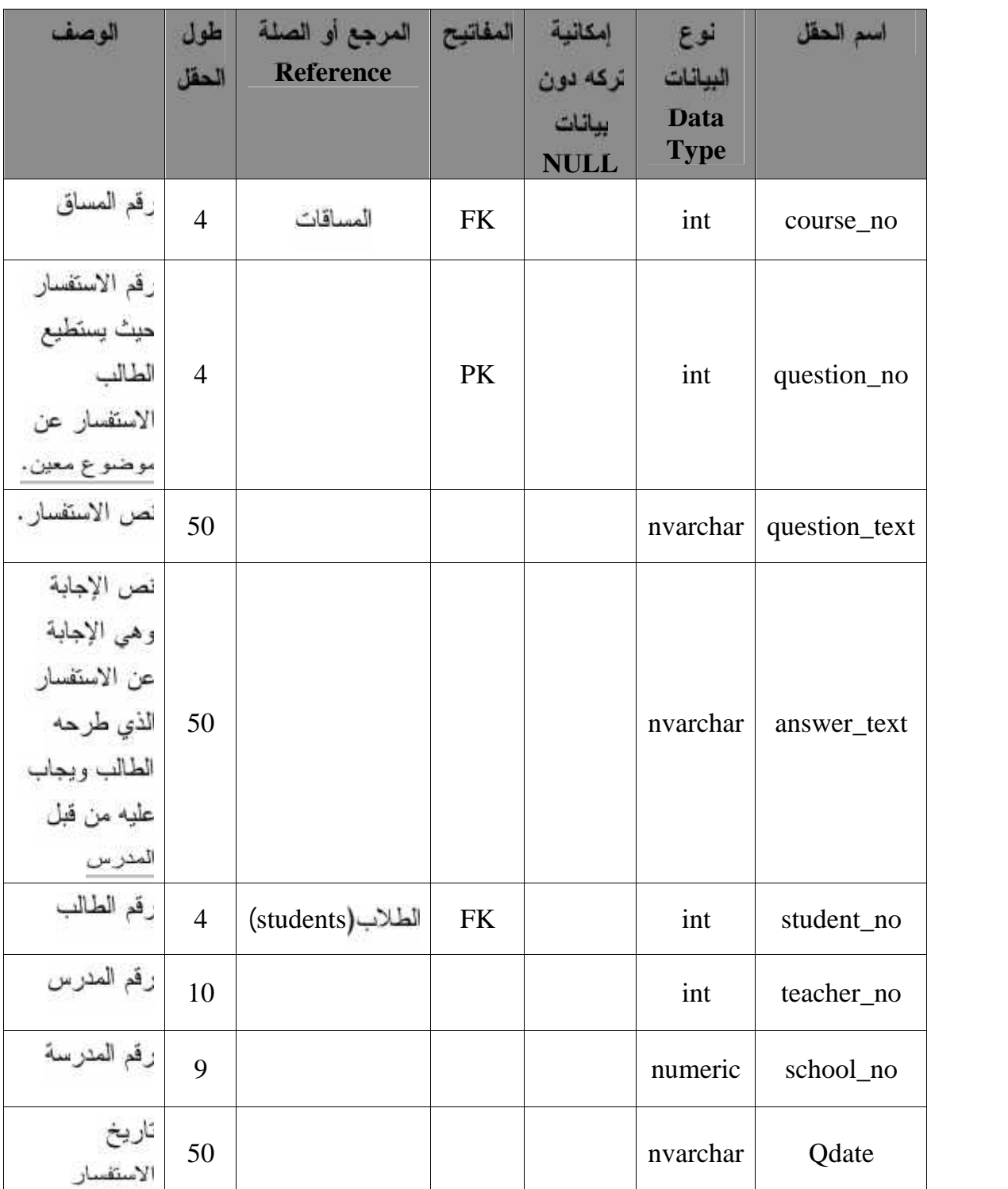

**:(quastions) .7**

جدول (4.7) جدول الاستفسارات

**:(Schools) .8**

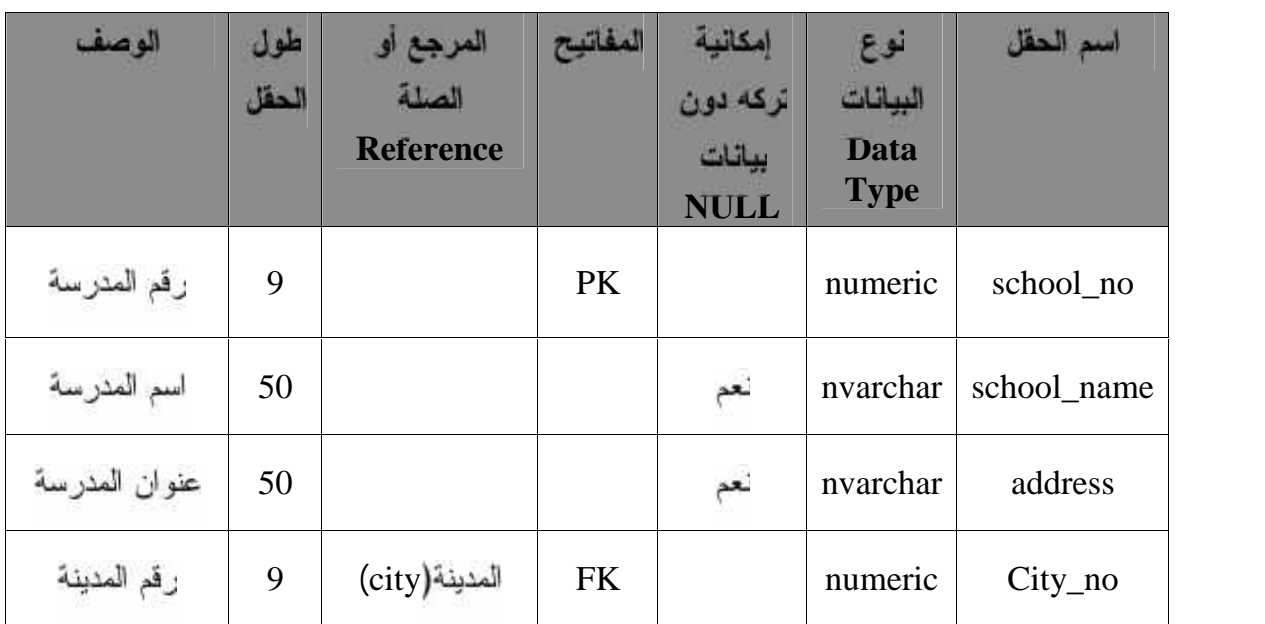

جدول (4.8) جدول المدارس

**: (stdcource) .9**

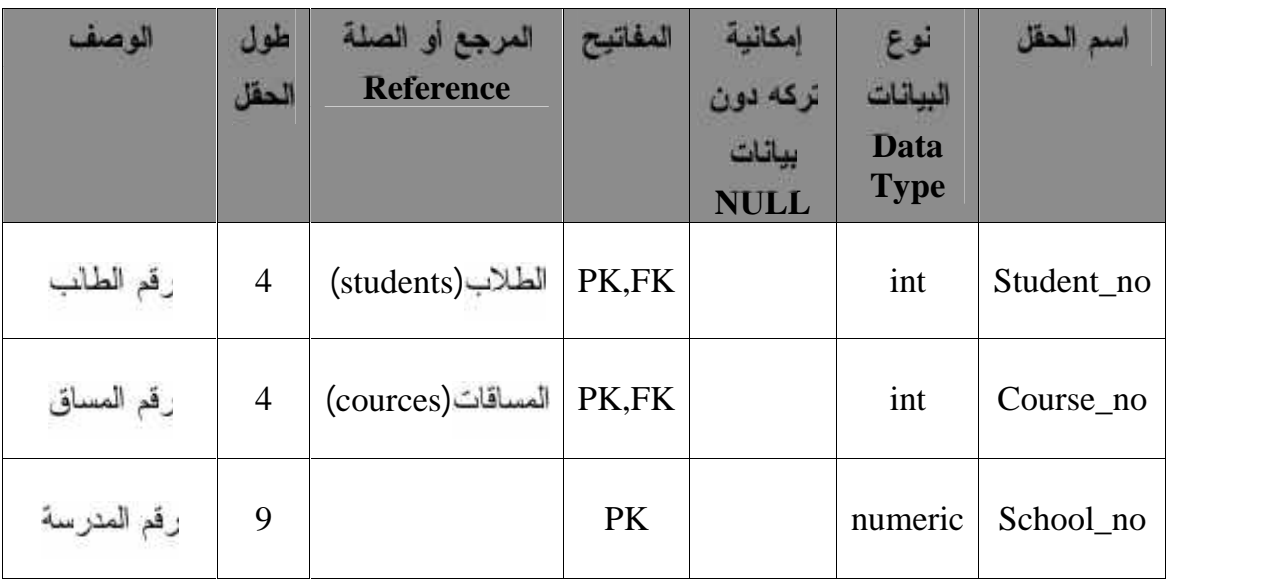

جدول (4.9) جدول مساقات الطلاب

## **الفصل الرابع تصمیم النظام**

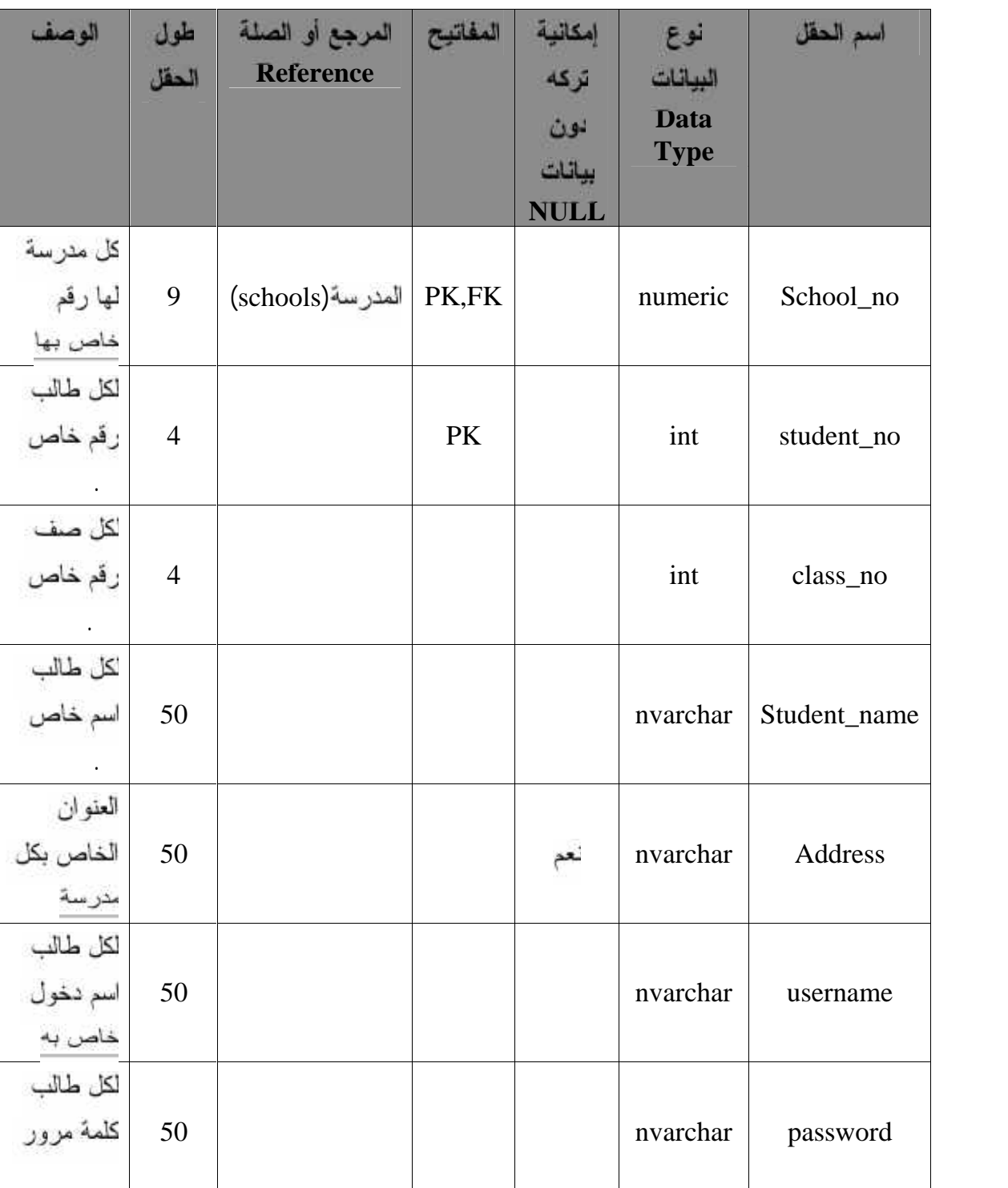

## **:(students) .10**

جدول (4.10) جدول الطلاب

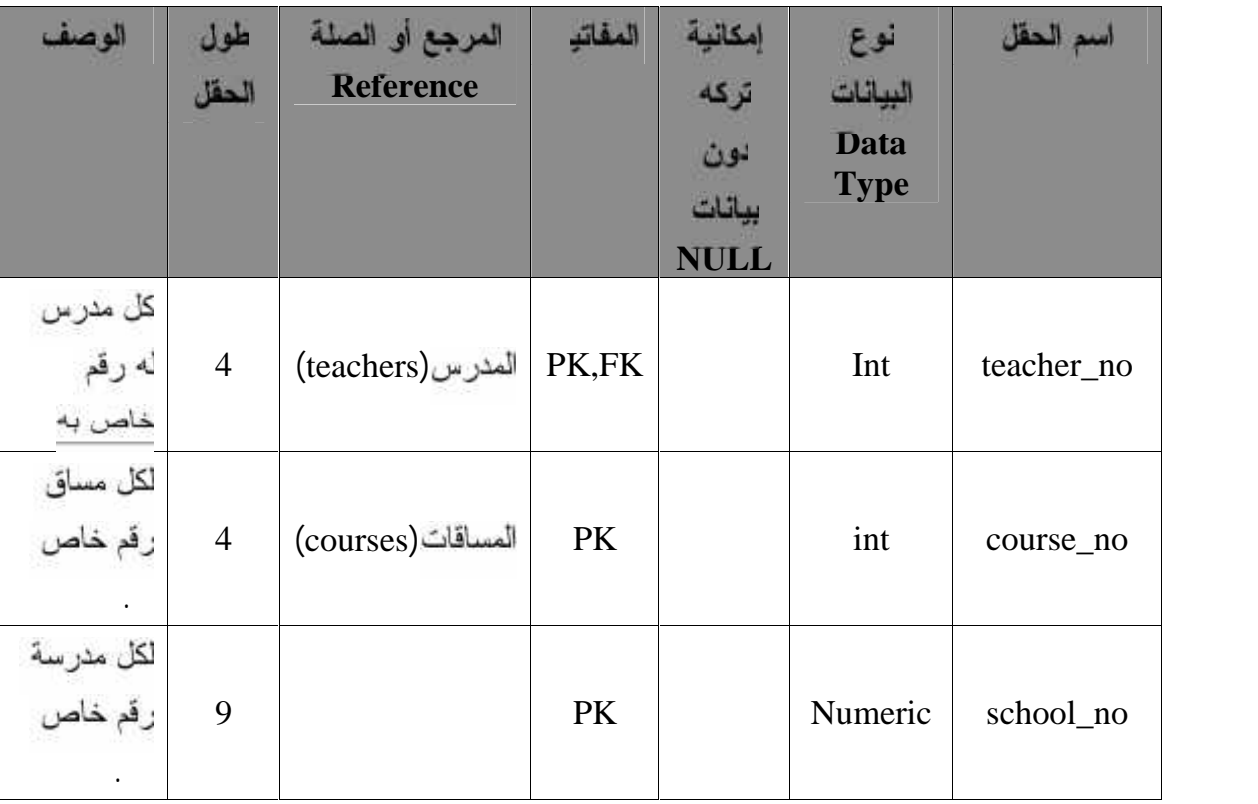

**: (tcourse) .11**

جدول (4.11) دول مساقات المدرسين

87

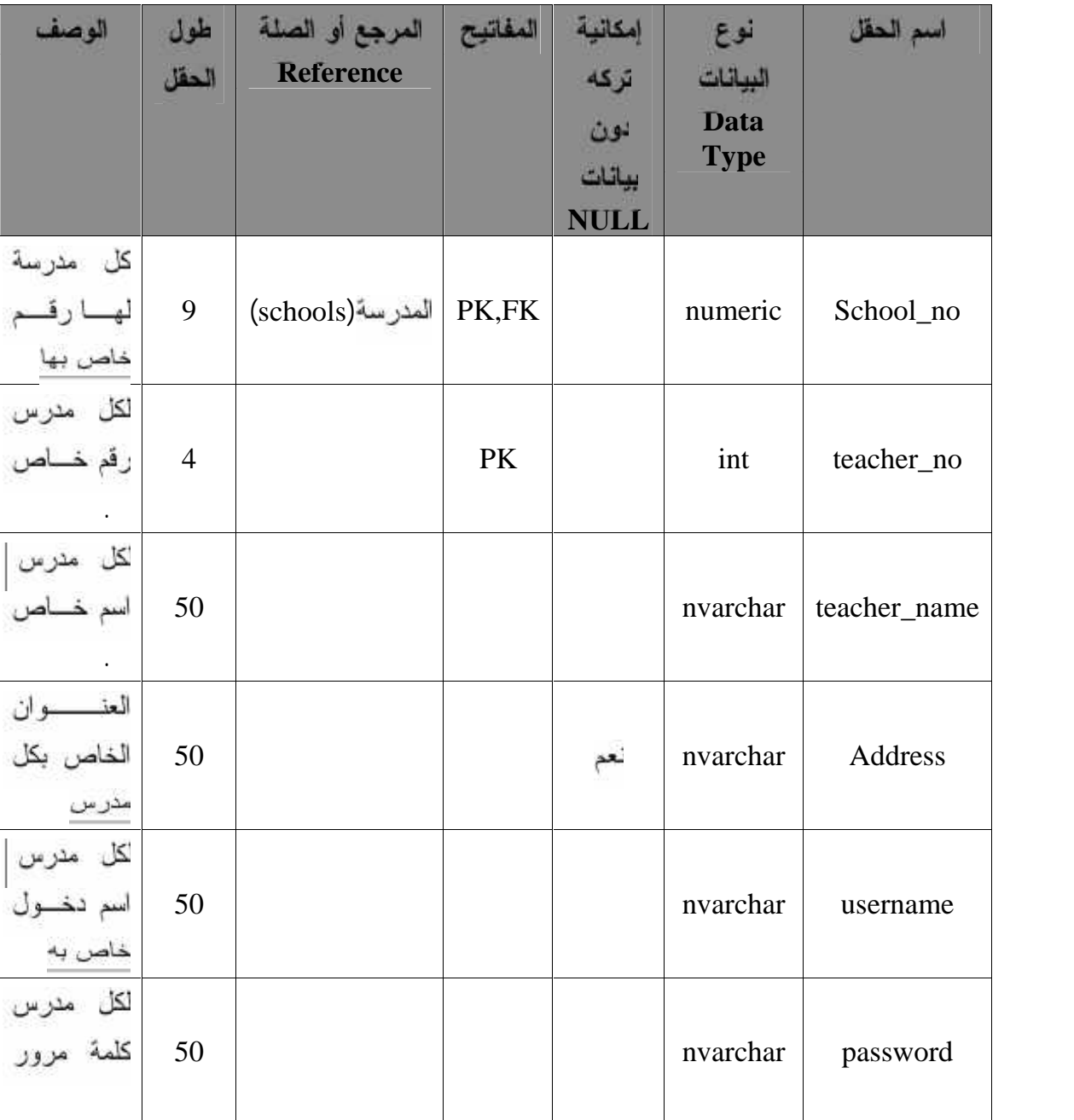

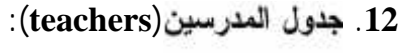

جدول (4.12) جدول المدرسين

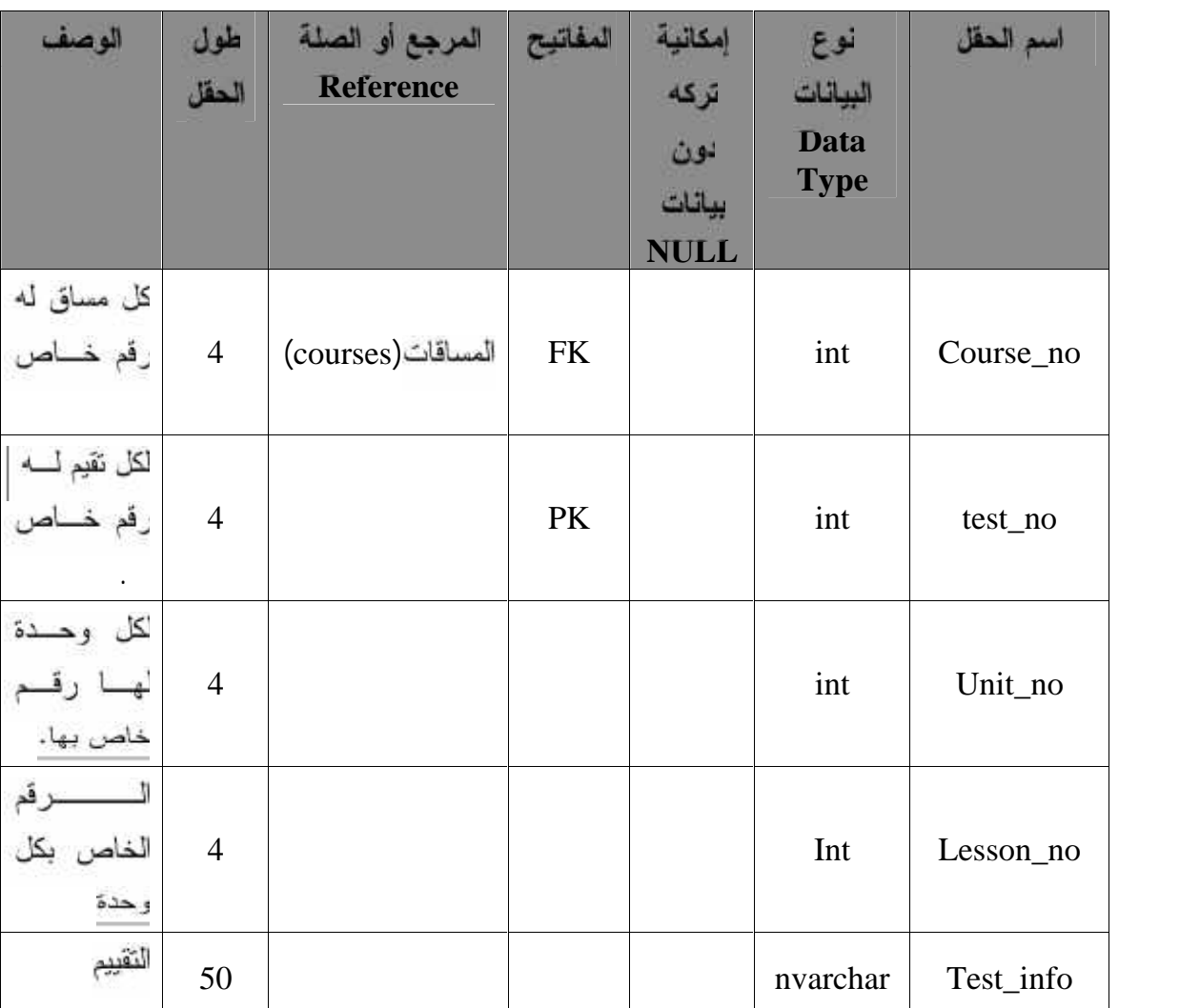

**:(test) .13**

جدول (4.13) جدول التقييم

**. (City) .14**

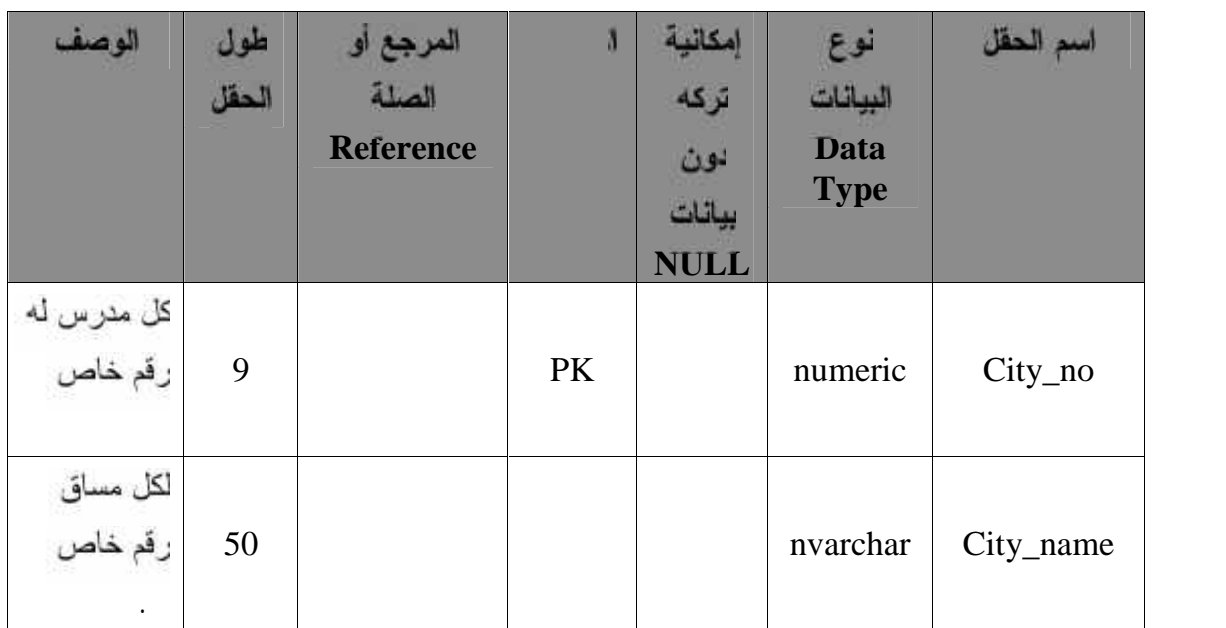

جدول(4.14) جدول المدن

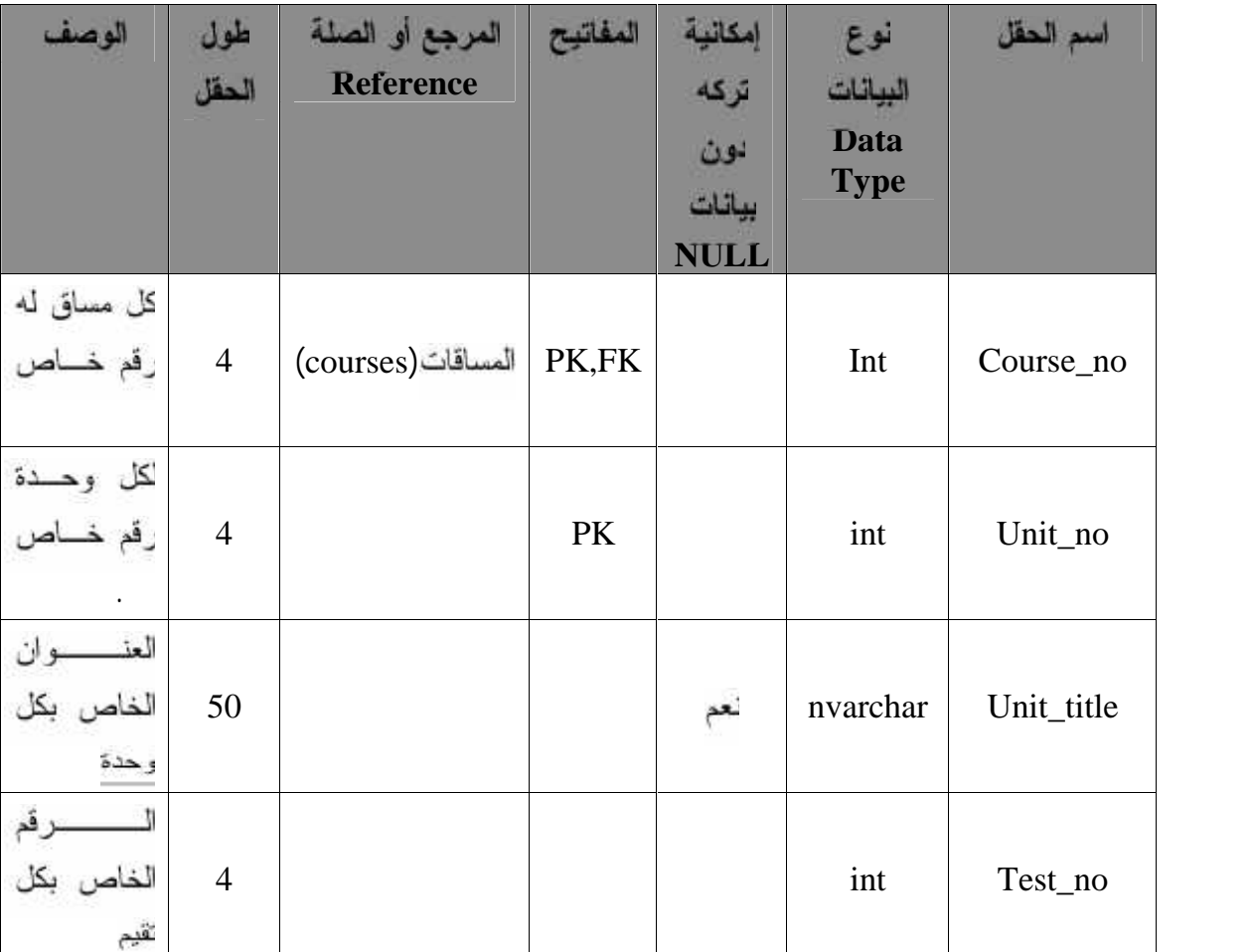

## **: (unites) .15**

جدول (4.15) جدول الوحدات

| الوصف                                       | طول<br>الحقل   | المرجع أو الصلة<br><b>Reference</b> | المفاتيح  | إمكانية<br>نركه دون   | أفوع<br>البيانات           | اسم الحقل  |
|---------------------------------------------|----------------|-------------------------------------|-----------|-----------------------|----------------------------|------------|
|                                             |                |                                     |           | بيانات<br><b>NULL</b> | <b>Data</b><br><b>Type</b> |            |
| رقم المساق                                  | $\overline{4}$ | المسافات(courses)                   | <b>FK</b> |                       | int                        | course_no  |
| رقسم الوحسدة<br>حيث لكل وحدة<br>رقم خاص بها | $\overline{4}$ |                                     |           |                       | int                        | unit_no    |
| رقم المندرس<br>حبِث لكل درس<br>رقم خاص به   | $\overline{4}$ |                                     |           |                       | int                        | lesson_no  |
| عنوان الدرس                                 | 50             |                                     |           |                       | varchar                    | Info_matir |
| رقم التقييم حيث<br>لكل تقييم رقسم<br>خاص به | $\overline{4}$ |                                     | <b>PK</b> |                       | int                        | matir_no   |
| المسار المخزن<br>عليسه المسادة<br>التعليمية | 50             |                                     |           |                       | varchar                    | path       |

**. (matir) .16**

جدول(4.16) جدول تخزين المادة التعليمية .

# **الفصل الرابع تصمیم النظام**

#### .**Data Module** .**4.4.2**

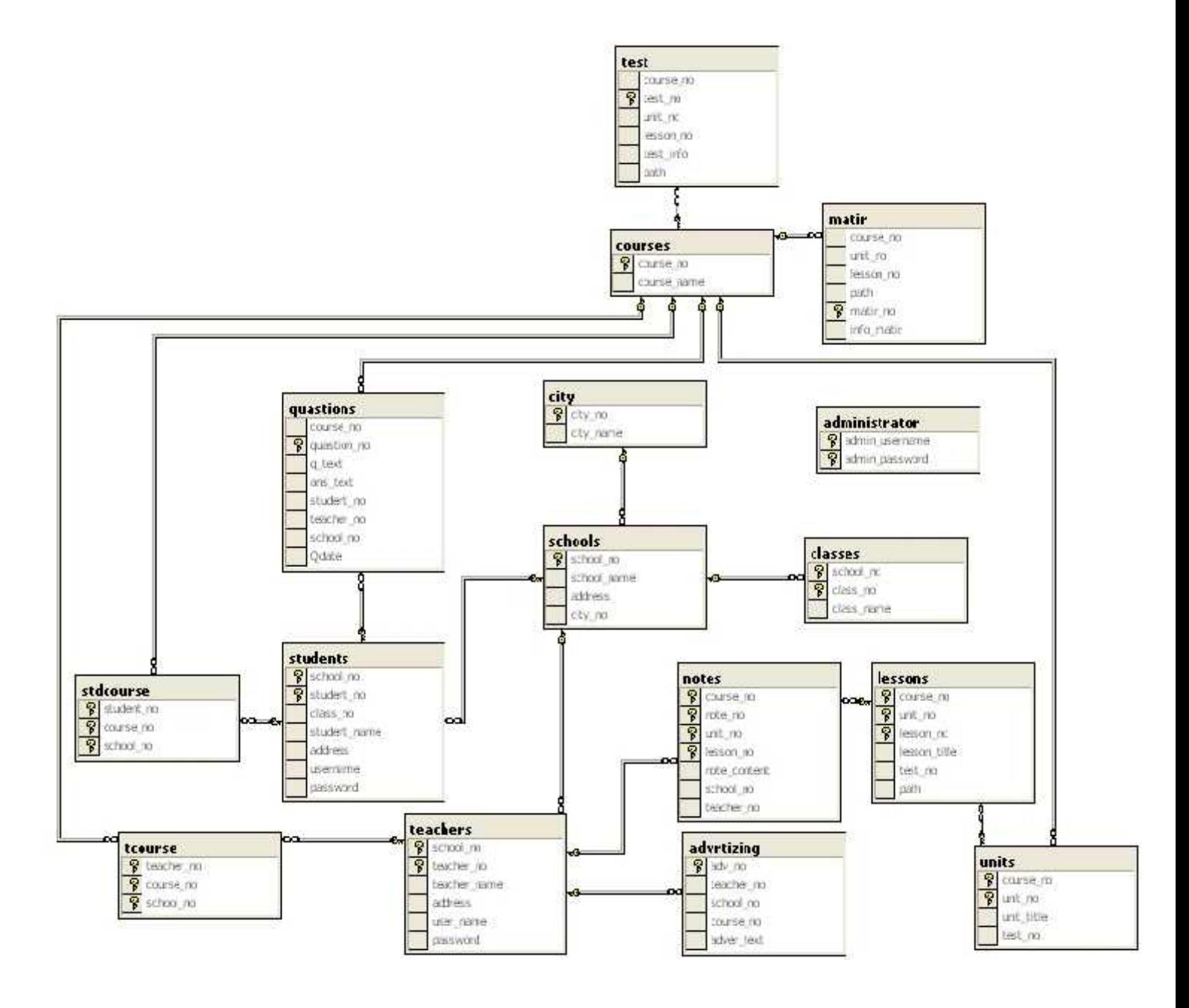

Data Module (4.31)

#### **: (Test Plan) 4.5**

تعد عملية فحص النظام من أهم المراحل التي يمر بها تطوير النظام ، وقد تصل تكلفة فحـــص النظام في بعض الأحيان إلى ما يقارب إلى 50% من تكلفة النظام ، كما تكمن أهمية فحص النظام فـــي النَحقق من اعتمادية كل وحدة، وكل جزء من أجزاء النظام ذلك للنّأكد من أنــــه يحقـــق المواصــــفات و المتطلبات، وتشمل هذه العملية:

> 16. فحص كل وحدة. 17. فحص كل نموذج. 18. لحص أجزاء النظام. 19. فحص نكامل النظام.

20. فحص قبول النظام.

رسيتم استخدام طريقة Black Box Testing لإتمام عملية فحص النظام وأجزاءه كاملة.

### **.4.6**

: (Software) متطلبات بر مجبة (

- Microsoft Visual Studio.Net
	- Sql Server 2000 •
- Microsoft Internet Explore

: (Hardware) متطلبات فيزيانية (Hardware)

خادم الخصائص التالية:

- . Pentium 4
- .CPU 2600 MHZ
	- .RAM 128 MB
		- $.HD 10 GB \rightarrow$
		- Monitor 15  $\bullet$
# **5**<br>**7 المقدمة .<br>/ المقدمة .<br>/ المواصفات اللاز**<br>/ تشفيل النظام .<br>/ تشفيل النظام .

- 
- 

### . **.5.1**

في هذه المرحلة سوف نتعرف على أهم مراحل تطوير النظام وهي مرحلة التطبيق ، حيث يتم من خلالها الانتقال من المرحلة النظرية والتي تعد مرحلة تحضيرية لتطبيق النظام وتتمثل في تحليل النظام ومنطلباته وإعداد التصميم إلى المرحلة العملية المتمثلة في تحضير المصادر والمعدات والأدوات البر مجية رمن ثم البدء بالبر مجة وبناء النظام بشكل ملموس.

وفي هذا القسم من المشروع سوف يتم توضيح الخطوات المتبعة في تحضير المصادر الفيزيائية والبرمجية ، وبناء قاعدة البيانات .

### 5.2. تحضير البرمجيات اللازمة لع*م*لية التطوير :

**وتشمل ما یلي-:** 

- 1. نظام النشغيل
- 2. برامج الوسائط المتعددة .
- . Microsoft Visual Studio .Net 2003 .3
	- . Microsoft .NET Frame .4
		- . ASP.NET .5
	- 6 . مايكروسوفت أوفيس 2003 .
	- .( SQL Server) .7

### **. (Windows XP Professional) 5.2.1**

ويَتَميز هذا النظام بالقوة والأداء العالمي الذي يمكنه من إدارة الملفات ، كما انه يملك نظام حمياه بمكن المستخدم من التصفح عند الاتصال بالإنترنت دون الاطلاع على ملفاته الشخصية ، كما يتميز هذا النظام بدعمه لعدد كبير من التطبيقات والبرمجيات الخاصة بتطبيق الانترنت، ودعم برامج الوسائط المتعددة بشكل كبير

كما أن العديد من المميزات والخدمات يتم تحميلها مع هذا النظام مثل خدمة IIS اللازمة لتطبيقات الانترنت .

**- 5.2.2**

**:Adobe Photoshop CS \***

يستخدم لمعالجة الصور وتتسيقها .

**. Sound Forge 6**\*

يستخدم لمعالجة الصوت وتتسيقه وإضافة بعض التأثيرات عليه .

**. Adobe Premiere Pro 1.5 \***

يستخدم لمعالجة مقاطع الفيديو وملفات الصوت والصورة وإضافة بعض التأثيرات عليها لعمل المونتاج .

**. Screen Record** \*

وهذا البرنامج يستخدم لتسجيل الحركات على الشاشة بالصوت والصورة .

**. Flash Max 2004** \*

ويستخدم لتصميم أفلام الرسوم المتحركة وعمل حركات للنصوص وإضافة بعض الأصوات التي ثم تتسبقها باستخدام برامج معالجة الصوت .

. **Auto play media 6** \*

يستخدم لعرض المادة بشكل سهل .

### **. Microsoft Visual Studio .Net 2003 .5.2.3**

لغة برمجة صدرت حديثا كإحدى منتجات شركة مايكروسوفت والتسي تعتبسر اقسوي لغسات البرمجة لأنها تدعم التعامل مع قواعد البيانات التي يحتاجه البرنامج بشكل فعسال وسسريع ودون لحداث أي أخطاء تؤثّر على فاعلية النظام ، كما أن ال Visual Studio.Net هي الأداة لتطـــوير بيئة إل Net**. رهي عبارة عن بيئة تطوير كاملة تستطيع ب**ها عمل تصميم وتطوير واكتئناف مكسان الأخطاء وتصحيحها وتفعيل تطبيقات الويب .

-: **Visual Studio .Net**

- أن لها القدرة على التعامل مع الأخطاء وتصحيحها .
- مزودة بأدوات بناء تطبيقات الويب والويندوز وخدمات الويب رأدوات الوصول إلى ال DB
	- كدعم عدد من اللغات المستخدمة لتطوير بيئة ال NET. رهي : -
		- . Microsoft VB.NET -1
		- . MICROSOFT VISUAL C++ -2
			- . JAVA -3

### **. Microsoft .NET Frame .5.2.4**

تمثِّل التغيير الأساسي في بناء تطبيقات الويب وهي البنية التحتية لبيئة ال NET . ، وهي تبني على هيكلية مفتوحة بالإضافة إلى أنها تستخدم لبناء وتنفيذ الجيل الثاني من ال Microsoft Windows وتطبيقات الويب وبالتالي يستطيع المطور استخدام مهاراته ليطور أي نوع من النطبيقات، ومن أهم ميز اتها:

- 1. الاعتماد على معايير الويب والتدريبات.
- 2. تزود الدعم الكامل لتكنولوجد الإنترنت الموجودة مثل ال HTML ؛ غيرها من معايير الويب.
	- 3. التصميم باستخدام نماذج التطبيقات الموحدة.
		- 4. سهولة الاستخدام من قبل المطورين.

### **. 2003 .5.2.5**

ويشمل معالج النصوص مايكروسوفت ويستخدم لإتمام مرحلسة التوثيسيّ، Microsoft Microsoft Office Visio 2003 PowerPoint و الأشكال . إلى Microsoft InfoPath وذلك لنصميع الشاشات قبل البدء بعملة البرمجة .

### **. ASP.NET .5.2.6**

Programming Framework Net Framework. وتتميز هذه اللغة بال ADD.NET التي تعطي الأداء العالمي لربط البيانات ونماذج البرمجة الخاصة بال XML وقاعدة البيانات القوية والحديثة كما أنها نزودنا بطريقة سهلة لبناء مواقع ويب بشكل ديناميكي بحيث يمكن اعتبارها صفحة ويب يراها المستخدمين عن طرق استخدام مستعرض الويب

**ومن متطلبات تحمیل ال NET.ASP -:**

- **. Windows XP Professional**
- **. Microsoft Front Page Extension**
	- **. Internet Explorer**
- **. Internet Information Service(IIS)**

\* انشاء بينة التطوير .

- 1 . سُراء جهاز حاسوب، والبرامج التي نحتاجها لتطوير النظام
	- . Windows XP لتشغيل .2

3. تنصيب Internet Information System) IIS من لوحة التحكم باختيار إضافة وإزالة برامج جديدة، ثم إضافة عناصر جديدة للنظام Windows Components، بعد ذلك نضيف مكونات IIS عن طريق اختيار(Internet Information System (IIS بواسطة الفأرة

على الصندوق الذي بجانبها. بعد ذلك نضغط على التالي كما هو مبين في الشكل التالي.

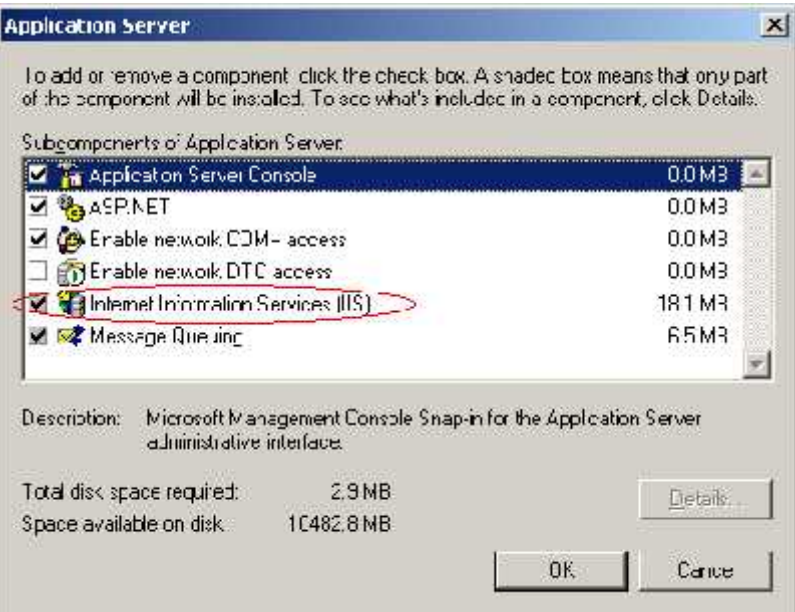

(Internet Information System) IIS التصيب

- **Installing Visual Studio .NET 2003** للقيام بعملية التنصيب نقوم بما يلي:
- 1 . إغلاق جميع النطبيقات لتجنب أي عملية إعادة نشغيل للنظام خلال عملية النتصبي..
	- .Installing Visual Studio .NET 2003 .2
- 3. بعد التشغيل التلقائي للقرص المضغوط نختار Setup.exe. في حالة لم يعمل القرص المضغوط تلقانيا، نفتح القرص بالطريقة المعروفة ثم نختار Setup.exe.
- 4. برنامج التنصيب يقوم بعملية مسح للقرص الخاص بك لعمل تنصيب للمكونات التابعة لعملية التنصيب، إذا اكتشفت عملية المسح حاجة النظام إلى تحديث بعض المكونات فإنه يظهر على Visual Studio .NET 2003 Prerequisites. في حالة عدم الحاجة لتحديث مكونات النظام فإن الخطوة الأولى لا تظهر في مربع الحوار .
	- 5. بعد إتمام الخطوة الأولى نقوم بعمل الخطوة الثانية، والتي تتضمن عملية تتصبيب Visual Studio .NET 2003

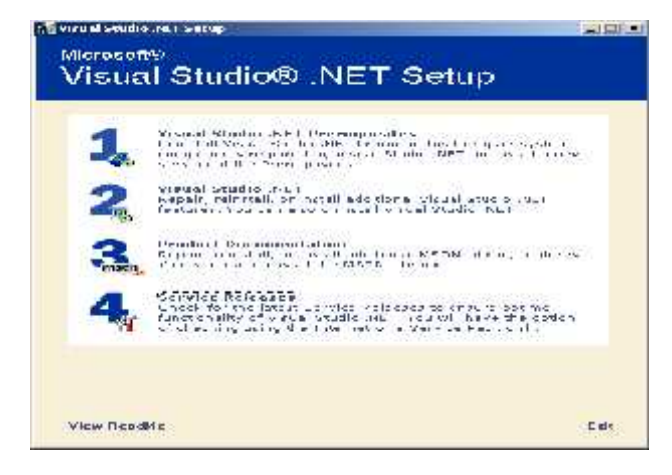

Installing Visual Studio .NET 2003 5.2) لشكل

وفي ما يلي طريقة بداية مشروع جديد بلغة ASP.net:

• نبدأ بنشغيل البرنامج من قائمة ابدأ كما في الشكل التالي:

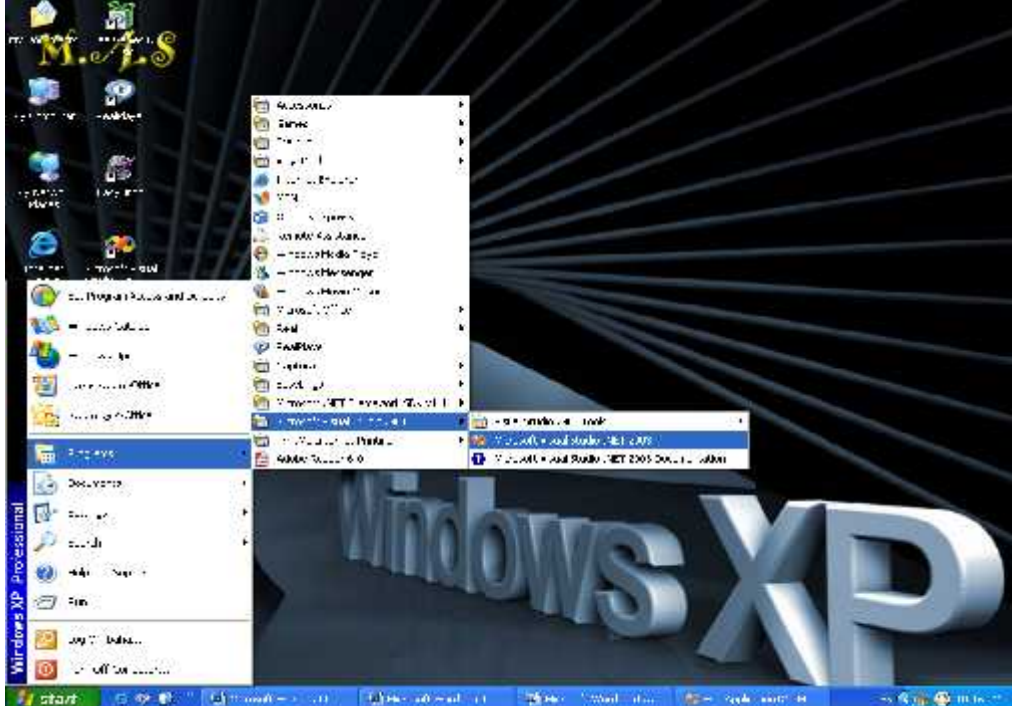

الشكل (5.3) بداية مشروع بلغة ASP.NET

\* بعد أن يتم تشغيل البرنامج نضغط على زر **New Project** 

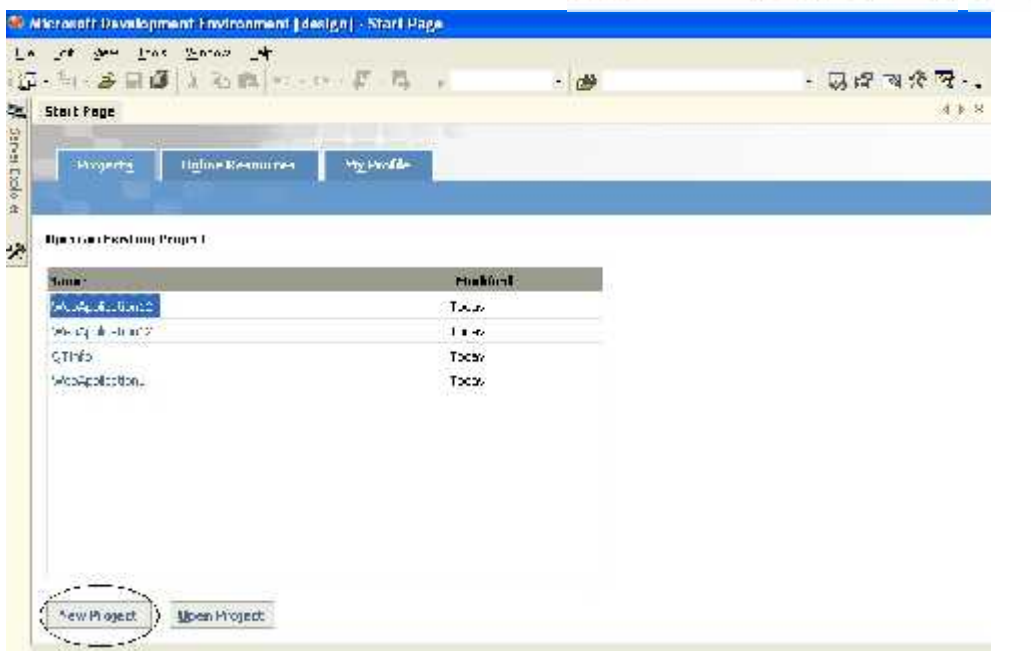

الشكل (5.4) تحدید مشروع جدید

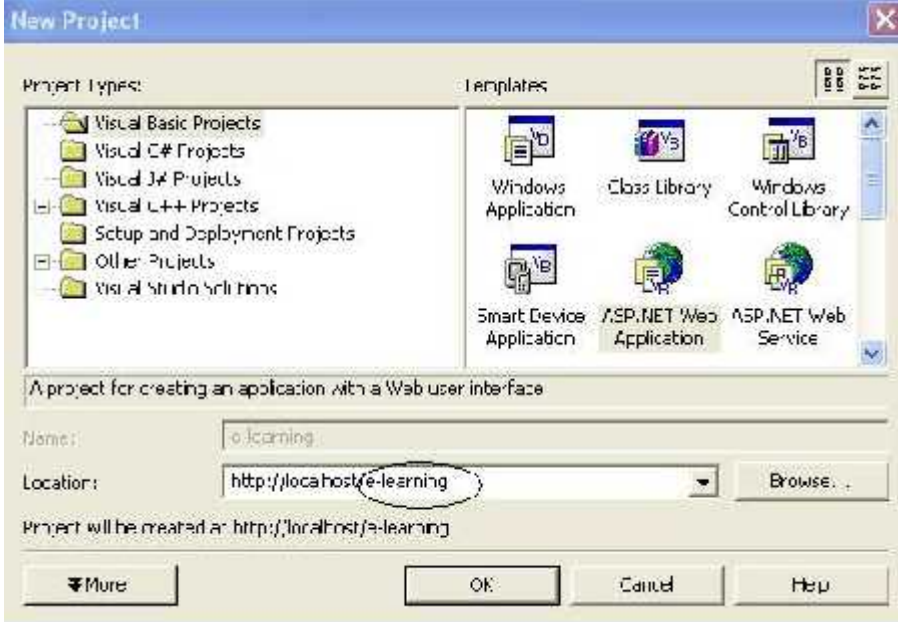

\* **ثم نحدد Application Web جدید :**

ASP.Net Web Application (5.5)

### **.SQL Personal Server 2000 5.2.7.**

و هي أحد منتجات شركة مايكروسوفت والذي يعمل على إدارة قاعدة البيانات و التحكم بها سواء من إضافة أو تعديل أو حذف للبيانات، ويتم استخدام هذه الأداة في إنشاء الجداول التي سوف يتم استخدامها في النظام والقيام بإدخال البيانات للجداول أو التعديل عليها، وتتمثَّل قوة و فعالية النظام في تر ابط كل من Microsoft Visual Studio.NET 2003, SQL Server بشكل متكامل دون إحداث أي خلَّل للنظام أو اللبيانات الموجودة في قاعدة البيانات.

### **SQL server 2000** \*

Microsoft SQL server **SQL server 2000 software** 2000 يوفِّر متطلَّبات النظام التي نحتاجها في عملية إنشاء، والوصول، وإدارة قاعــدة بيانـــات النظام.

عند استخدام تكنولوجيا NET. فإن ADO.NET تستخدم لإنشاء عملية الاتصال مسع فاعسدة البيانات، وتعتبر ADO.NET تكنولوجيا جديدة نرتكز في عملها على استخدام

Microsoft ActiveX Data Object (ADO) للتعامل مع البيانات، وتتضمن العديد مسن التحسينات التي لم توجد في الإصدار القديم من (ADO) وتوضيح بشكل كبير عملية الإيصـــال صفحة النظام مع قاعدة البيانات.

ADO.NET لختلف عن ADO حيث أن الأولى صممت خصيصا للوصول إلى البيانسات الموجودة في بيئة غير متصلة، فتعتبر الطريقة الأفضل عند تطوير وتطبيق تطبيقـــات تعتمـــد الانتر نت.

### **الفصل الخامس برمجة وتطبیق النظام**

يسوفر SQL server 2000 مسلاحيات لطرفي الاتصبال mixed mode (authentication) والتي تعتبر أفضل طريقة تستخدم عنـــد اتصــــال web application SQL server 2000 DBMS. هذه الطريقة نتطلب اسم ستخدم وكلمسة مسرور لتبسادل للبيانات مع الخادم (server)، والشكل النالي ببين عملية إنشاء أنماط الصلاحيات فسي SQL

. (SQL server and windows authentication) server 2000

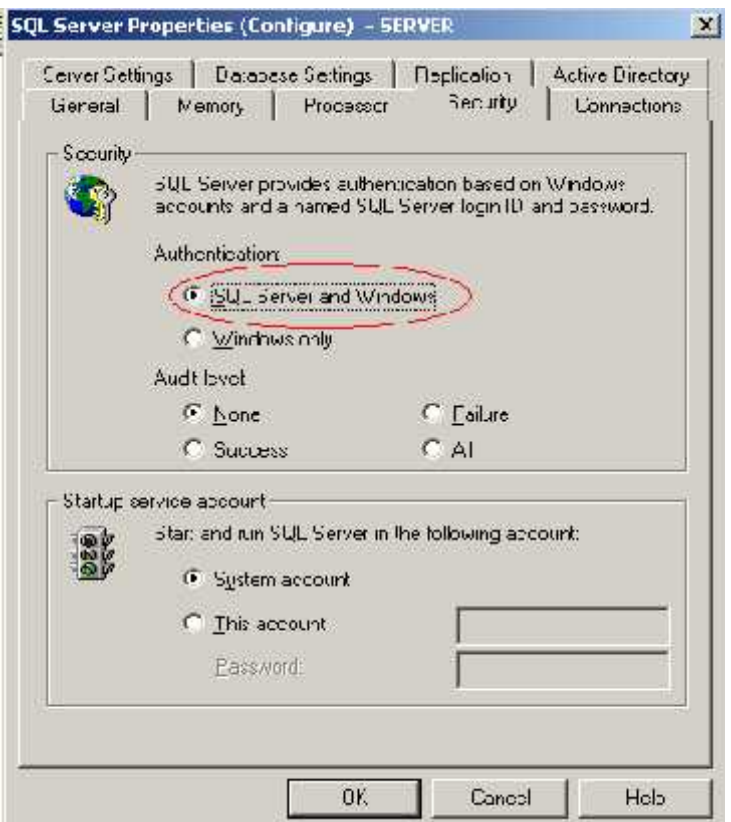

Mixed Mode Authentication (5.6)

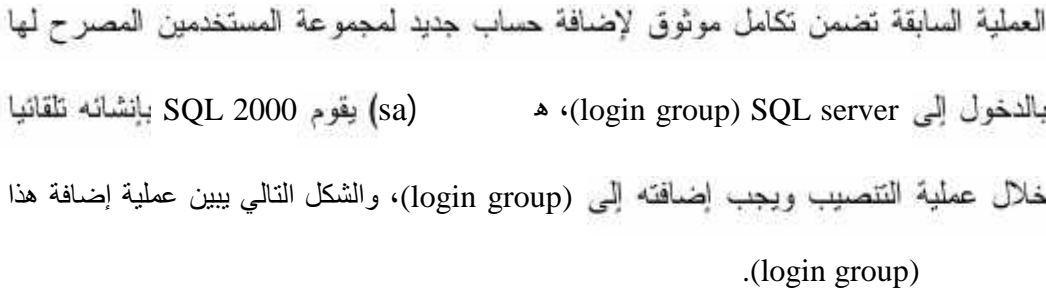

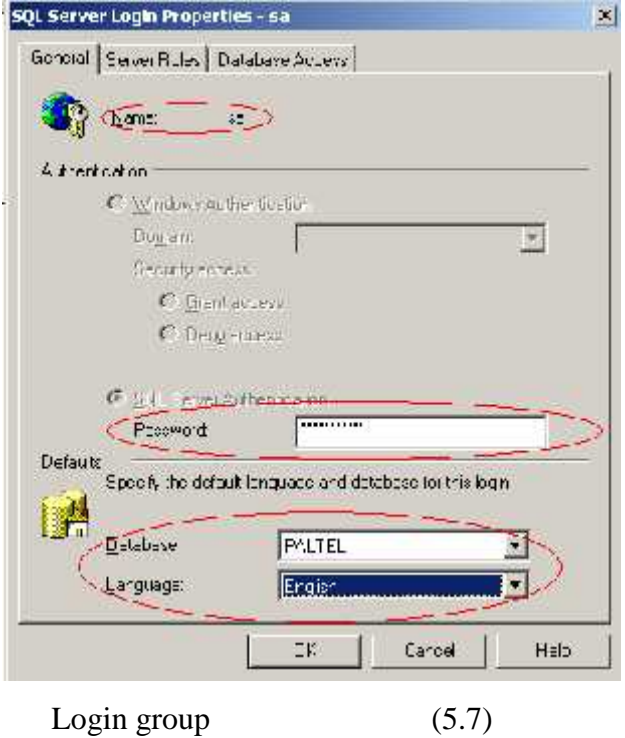

 **.5.3**

- بحتّاج النظام إلى ذاكرة بمقدار MB 256 أو أكثر للقدرة على التعامل مع البيانات الموجودة دلخل قاعدة البيانات و الحصول على نتائج سريعة.
	- سعة القرص الصلب يجب أن نكون GB أو كثر وذلك لكي يعمل النظام بشكل كامل .

**.5.4**

بعد إتمام إعداد البرامج و الأدوات التي يحتاجها النظام وإتمامها بنجاح، وإنشاء قاعدة البيانات و قوائع الإدخال و الإخراج و المعالجة، و كتابة الكود الخاص بكل قائمة، يكون النظام جاهز للتشغيل، والقدرة على نتفيذ مهامه وإظهار النتائج للمستخدم، و إدخال البيانات من المستخدم وتخزينها في قاعدة البيانات، و أجراء العمليات المطلوبة.

حتى يتم إعداد النظام وتشغيله في البيئة الجديدة فانه يحتاج مجموعة من الاعدادت اللازمة ذلك كما بلي:

1- يتم عمل Query Analyzer على السكر،ت الخاص بقاعدة بيانات النظام.

- 2- الخطوة التالية هي تتزيل النظام إلى البيدّ الجديدة.
- 3- للقيام بصيانة إعدادات الاتصال بين قاعدة البيانات والنظام.
- 4\_ بعد أن نتم الخطوات الثلاث السابقة بنجاح فانك تستطيع الآن تشغيل النظام.

### *6* **الفصل السادس**

فحص النظام

- √ المقدمة .
- √ فمحص الوحدات والنماذج النظام .
	- **∕ فحص تكامل النظام** .
		- ∕ فحص النظام .
	- √ فحص قبول النظام

### :(**Introduction**) **.6.1**

بعد مرحلة برمجة و تشغيل النظام، تأتي عملية فحص النظام والتــــي تعتبــــر مــــن أهـــم المراحل التي يمر بها تطوير النظام ، وقد تصل تكلفة فحص النظام في بعض الأحيان إلـــي مــــا بقارب إلى 50% من تكلفة النظام ، كما تكمن أهمية فحص النظام في التحقق من اعتماديـــة رحدة، وكل جزء من أجزاء النظام ذلك للتأكد من أنه يحقق المواصفات و المتطلبات و الاحتياجات المرجوة منه و يعمل حسب ما هو متوقع.

وسيقوم هذا الفصل بتغطية العمليات التالية:

- 1. عمليات الفحص .
- 2. مقتطفات من عملية الفحص.

### (**Testing process**) **.6.2**

وتشمل عمليات الفحص القالية

- 1. فحص الوحدات والنماذج النظام
	- 2 فحص نكامل النظام
		- 3. فحص النظام
	- 4 فحص قبول النظام

**-: .6.2.1**

حيث نم فحص كل وحدات النظام بحيث تم فحص كل عملية بشكل منفصل عن بقية العمليات للنَّاكد أنها تعمل بشكل صحيح وكما هو متوقع .

حيث مّت عملية الفحص من خلال طريقة الفحص (Black Box Testing) حيث تم إدخال عدة مدخلات والتأكد من صحة المخرجات .

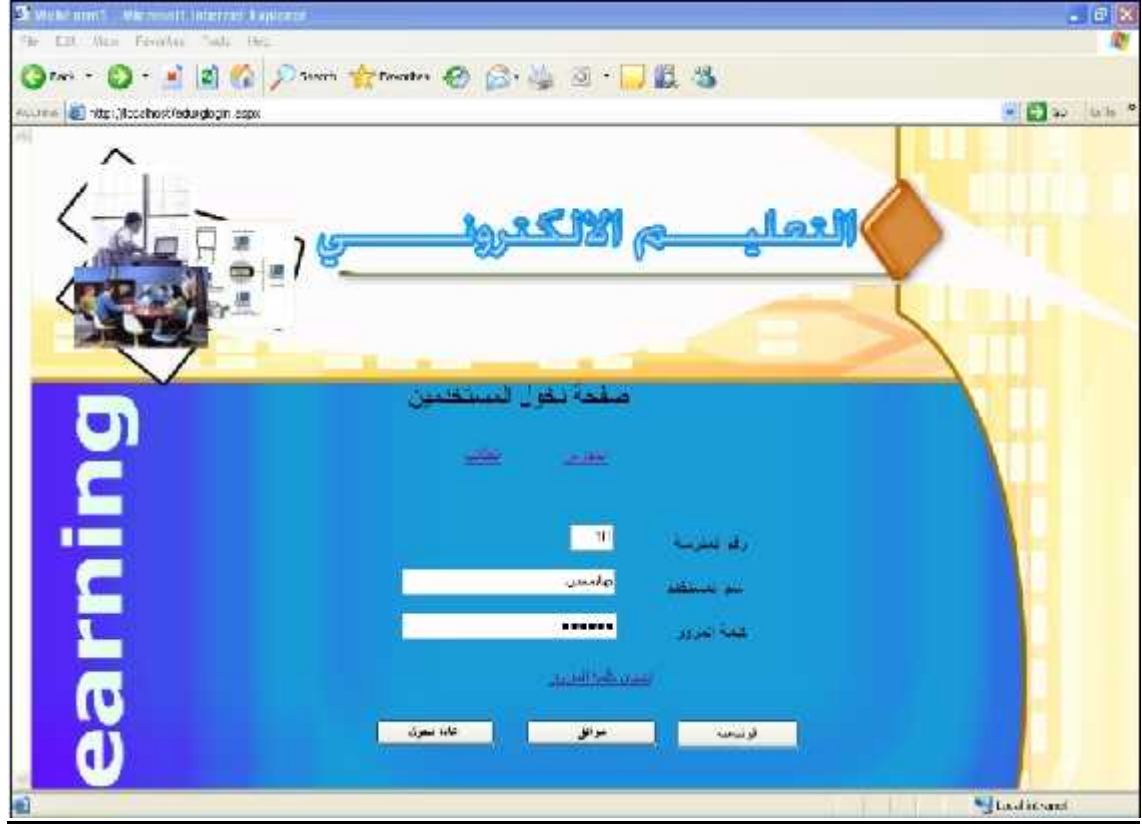

الشكل(6.1) فحص تسجيل الدخول

### **الفصل السادس فحص النظام**

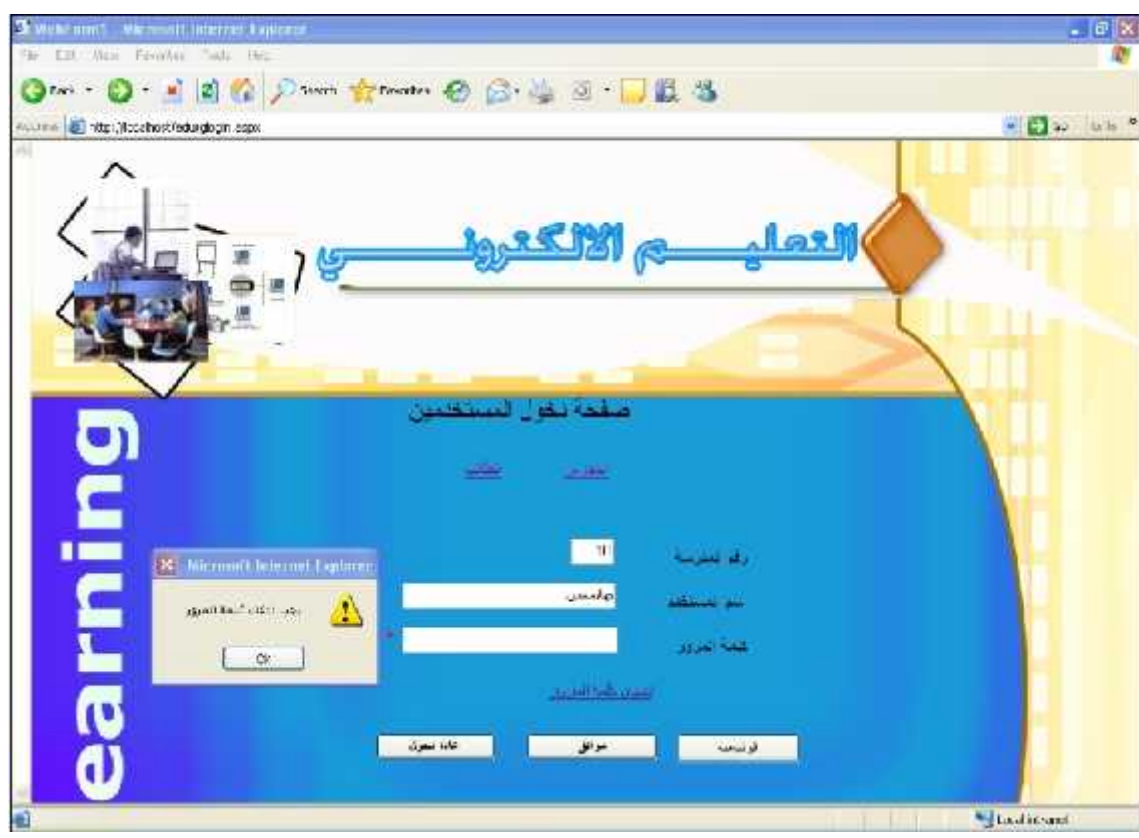

لثشكل (6.2) فحص تسجيل الدخول

من الأمثلة على العمليات التي تم فحصها :-

1. تسجيل الدخول .

صحيح .

- في الحالة الأولى سُكل رقم 6.1 تم إنخال اسم مستخدم وكلمة مرور ورقم المدرسة بشكل
- في الحالة الثانية شكل رقم 6.2 تم إدخال اسم مستخدم ورقم المدرسة بشكل صحيح ولم يتم إدخال كلمة المرور

.وضح الجدول التالي نتيجة فحص التكامل لعملية الدخول إلى النظام .

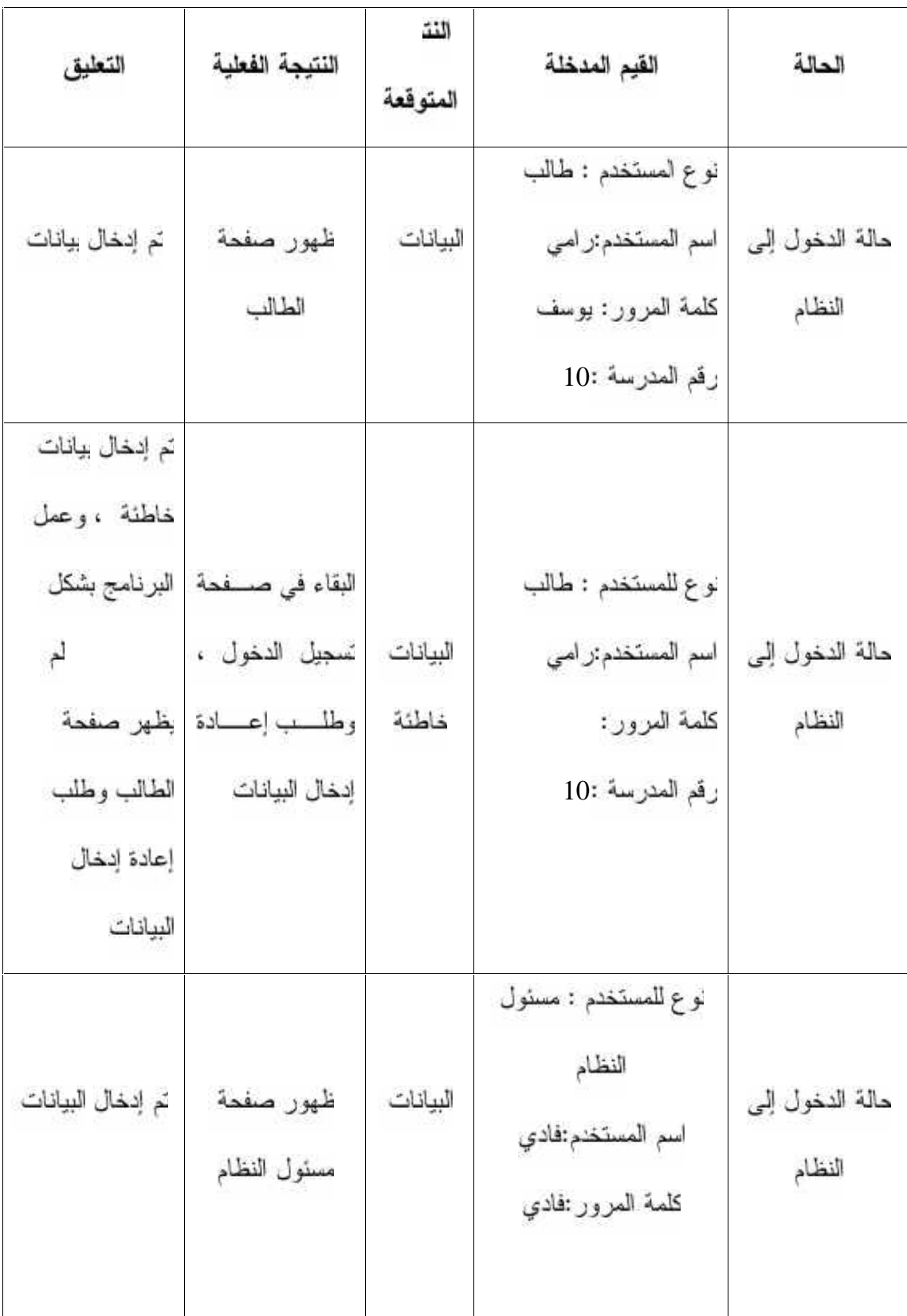

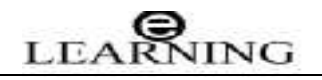

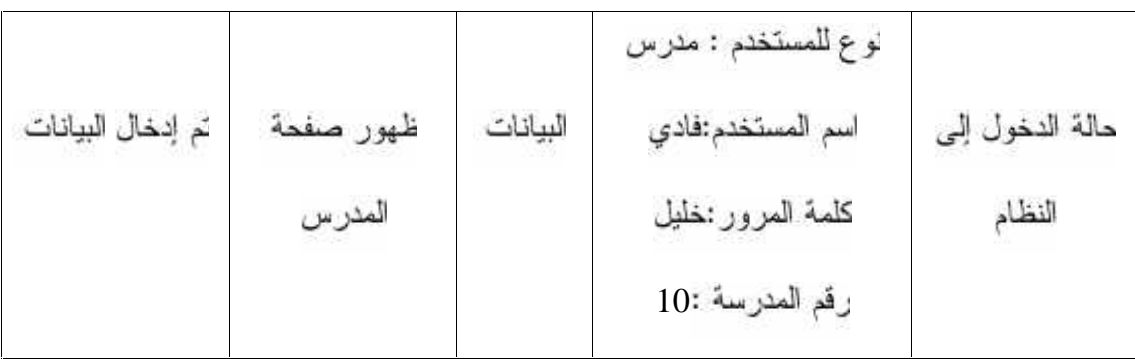

الجدول(6.1) لحص التكامل لعملية الدخول إلى النظام .

**- 6.2.2**

في هذا الجزء تم فحص التكامل بين الأجزاء المختلفة للنظام وذلك بفحص التفاعل بين هذه الأجزاء رمن الأمثلة الأجزاء التي تم فحص التكامل بينها .

**.1**

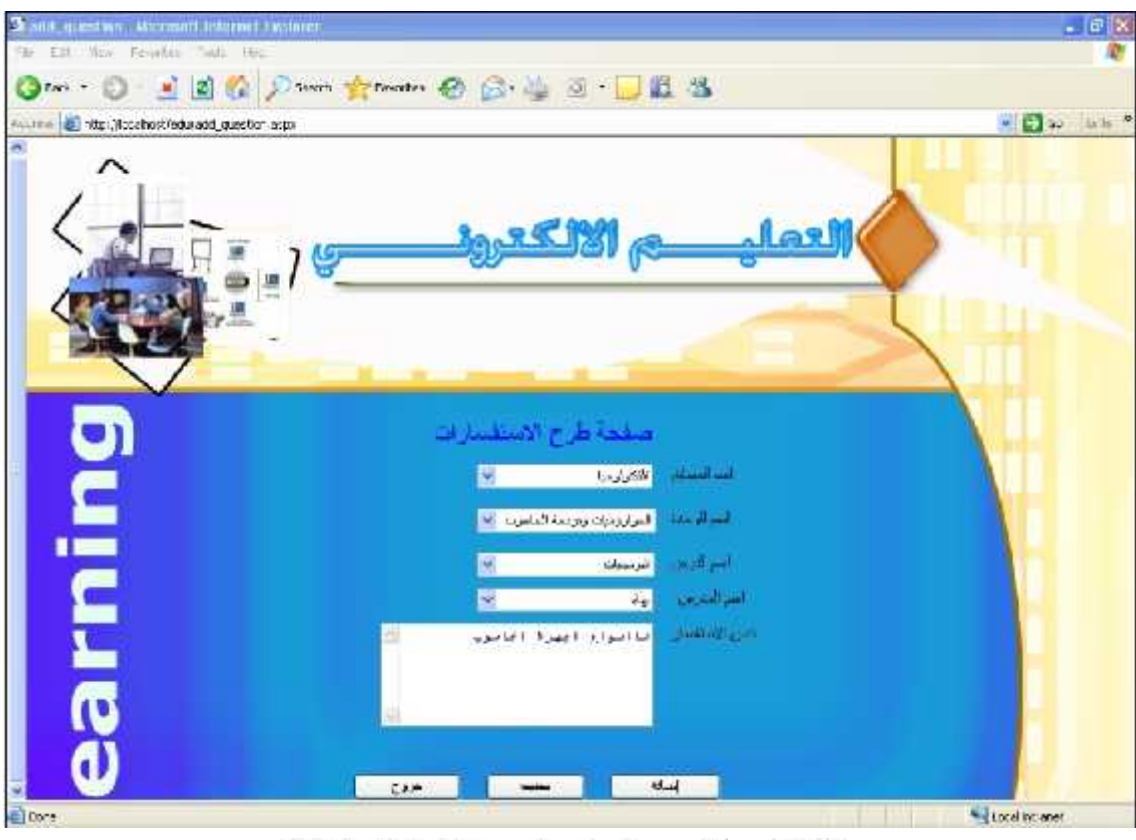

الشكل(6.3) فحص نموذج لهرح استفسارات الطلبة

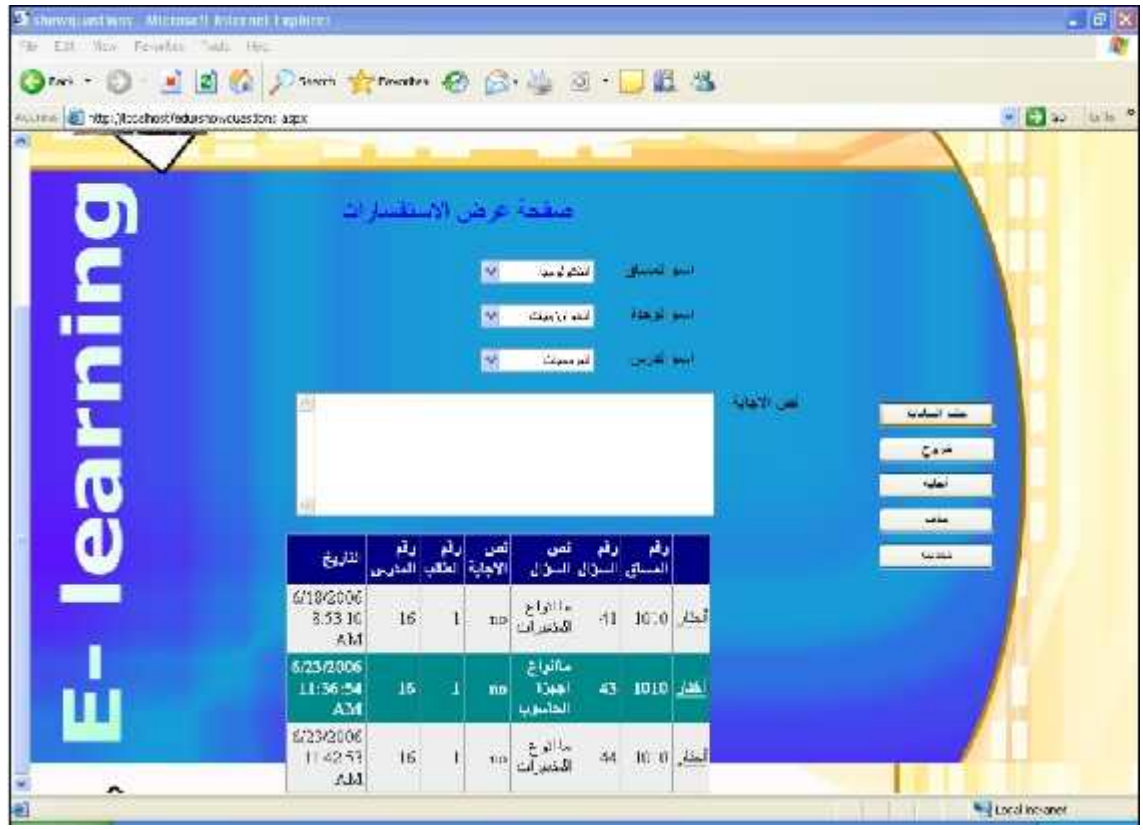

2. فحص نموذج عرض أسئلة الطالب في صفحة المدرس .

الشكل(6.4) فحص نموذج عرض استفسارات الطلبة .

3. فحص نموذج إجابة المدرس على أسئلة الطالب .

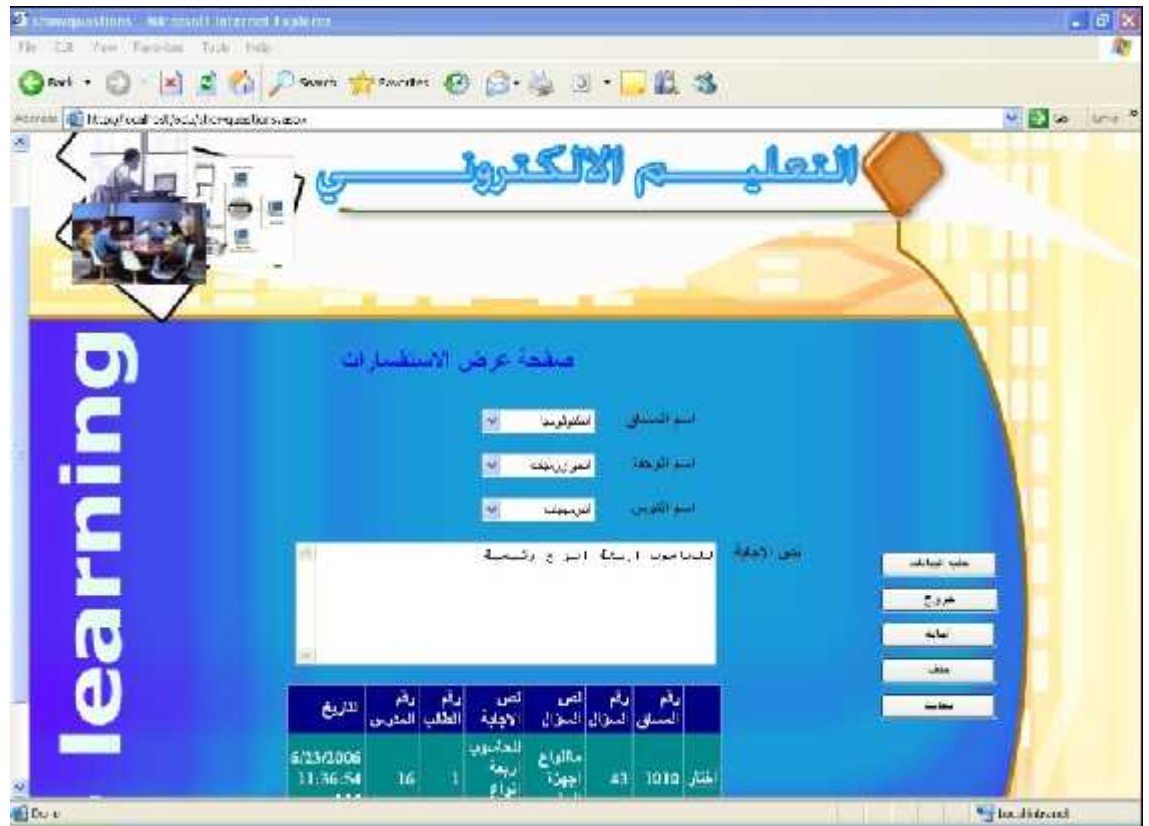

الشكل(6.5) فحص نموذج الإجابة على استفسارات الطلبة .

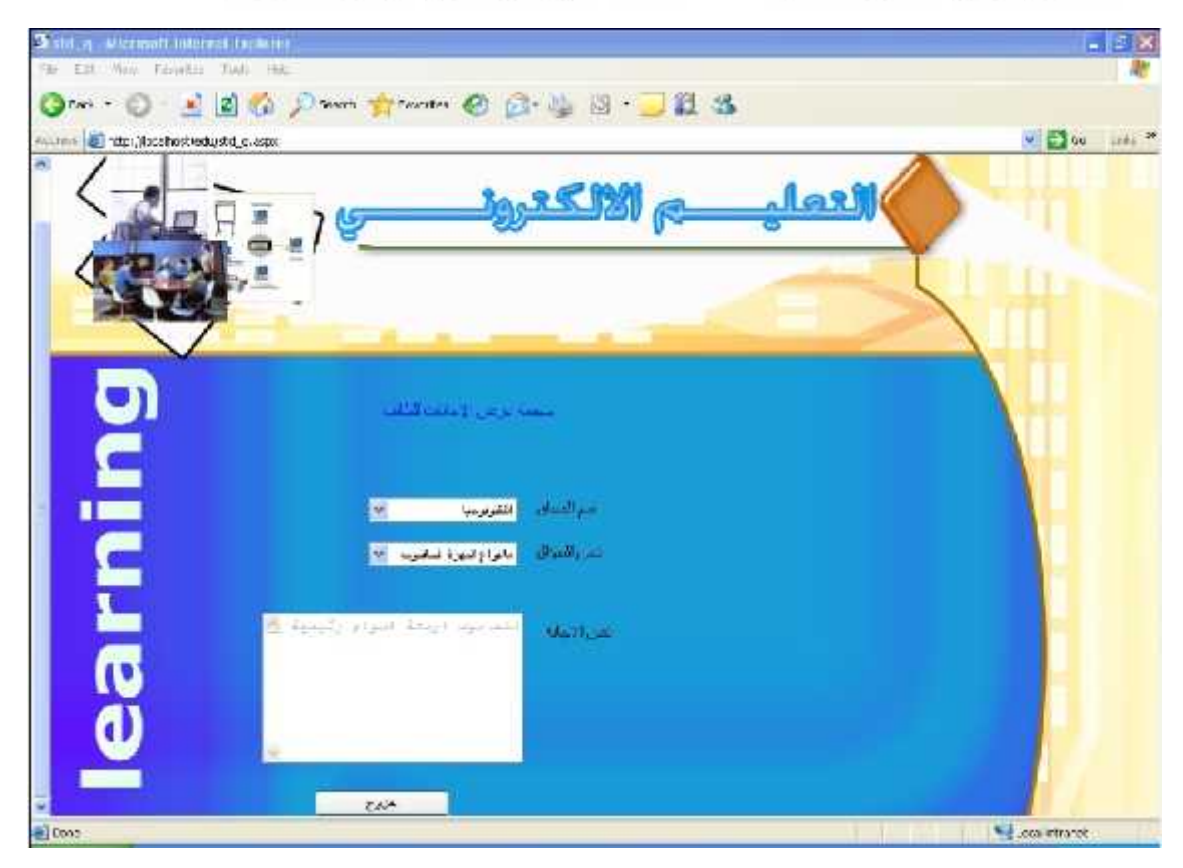

**4 لإجابة .**

الشكل(6.6) فحص نموذج عرض الإجابة استفسارات الطلبة .

بوضح الجدول النالي نتيجة لفحص التكامل لعملية طرح استفسارات الطالب والإجابة عليها من قبل المدرس .

### **الفصل السادس فحص النظام**

| النتيجة الفعلية   | النتيجة المتوق | القيمة المدخلة        | الحالة          |
|-------------------|----------------|-----------------------|-----------------|
|                   |                | المادة:التكنولوجيا    |                 |
| إرسال السؤال إلىي |                | الوحدة:الفيجوا بيسك   | طرح استفسار من  |
| صفحة المدرس       | البيانات صحيحة | الدرس: الخوارزميات    | فبل الطالب      |
|                   |                | النص:ماذا             |                 |
|                   |                | المساق:التكنولوجيا    |                 |
| ظهور السؤال في    | البيانات ص     | الوحدة:الفيجو ال بيسك | عرض الأسئلة     |
| صفحة المدرس       |                | الدرس:الخوارزميات     | صفحة المدرس     |
| إرسال الإجابة إلى |                | رقم النص :1           | الإجابة من قبل  |
| صفحة الطالب       | ألبيانات صحيحة | النص : هذا النوع …    | لمدرس           |
| ظهور الإجابة      |                |                       | استقبال الإجابة |
| صفحة الطالب       | البيانات صحيحة | لا يوجد               | في صفحة الطالب  |

الجدول(6.2) لفحص التكامل لعملية طرح استفسارات الطالب

6.2.3في هذا القسم تم فحص النظام كوحدة واحدة للتأكد من انه يعمل بشكل صحيح وبدون أخطاء .

### **الفصل السادس فحص النظام**

سبيل المثال تم فحص عملية إضافة طالب جديد وفحص محتوى التأثير على قاعدة البيانات بعد عمليـــة الإضافة

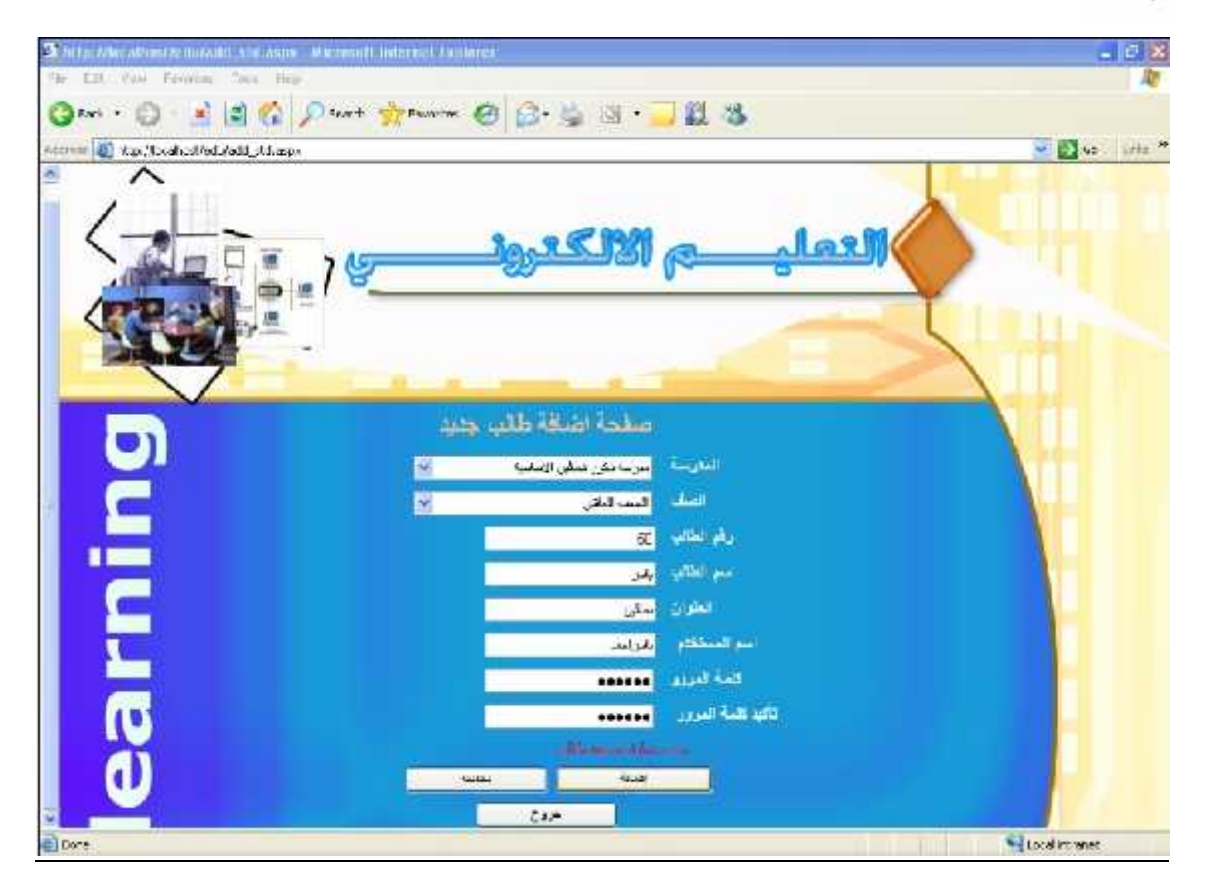

الشكل (6.7) فحص عملية إضافة طالب جديد

نلاحظ في هذا الشكل انه تمت الإضافة في قاعدة البيانات.

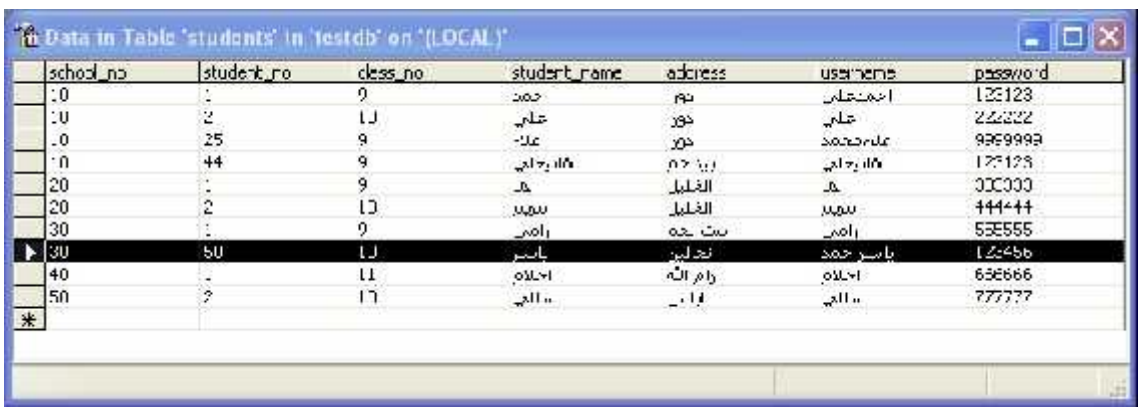

الشكل(6.8) فحص محتوى قاعدة البيانات بعد عملية إضافة طالب جديد

**- 6.3**

تعني هذه المرحلة مدى تلبية النظام للمتطلبات التي تم ذكرها في الفصل الثالث . ومن خلال مراحل الفحص السابقة تبين أن النظام بلبي المتطلبات .

مثّال على عملية الفحص :

- 1. عملية دخول مسئول النظام لسم مستخدم وكلمة مرور مستون
- بعد ذلك يعرض النظام الصفحة التالية والتي تحتوي على إضافة المادة التعليمية ، إضافة طالب

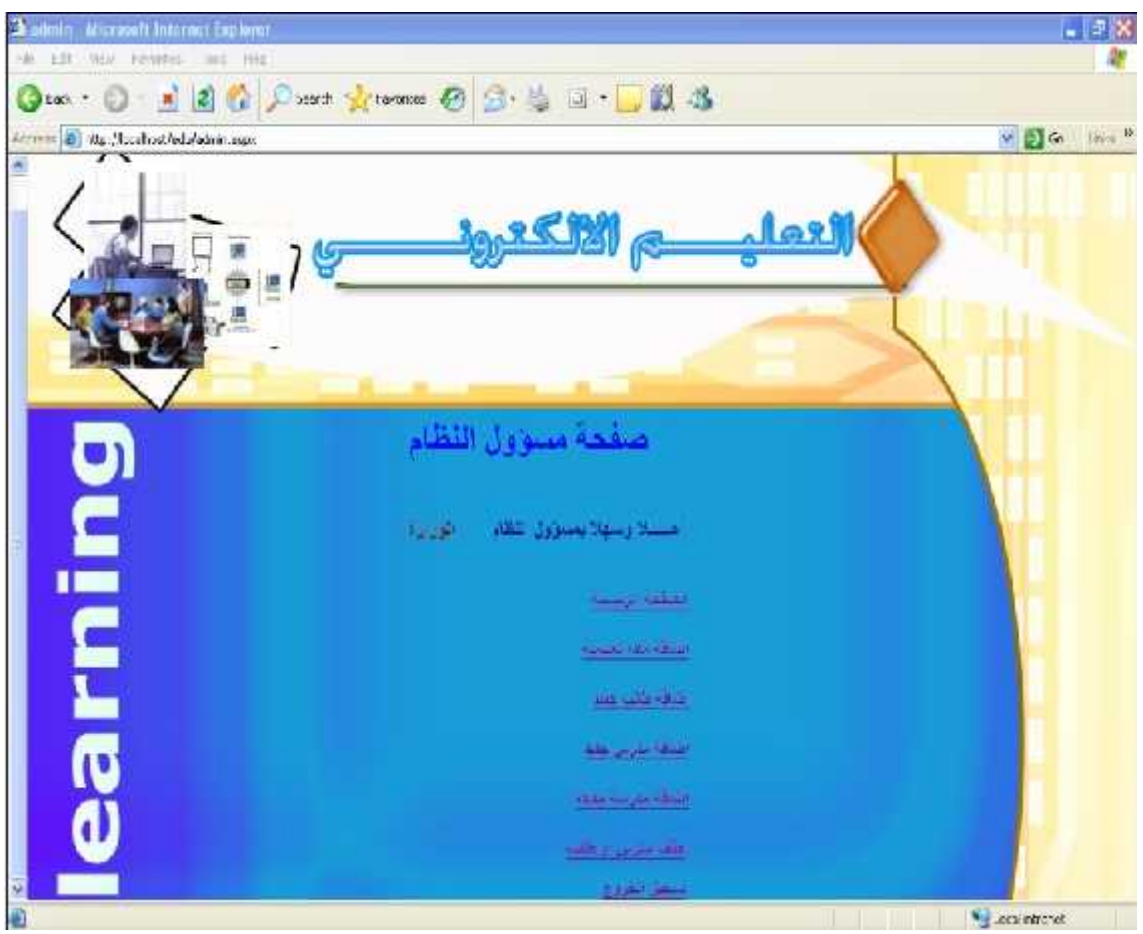

جديد ، إضافة مدرس جديد ، إضافة مدرسة جديدة .

الشكل (6.9) فحص نموذج صفحة مسئول النظام

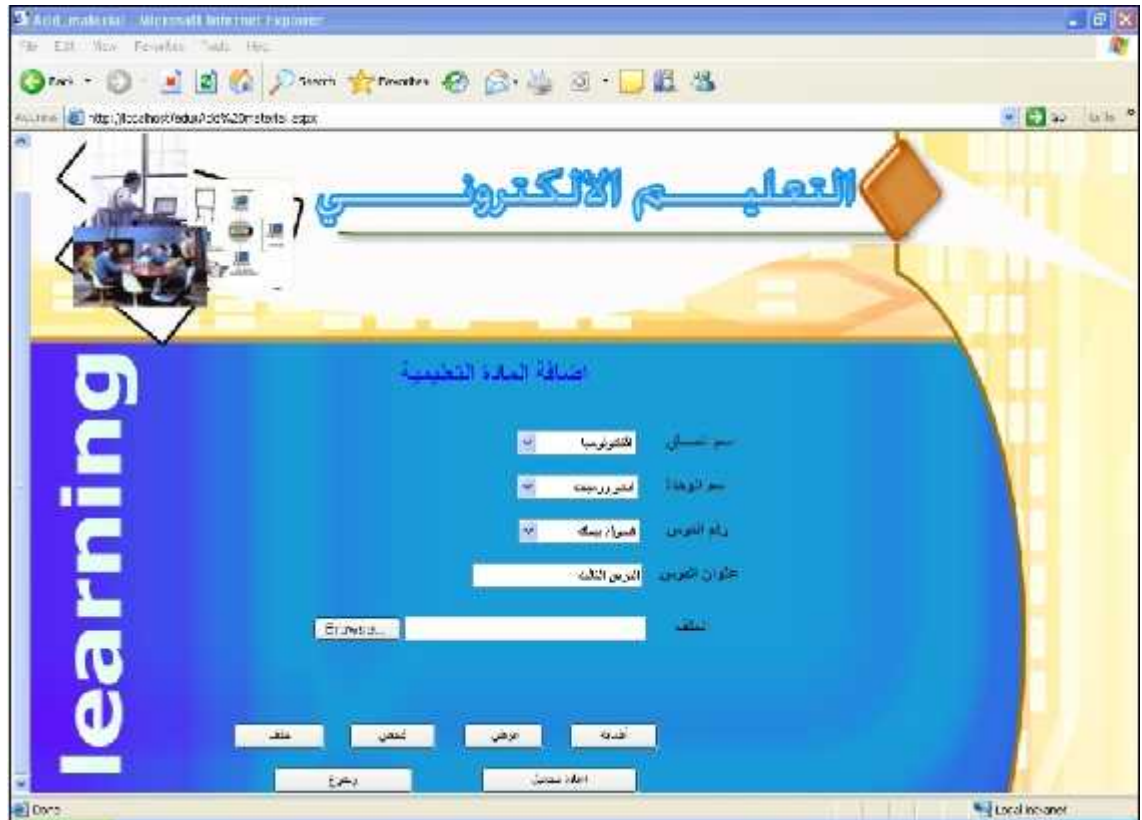

\* على افتر اض انه تم اختيار إضافة المادة التعليمية سيتم عرض صفحة إضافة المادة التعليمية .

- الـ (6.10) فحص نموذج إضافة المادة التعليمية .
- دها سيعرض النظام النموذج الذي من خلاله يستطيع مسئول النظام من إضافة المادة التعليمية  $\bullet$ إلى النظام وذلك كما في الشكل السابق .

### **الفصل السادس فحص النظام**

2. الإدخال لاسم المستخدم أو كلمة المرور بشكل خاطئ .

\* يقوم مسئول النظام بإدخال اسم المستخدم بشكل صحيح وكلمة المرور بشكل خاطئ وبالتالبي فان النظام لن يقبل كلمة المرور أو اسم المستخدم وسيعطى رسالة على أن اسم المستخدم أو كلمة المرور خاطئة ريجب إعادة إدخالها مرة أخرى وذلك كما في الشكل التالبي :

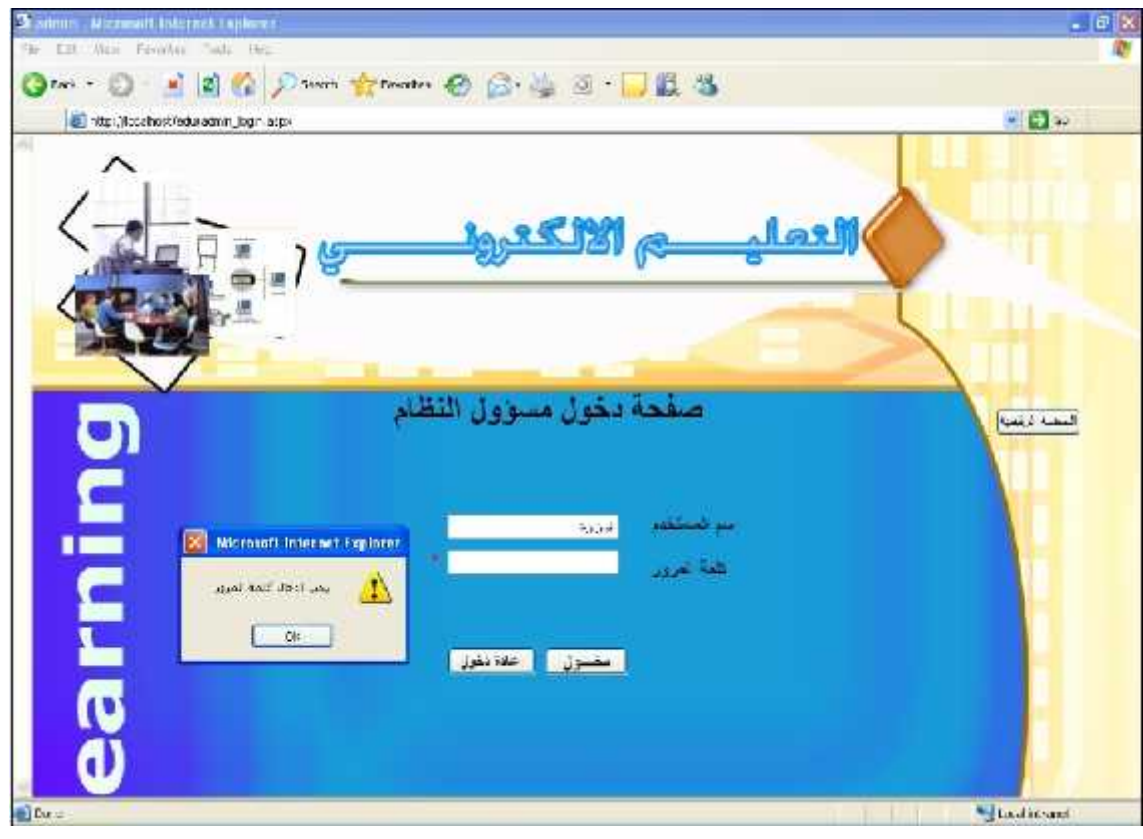

الشكل (6.11) فحص نموذج إدخال لم المرور خاطئة لمستخدم النظام .

## *7* **الفصل السابع**

### صيانة النظام

- 
- 
- 

**. 7.1**

تمثِّل مرحلة صيانة النظام المرحلة الأخيرة من دورة حياة المشروع ، ويستم خلالهــــا تعــــديل راصلاح نظم المعلومات في ضوء تغير متطلبات بيئة العمل ، وفي هذه المرحلة بمكن نقل النظام للعمل البيئة الحقيقية ، وهناك بعض الأمور التي يحب مراعاتها لتهيئة هذه ال $\ldots$ بلائع النظام لتفادى أي مشاكل ممكن حدوثها أثناء النقل ، وفي هذا الفصل سيتم توضيح عملية ترحيل النظام وعرض خطة الصبانة .

### **. 7.2**

وفي هذه يتم إعداد بيئة النظام عن طريق التأكد من وجود جميع المصادر التشغيلية التـــي تـــم نكر ها في الفصل الثانبي ، والتأكد من أنها تعمل بشكل سليع ، ومن ثم اعتماد النظام الجديد وتشغيله .

### **7.3 صيانة .**

عند تشغيل النظام في بيئة العمل الحقيقية يكون هناك احتمالية لحدوث بعض الأخطاء والمشاكل التي يجب تفاديها ، وكما هو معروف فان المستخدم لا يملك القدرة على حل المشاكل التسبي يمكـــن أن تصادفه أثناء العمل لذلك كان لا بد من وضع خطة لصوانة النظام تحتوي على الإجراءات التسي بجسب إتباعها لمنع حدوث مثل هذه المشاكل أو للمساعدة في حلها .

**. 7.3.1**

من الممكن أن يصادف المستخدم عدة مشاكل أثناء عمل التعديلات المطلوبة على النظام لزيادة كفاءته وفعاليته و هذه المشاكل ناتجة من عدم الخبر ة و المعر فة في كيفية العمل . والحل هو استخدام ال Visual Studio.Net لعمل التعديلات اللازمة على النظام في أي وقت حيستُ بَّكن تغيير التصميم في واجهات التطبيق ، وذلك من خلال شاشــــة ال Solution Explore فــــي ال Visual Studio.Net حيث يمكن رؤية النماذج واختيار النموذج المراد التعديل عليه . كما انه يمكــن إضافة مجلدات ال HTML من خلال تحويل امتدادها من( .html) إلى (.aspx) .

رالشكل النالبي بوضح ال Solution Explore والمشروع الذي يحتويه وجميع الملفات والصفحات :

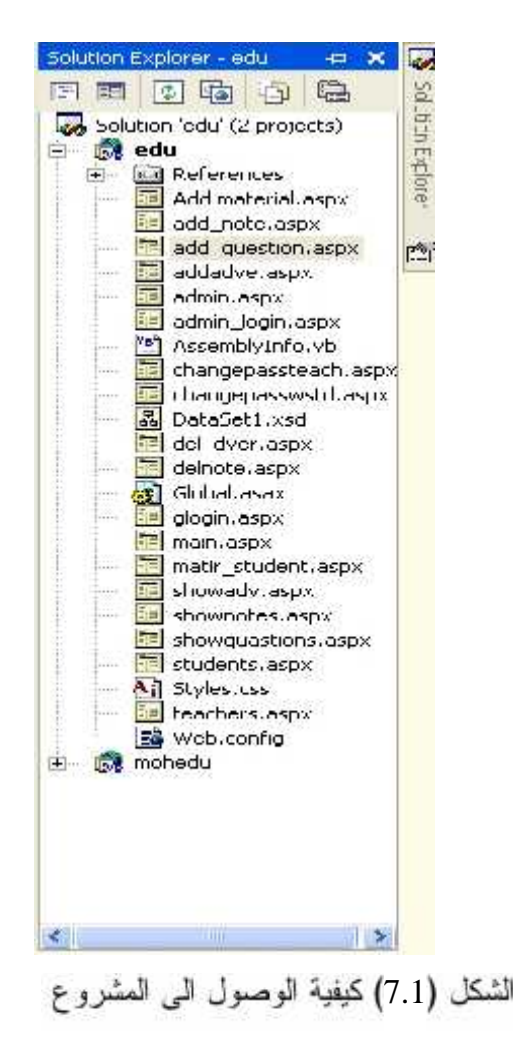

**. 7.3.2**

إن أي تعديلات تتم على النظام يجب تخزينها بشكل مستمر خوفا من حدوث أي خلـــل يســـبب وذلك عن طريق عمل Backup وهو عمل نسخ احتياطية عن النظام بشكل كامل ومن قاعدة البيانات الخاصة به بشكل دور ي ، وتخزينها على وسائط تخزين خارجية ، وقاعدة البيانات يمكن عمل النسخ الاحتياطية منها عن طريق وسائل تزودنا بها الشركة المصنعة لل SQL Server 2000 حيست يوفر العديد من خيارات ال Backup على وسائط خارجية .

### **. SQL Server 2000 صيانة 7.3.3**

تعتبر قاعدة البيانات من أهم الأجزاء في النظام الموجود ، والتي تحتوي على جـــداول قاعــــدة البيانات، ، والجزء الاخر هو ال " Security ' والتي من خلالها يتم تحديد الصلاحيات لكــل مســـتخدم يستخدم قاعدة البيانات هذه، ومن خلالها يتم التأكد من اسم المستخدم وكلمسة المسرور ، والتسبي يمكسن الوصول إليها من خلال فتح Sql server، ومن ثم فتح ال Consol root رمن ثم فتح security وبعدها يتم إختيار Logins والتي من خلالها نستطيع الستحكم بنسوع التفسويض (Authentication) اللاز م.

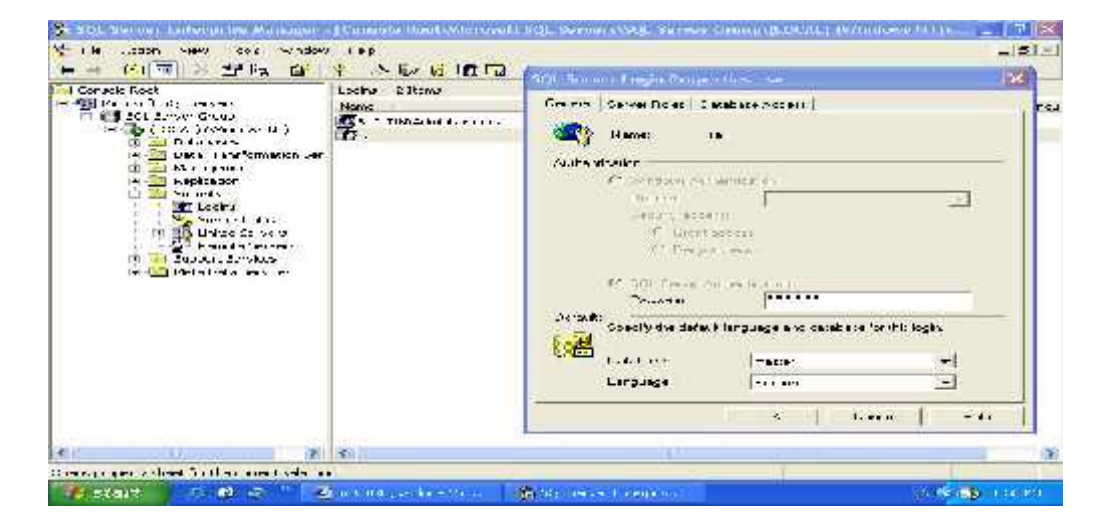

SQL Server 2000 7.2) ل

### **( Internet Information System ) صيانة 7.3.4**

يعتبر ال IIS عنصر مهم لعمل تشغيل ونشر لصفحات الإنترنت التي تم عملها ، ومـــن خلالــــه

أيضا نستطيع التحكم ببعض خصائص الحماية والأمن اللازمة لصفحات الإنترنت.

لذا يجب التأكد من أن IIS لغال، والتأكد من إعداداته.والشكل التالي يوضح هذا العنصر .

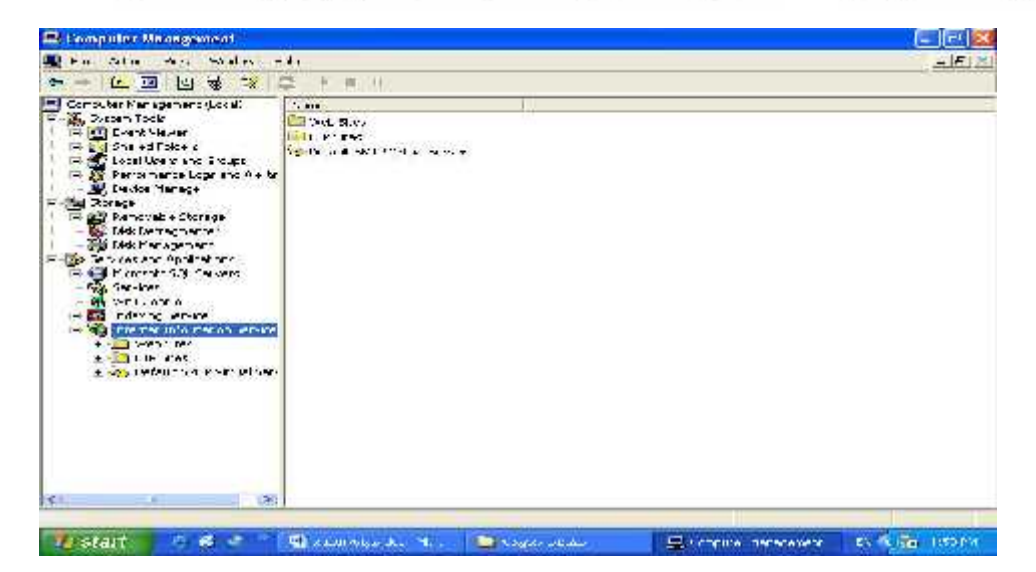

(7.3) كيفية الوصول إلى IIS

## . *8* **الفصل الثامن**

النتائج والتوصيات

- 
- 
- 

### **.8.1**

بعد القيام بانـهاء عملية تطوير نظام التعليم الالكترونـي لمـادة التكنولوجيا للصف الـعاشر توصل فريق البحث الى مجموعة من النتائج سيتم توضيحها في هذا القسم بالاضافة الى مجموعة من النّوصيات التي من شأنها تحسين النظام في المستقبل .

> **.8.2** 1- ، وتطوير نظام للتعليم الالكترونبي بحث يمكن أن أكثر من مساق . 2- نسهيل العملية التعليمية على المدرس وعلى الطالب . 3- تقديم مادة الفيجول بيسك بشكل ممتع وجديد . -4 تق على .

> > : **.8.3**

- 1\_ اعتماد الندريس في المدارس بواسطة التعليم الالكتروني ث يتم تطبيق هذا النظام في مديريات النربية والتعليم
	- 2- تطوير هذا النظام باضافة بعض العمليات التي نزيد من كفاءة وفعالية النظام مثل :
		- √ عملية البحث عن موضوع معين في احدى الدروس .
	- √ وضع امتحان بدل التقييع بحيث يستطيع كل مدرس وطالب معرفة نتائج هذا الامتحان .
		- 3\_ تطوير النظام بحيث يشمل كل متطلبات النعليم الالكتروني .
- 8.3 قرير حول سير مشروع التخرج **-** 1- بهاء نجاجرة 2- فادي السويطي
	- 3- جهاد الرجوب
		- مشرفو المشروع:-
		- \* مشرف الجامعة
		- الدكتور محمد الدشت
- \* مشرفو مركز أصدقاء فوزي كعرش للتميز بتكنولوجيا المعلومات
	- 1- الدكتور رضوان طهبوب
	- 2- الدكتور جميل الطميزي

### <u>\* م</u>شرفو التربية والنعليم

- 1- الأستاذ رليد البدوي
- 2- الأستاذ ابر اهيم شاهين
	- 3- وجدي عطاونة
# فمكرة المشروع:-

تم البدء بالعمل في المشروع بعد مضـي حوالـي أكثر من أسبوعين من بداية الفصـل حيث نقوم فكــــرة مشروع التخرج على بناء مساقات تعليمية بشكل الكتروني المادة التكنولوجيب المعلومسات الصسف العاشر وذلك من خلال إشراف جامعة بول كنك فلسطين وتعاون مركز اصداقاء فسوزى كعسوش للتميز ومشرفو النربية والتعليم

دور جامعة بوليتكنك فلسطين

كان دور الجامعة على المشروع من خلال الدكتور محمد الدئنت الذي تولمي الأشراف المباشر علـــــي الفريق

حيث كان له الدور الأساسي في التوجيه والرشاد والنصح ۖ وتحديد الخطط و النمط وهيكليـــة إعـــداد وبذاء المشروع ومتابعة مراحل سير بناء المشروع من البداية حتى تسليم المشروع . بالنسبة لمعدل اللقاءات مع المشرف ، فكان لنا لقاء أسبوعي ، كل بوم لحد ســن الســــاء ۔ 10 - 11

ركان لنا لقاءات متفر ق

### دور مركز أصدقاء فوزى كعوش للتميز بتكنولوجيا المعلومات

كان للمركز دور كبير وايجابي في بناء الشروع ، حيث شكل حاضنة لنا وقدم لنا كل مسايلزم فسي بناء وإعداد المشروع من حيث :

- - توفير مختبر حاسوب مجهز بأحدث أجهزة الحاسوب والمعدات وبالإضافة إلى الانترنت .
	- طباعة وتصوير مادة المشروع.
- عمل لقاءات تحضيرية مع الطلاب والمشرفون لتحديد الأسس والإجراءات التحضير لبنـــاء المادة التعليمية .
	- عمل ورشات عمل ومحاضرات عن التعليم الالكترونبي .

■ التعاقد مع مشر فو التربية والتعليم للمساعدة في بناء وإعداد المادة التعليمية . وقد عقد لذا عدة اجتماعات مع الدكتور جميل اطميزي، كان بعضها أيام الخميس والثلائساء ، وكسان بعضها عن طريقنا نحن، حيث كنا نتوجه إليه لمناقشة سير العمل في المشر و ع حيث كــــان لــــه دور ابِجابي وكبير . ركان معدل الحضور ، الدوام في المركز . حوالي 3-5 ساعات في اليوم علـــي مـــدار الأسبو ع .

## دور مشرفو التربية والتعليم

كان لمشرفو التربية والتعليم دور كبير وتعاوني في التحضير وبناء المادة التعليميـــة بشـــكل جيـــد و خاصة المشرف الأستاذ وليد البدوي الذي كان له الدور الأكبر في التوجيه ۖ والإرشاد ومعالجة بعض الأخطاء .

حيث تم الاتفاق على عقد لقاءات واجتماعات دورية كل أسبوع أو أسبوعين على مدار الفصل والتسبي كانت تهدف في مناقشة محتوى المادة التعليمية وكيفية بنائها والتسلسل فيهــــا وتحديـــد الأســــاليب ا وتحديد الدروس التي سيتم شرحها و عرضها للطلاب ، وتحديد البر امج المستخدمة في بنـــاء المــــادة التعلي

### محتوى المادة التطيمية

حيث تم تحديد واعتماد الوحدة الأولى من مادة تكنولوجيا المعلومات الصف العاشر وعملنا على تقسيم المادة التعليمية إلى عده دروس للتعرض للطالب.

تَحتَوى الْمادة الَّتي يتَم العمل عليها، على تصاميم ، وعروض بوربوينت، بالإضافة إلى الملفات · النصية من عدة أنواع(Doc) بالإضافة إلى ملفات بصوت والصورة بالإضافة إلى صفحات الويب.

### ملاحظات

 $\mathcal{L}$ 

لقد تعرض الفريق إلى تأخير ات عدة، أدت إلى حصول تأخير في تقدم العمل،وكان لذلك عدة أسسباب

- تم استلام المشروع والبدء به في فترة متأخرة من الفصل.
	- "تغير أسلوب السير في المشروع أكثر من مرة

**:EPI**

كان المطلوب من الفريق، أن يقوم بتجهيز مادة در اسية لكتاب الصف العاشر وهي مادة التكنولوجيـــا حيث تم اختيار الوحدة الأولى، رقد تم ذلك بحمد الله، حيث جرت العملية كا

- تم عمل در اسة لكتاب التكنولوجيا للصف العاشر وبالأخص الوحدة الأولى وتم عمل مراجعة لعدة كتب في التكنولوجيا من الصف السادس حتى الصف الأول ثانوي.
- بعد الدر اسة والتحليل، والعمل والتوجيه من قبل موجهي ومدرسي التربية والتعليم لوحظ أن مساق التكنولوجيا للصف العاشر ً يصعب على الطالب در استه در اسة تقليدية فهو بحاجة إلى عدة وسائل حتى يستطيع الطالب أن بفهم المادة ، لذا، وبناء على ذلك، تم تجهيـــز المـــــادة، حيث تم الاعتماد على الانترنت بشكل أساسي، وبعض الكتب.

فريق المشروع:

- 1. بهاء نجاجرة
- 2. فادى السويطىي
	- 3. جهاد رجوب